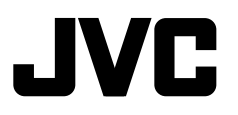

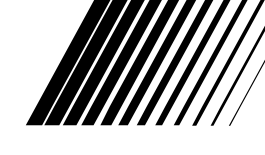

### **DVD RECEIVER WITH MONITOR DVD-RECEIVER MIT MONITOR RÉCEPTEUR DVD ET MONITEUR DVD-RECEIVER MET MONITOR**

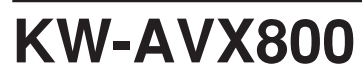

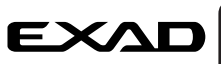

EDERLANDS FRANÇAIS NEDERLANDS

ENGLISH

DEUTSCH

DEUTSCH

 $\prod$  DOLBY  $\overline{\overline{C}}$ **JAC Digital Surround** 

 For canceling the display demonstration, see page 8. Zum Abbrechen der Displaydemonstration siehe Seite 8. Pour annuler la démonstration des affichages, référez-vous à la page 8. Zie bladzijde 8 voor het annuleren van de displaydemonstratie.

For installation and connections, refer to the separate manual.

Für den Einbau und die Anschlüsse siehe das eigenständige Handbuch.

Pour l'installation et les raccordements, se référer au manuel séparé.

Bijzonderheden over de installatie en aansluiting van het apparaat vindt u in de desbetreffende handleiding.

### *INSTRUCTIONS BEDIENUNGSANLEITUNG MANUEL D'INSTRUCTIONS GEBRUIKSAANWIJZING*

LVT1666-001A [E]

Download from Www.Somanuals.com. All Manuals Search And Download.

Merci pour avoir acheté un produit JVC.

Veuillez lire attentivement toutes les instructions avant d'utiliser l'appareil afin de bien comprendre son fonctionnement et d'obtenir les meilleures performances possibles.

### **IMPORTANT POUR PRODUITS LASER**

- 1. PRODUIT LASER CLASSE 1
- 2. **ATTENTION:** N'ouvrez pas le couvercle supérieur. Il n'y a aucune pièce réparable par l'utilisateur à l'intérieur de l'appareil; confiez toute réparation à un personnel qualifié.
- 3. **ATTENTION:** Rayonnement laser visible et/ou invisible de classe 1 M une fois ouvert. Ne pas regarder directement avec des instruments optiques.
- 4. REPRODUCTION DE L'ÉTIQUETTE: ÉTIQUETTE DE PRÉCAUTION PLACÉE À L'EXTÉRIEUR DE L'APPAREIL.

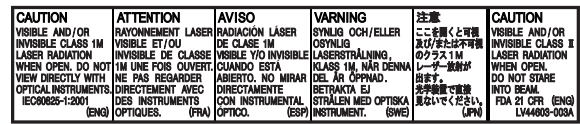

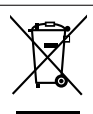

Ce symbole n'est reconnu que dans l'Union européenne.

#### **Informations relatives à l'élimination des appareils usagés, à l'intention des utilisateurs**

Lorsque ce symbole figure sur le produit, cela signifie qu'il ne doit pas être éliminé en tant que déchet ménager à la fin de son cycle de vie. Si vous souhaitez éliminer ce produit, faites-le conformément à la législation nationale ou autres règles en vigueur dans votre pays et votre municipalité. En éliminant correctement ce produit, vous contribuez à la conservation des ressources naturelles et à la prévention des éventuels effets négatifs sur l'environnement et la santé humaine.

### **Précautions concernant le moniteur:**

- Le moniteur intégré à l'autoradio est un produit de grande précision, mais qui peut posséder des pixels déficients. C'est inévitable et ce n'est pas un mauvais fonctionnement.
- N'exposez pas le moniteur à la lumière directe du soleil.
- N'utilisez pas le panneau tactile avec un stylo bille ou un objet similaire pointu similaire. Touches les touches sur le panneau tactile directement avec un doigt (si vous portez des gants, retirez-les).

### **AVERTISSEMENTS:**

### **Pour éviter tout accident et tout dommage**

- N'INSTALLEZ aucun appareil ni aucun câble dans un endroit où:
	- il peut gêner l'utilisation du volant ou du levier de vitesse.
	- il peut gêner le fonctionnement de dispositifs de sécurité tels que les coussins de sécurité. – où il peut gêner la visibilité.
- NE manipulez pas l'appareil quand vous conduisez. Si vous devez commander l'appareil pendant que vous conduisez, assurez-vous de bien regarder autour de vous.
- Le conducteur ne doit pas regarder le moniteur lorsau'il conduit.
- Le conducteur ne doit pas utiliser un casque d'écoute quand il est au volant.
- Quand la température est très basse ou très élevée...
	- Un changement chimique se produit à l'intérieur, causant un mauvais fonctionnement.
	- Les images peuvent ne pas apparaître clairement ou se déplacer doucement. Les images peuvent ne pas être synchronisées avec le son ou la qualité de l'image peut être réduite dans de tels environnements.

# **FRANÇAIS**

### **Comment réinitialiser votre appareil**

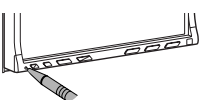

• Vos ajustements préréglés sont aussi effacés.

### **Expansion Comment forcer l'éjection d'un disque**

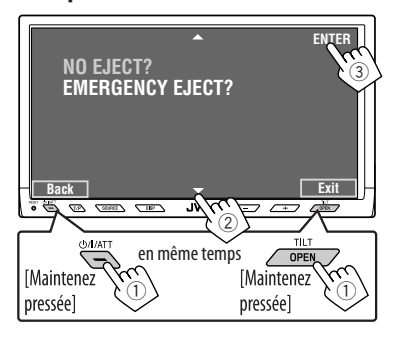

• Si cela ne fonctionne pas, essayez de réinitialiser l'appareil.

#### **Pour sécurité...**

- N'augmentez pas trop le volume car cela bloquerait les sons de l'extérieur rendant la conduite dangereuse.
- Arrêtez la voiture avant de réaliser toute opération compliquée.

#### **Température à l'intérieur de la voiture...**

Si votre voiture est restée garée pendant longtemps dans un climat chaud ou froid, attendez que la température à l'intérieur de la voiture redevienne normale avant d'utiliser l'appareil.

Pour des raisons de sécurité, une carte d'identification numérotée est fournie avec cet appareil'et le même numéro d'identification est imprimé sur le châssis de l'appareil. Conserver cette carte dans un endroit sûr, elle pourra aider les autorités pour identifier votre appareil en cas de vol.

### *Sommaire*

### INTRODUCTION

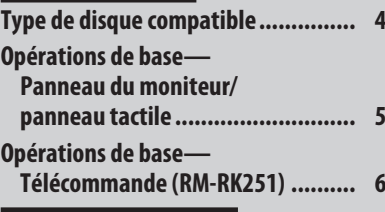

### **FONCTIONNEMENT**

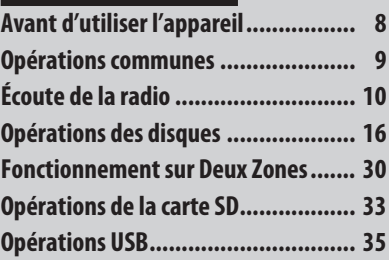

### APPAREILS EXTÉRIEURS

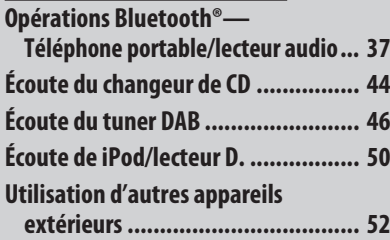

### RÉGLAGES

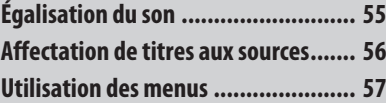

### RÉFÉRENCES

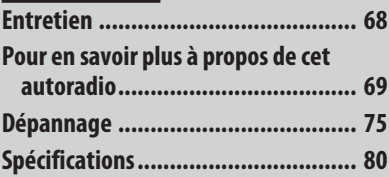

### *Type de disque compatible*

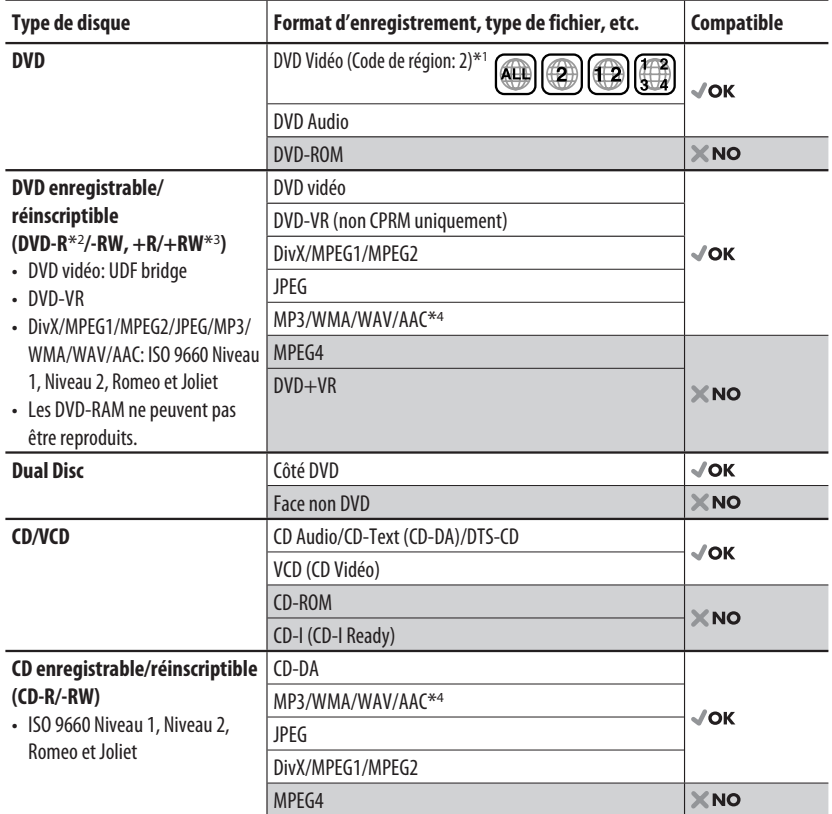

\*1 Si vous insérez un disque DVD Vidéo d'un code de région incorrect "Region code error" apparaît sur le moniteur.

\*2 Les DVD-R enregistrés au format multi-bords peuvent aussi être reproduits (sauf les disques à double couche).

\*3 Il est possible de reproduire des disques +R/+RW (format vidéo uniquement) finalisés. Cependant, l'utilisation de disque +R à deux couches n'est pas recommandée.

\*4 Cet appareil peut reproduire les fichiers AAC codés en utilisé iTunes.

#### **Précautions pour la lecture de disques à double face**

La face non DVD d'un disque à "DualDisc" n'est pas compatible avec le standard "Compact Disc Digital Audio". Par conséquent, l'utilisation de la face non DVD d'un disque à double face sur cet appareil n'est pas recommandée.

Download from Www.Somanuals.com. All Manuals Search And Download.

#### **Affichez le <AV Menu>**.

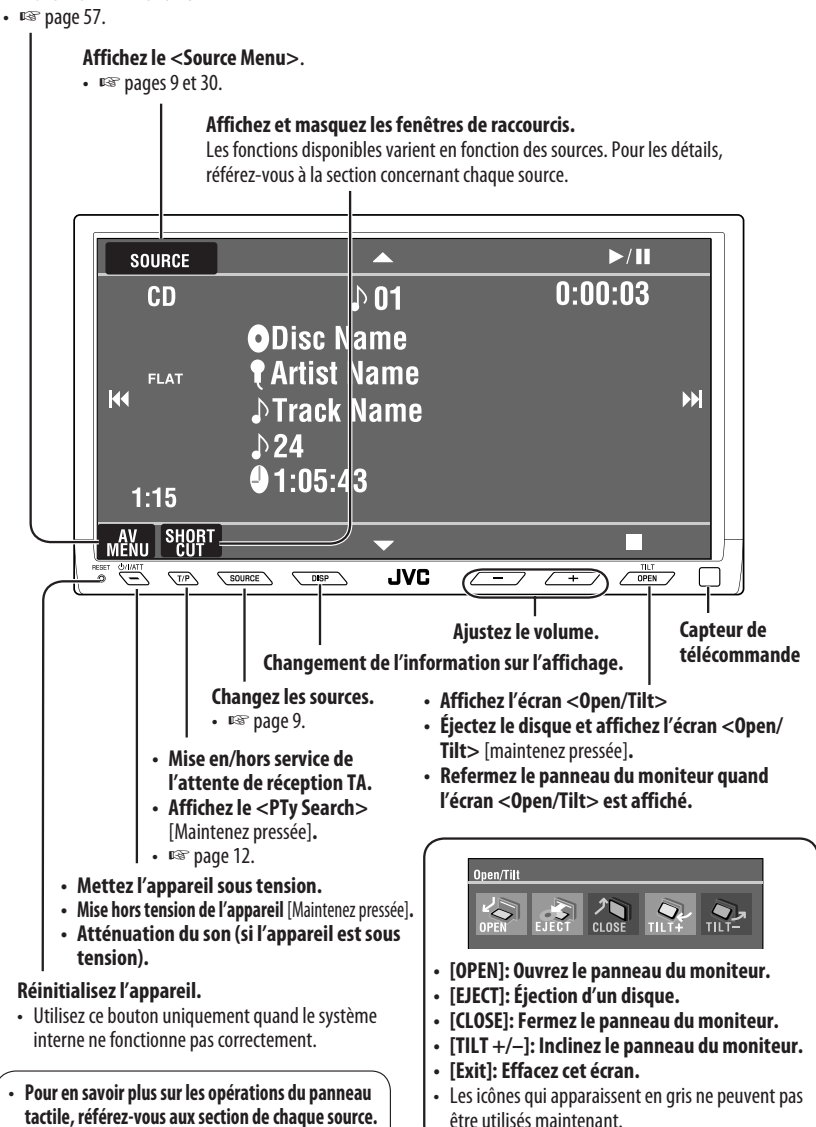

FRANÇAIS

### *Opérations de base — Télécommande (RM-RK251)*

#### **Mise en place de la pile**

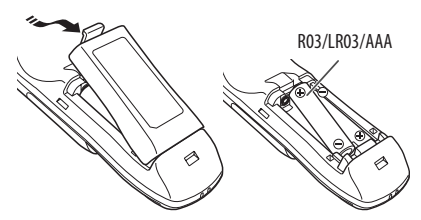

Si la télécommande perd de sa puissance ou de son efficacité, remplacez les deux piles.

#### **Avant d'utiliser la télécommande:**

- Dirigez la télécommande directement sur le capteur de télécommande de autoradio.
- N'EXPOSEZ PAS le capteur de télécommande à une forte lumière (lumière directe du soleil ou éclairage artificiel).

L'autoradio est muni d'une fonction de télécommande de volant.

• Référez-vous au Manuel d'installation/ raccordement (volume séparé) pour les connexion.

#### **Attention:**

• N'exposez pas les piles à une chaleur excessive et ne les jetez pas au feu.

#### **IMPORTANT:**

Le la fonction de double zone est en service (☞ page 30), la télécommande fonctionne uniquement pour commander le lecteur de DVD/CD.

### **Composants principaux et caractéristiques**

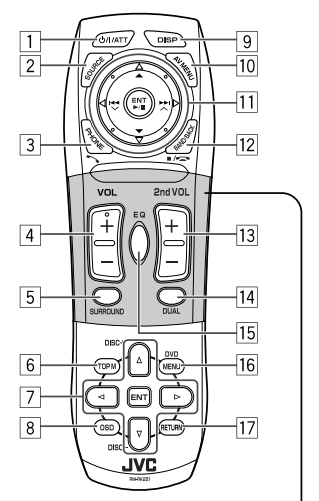

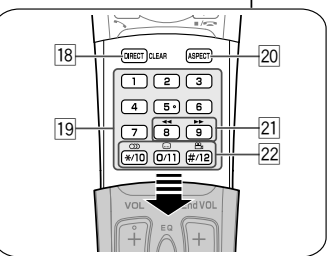

- $\boxed{1^{*1}}$  Met l'appareil sous tension.
	- Atténue le son si l'appareil est sous tension.
	- Maintenez la touche pressée pour mettra l'appareil hors tension (quand il est sous tension).
- $2^{*1}$  Choisit la source.
- 3\*1 Affichez le <**Dial Menu**>.
	- Maintenez la touche pressée pour afficher la liste <**Redial**>.
	- Permet de répondre aux appels entrants.
- $\sqrt{4}$  \*1,2 Ajuste le niveau de volume.

### $\boxed{5}^{*1,2}$  Permet de choisir le mode Surround.<br>  $\boxed{6}$  DVD/DivX 6: Affiche le menu de dis

- 6 DVD/DivX 6: Affiche le menu de disque.
	- VCD: Reprend la lecture PBC.
	- DVD-VR: Affiche l'écran du programme original.
- 7 Permet de réaliser la sélection/les réglages.
	- $\cdot$   $\leq$   $\geq$   $\leq$   $\leq$  l'avant pour les disques DivX/MPEG1/MPEG2.
	- Touches DISC +/-: Change les disques pour "CD-CH".
- 8 Affiche la barre d'écran.
- $\overline{\boxed{9}}^{*1}$  Change l'information sur l'affichage.<br>
10 Affichez ou faites disparaître le <AV
- p Affichez ou faites disparaître le <**AV Menu**>.

#### q **Pour les opération des disques/SD/USB:**

- $\blacktriangleright$ /II: Lecture/pause.
- $\cdot$   $\blacktriangle$  /  $\blacktriangledown$ :

 DVD: Choisit le titre/groupe. DVD-VR: Choisit le programme/liste de lecture.

 SD/USB/autres disques (sauf VCD/CD): Permet de choisir les dossiers.

- $\cdot$   $\blacktriangleleft$  /  $\blacktriangleright$   $\blacktriangleright$   $\blacktriangleright$ 
	- Appuyez brièvement: saut vers l'arrière/ saut vers l'avant.
	- Appuyez sur cette touche et maintenez-la pressée: recherche vers l'arrière/recherche vers l'avant.

#### **Pour les opérations du tuner FM/AM:**

- ▲ / ▼: Choisit des stations préréglées.
- $\cdot \vdash \blacktriangleleft / \blacktriangleright \blacktriangleright$  : Fonctionne pour la recherche des stations.
	- Appuyez brièvement: Recherche automatique
	- Appuyez sur cette touche et maintenez-la pressée: Recherche manuelle

### **Pour les opérations du tuner DAB:**

- ▲ / ▼: Choisissez les services.
- $\cdot \vdash \blacktriangleleft \rightarrow \blacktriangleright$ : Fonctionne pour la recherche des ensembles.
	- Appuyez brièvement: Recherche automatique.
	- Appuyez sur cette touche et maintenez-la pressée: Recherche manuelle.

#### **Pour utiliser iPod d'Apple/lecteur D. de JVC:**

- ∞: Arrête provisoirement (pause)/ complètement ou reprend la lecture.
- $\blacktriangle$ : Affiche le menu principal (puis  $\blacktriangle / \blacktriangledown /$ 4 / ¢ fonctionnent comme touches de sélection de menu). \*<sup>3</sup>
- $\cdot \vdash \blacktriangleleft / \blacktriangleright \blacktriangleright$  (en mode de sélection de menu)
	- Appuyez brièvement sur la touche pour choisir un élément. (Puis, appuyez sur ∞ pour valider le choix.)
	- Maintenez pressée la touche pour sauter 10 éléments en même temps.

#### **Pour les opérations Bluetooth:**

- $\cdot \mid \blacktriangleleft \mid \blacktriangleright \blacktriangleright \mid$ : saut vers l'arrière/saut vers l'avant (pour les opérations audio).
- $\blacktriangleright$ /II: Répond aux appels entrant (pour "Bluetooth PHONE"), démarre/met en pause la lecture (pour "Bluetooth AUDIO")
- 12 TUNER/DAB: Choisit les bandes. DISC/SD/USB: Arrête la lecture. Bluetooth PHONE: Termine l'appel. Bluetooth AUDIO: Lecture/pause.
	- Cette touche ne fonctionne pas comme touche BACK pour ce modèle.
- 13<sup>\*2</sup> Ajuste le niveau volume à travers la fiche 2nd AUDIO OUT.
- $\sqrt{14}$  Met en et hors service la fonction de double zone.
- 15<sup>\*1,2</sup> Choisit les modes sonores préréglés.
- y DVD Vidéo/DivX 6: Affiche le menu de disque.
	- VCD: Reprend la lecture PBC.
	- DVD-VR: Affiche l'écran de liste de lecture.
- 17 Touche RETURN
	- Pour les VCD: Retourne au menu PBC.
- 18 DISC/SD/USB: Commute en mode d'entrée de numéro.
	- Fonctionne aussi comme touche CLEAR pour effacer une mauvaise entrée après avoir entré un mauvais numéro.
- 19 · Entrez les numéros
	- FM/AM/DAB: Choisit directement une station/ service préréglé.
	- Changeur de CD: Choisit le disque directement.
- $\overline{20}^{*1}$  Change le format des images reproduites.<br>[21] Recherche vers l'arrière/recherche vers l'ar
- Recherche vers l'arrière/recherche vers l'avant pour les opérations des disques/SD/USB.
- s DVD Vidéo: Choisit la langue des dialogues  $(\bigcirc$ ), des sous-titres  $(\overline{....})$ , l'angle  $(\bigcirc^{\infty}$ <sub>1</sub>).
	- DVD Audio: Permet de choisir un flux audio  $(CD)$ ).
	- DVD-VR: Met en/hors service les sous-titres  $(\overline{...})$  et choisit le canal audio  $($   $\circ$   $)$ .
	- DivX: Choisit la langue des dialogues  $(CD)$ , des sous-titres ([....]).
	- VCD: Choisit le canal audio  $(\bigcirc)$ ).
- \*1 Si le fonctionnement sur deux zones est en service, ces touches ne peuvent pas être utilisées.
- \*2 Ces touches peuvent être utilisées uniquement quand le couvercle latéral est fermé.
- \*<sup>3</sup>  $\blacktriangle$  : Retourne au menu précédent.
	- ∞ : Valide la sélection.

FRANÇAIS

Download from Www.Somanuals.com. All Manuals Sea<mark>rch And INTRODUCTION</mark>

# *Avant d'utiliser l'appareil*

Annulez la démonstration des affichages et réglez l'horloge (☞ pages 58 et 59 pour les détails).

• Les articles non disponibles apparaissent en gris sur les écrans de menu AV.

### **Langue des indications:**

Dans ce manuel, les indications en anglais sont utilisées à titre d'exemple. Vous pouvez choisir la langue des indications sur le moniteur. (☞ page 59)

# ~ **Mettez l'appareil hors tension.**

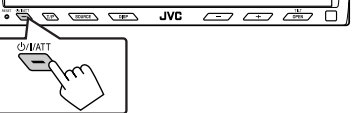

RAM

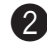

### Affichez le <AV Menu>.

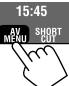

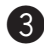

### ! **Affichez le menu <Setup>.**

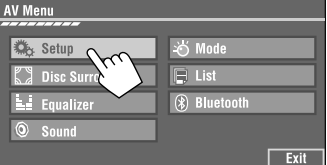

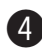

#### ⁄ **Annulez de la démonstration des affichages.**

Choisissez <**Off**>.

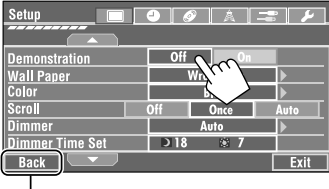

Retournez à l'écran précédent.

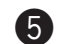

### @ **Réglez l'horloge.**

Permet de passer à la page de menu précédente.

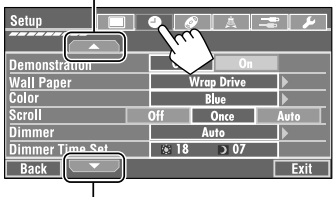

Permet de passer à la page de menu suivante.

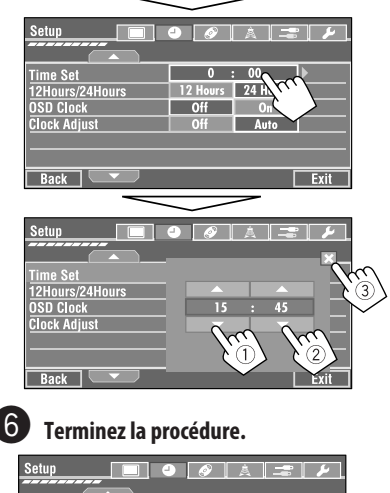

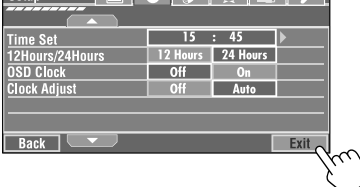

Download from Www.Somanuals.com<sup>9</sup>. All Manuals Search And Download.

### **Sélection de la source de lecture**

• Les sources disponibles dépendent des appareils extérieurs que vous avez connectés, des supports que vous avez attachés et des réglages <**Entrée**> que vous avez faits (☞ pages 62 et 63).

### **Sur le panneau tactile:**

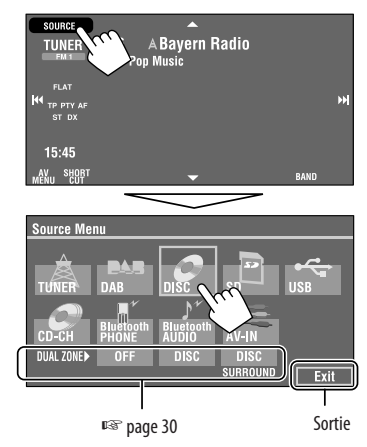

### **Sur le panneau du moniteur:**

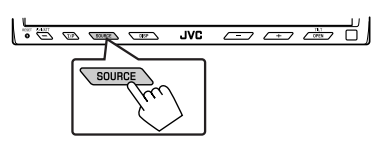

- $TUNER \rightarrow DAB \rightarrow DISC (DVD/VCD/CD) \rightarrow SD$ → USB → CD-CH, iPod, D.PLAYER, ou EXT-IN → **Bluetooth PHONE**=**Bluetooth AUDIO**=**AV-IN**  $\rightarrow$  (retour au début)
- Vous ne pouvez pas choisir ces sources si elles ne sont pas prêtes.

### **Changement des informations sur l'affichage**

• Les informations d'affichage disponibles varient en fonction des sources de lecture.

### **Sur le panneau du moniteur uniquement:**

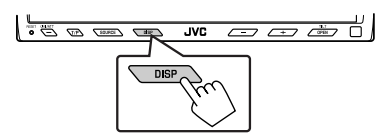

• Chaque fois que vous appuyez sur la touche DISP, l'affichage change comme suit:

Ex. Quand la source de lecture est un disque DivX.

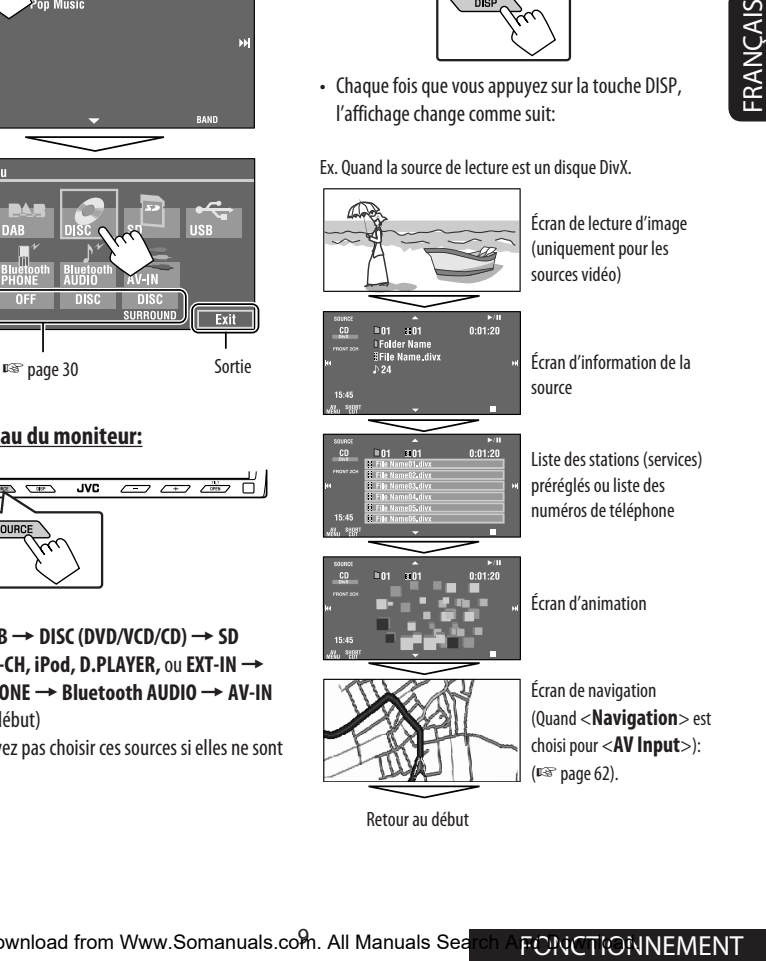

Retour au début

# *Écoute de la radio*

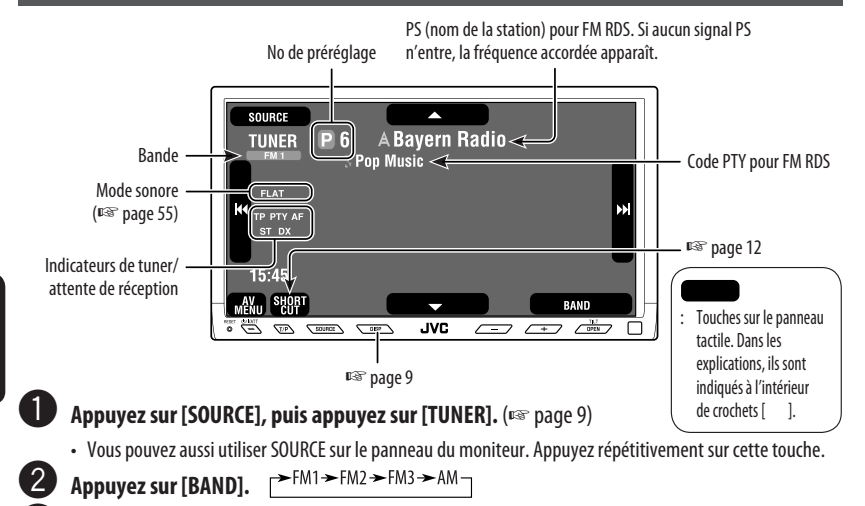

! **Appuyez sur [**4**] ou [**¢**] pour rechercher une station—Recherche automatique.**

- Recherche manuelle: Maintenez pressé [ $\blacktriangleleft$ ] ou [ $\blacktriangleright$ ] jusqu'à ce que "Manual Search" apparaisse sur l'affichage, puis appuyez répétitivement sur la touche.
- L'indicateur ST s'allume lors de la réception d'une émission FM stéréo avec un signal suffisamment fort.

b)

### **Quand une émission FM stéréo est difficile à recevoir**

**1 Appuyez sur [AV MENU].** SOURCE **TUNER**  $P6$ A Bayern Radio  $\degree$  Pop Music **KK**<br>ST DX 15:45

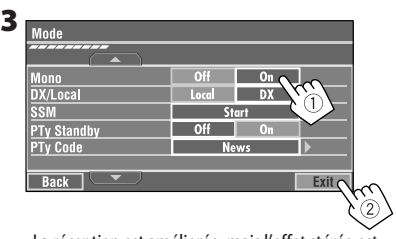

La réception est améliorée, mais l'effet stéréo est perdu.

• L'indicateur MONO s'allume.

#### **Pour rétablir l'effet stéréo,** choisissez <**Off**>.

**2 Appuyez sur [Mode].**

AV<sub>U</sub> SHOP

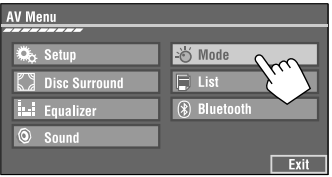

Download from Www.Somanuals.com<sup>0</sup>All Manuals Search And Download.

### **Accord de stations avec un signal suffisamment fort**

Fonctionne uniquement pour les bandes FM. Une fois que vous avez mis en service cette fonction (choisissez <**Local**>), elle reste toujours en service lors de la recherche des stations FM.

- **1 Appuyez sur [AV MENU].**
- **2 Appuyez sur [Mode].**

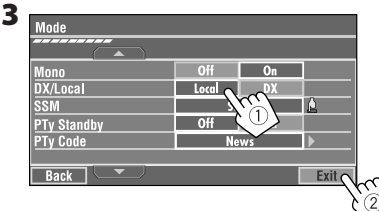

Seules les stations dont le signal est suffisamment fort sont détectées.

• L'indicateur DX s'éteint puis l'indicateur LO s'allume.

### **Préréglage automatique des stations FM —SSM (Mémorisation automatique séquentielle des stations puissantes)**

Fonctionne uniquement pour les bandes FM. Vous pouvez prérégler six stations pour chaque bande.

- **1 Appuyez sur [AV MENU].**
- **2 Appuyez sur [Mode].**

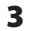

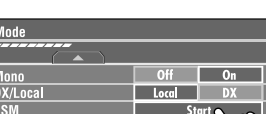

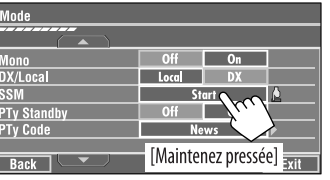

Les stations FM locale avec les signaux les plus forts sont recherchées et mémorisées automatiquement dans la bande FM.

### **Préréglage manuel**

Ex.: Mémorisation de la station FM de fréquence 92,5 MHz sur le numéro de préréglage 4 de la bande FM1.

### **1 Affichez la liste des préréglages.**

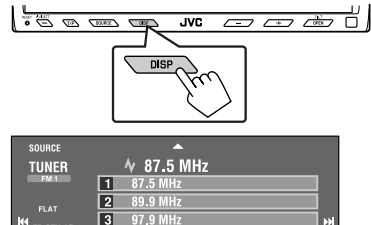

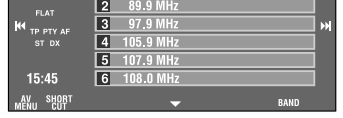

**2 Accordez la station que vous souhaitez prérégler.**

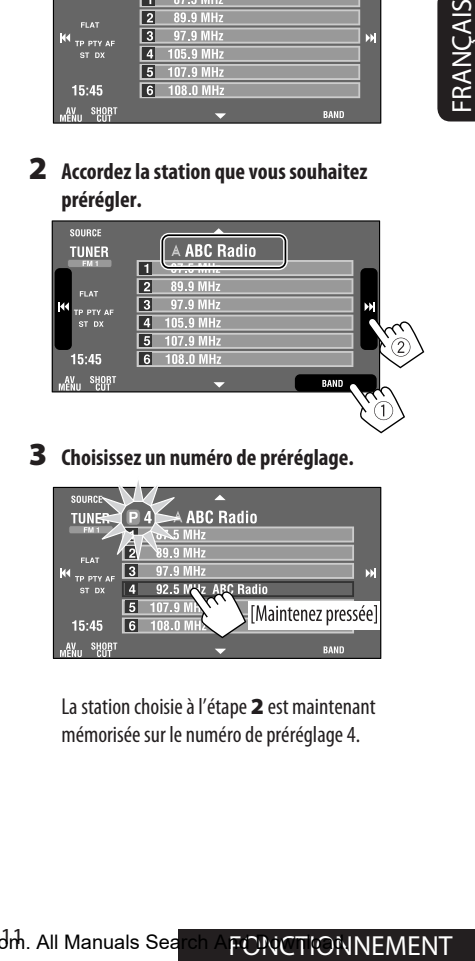

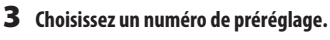

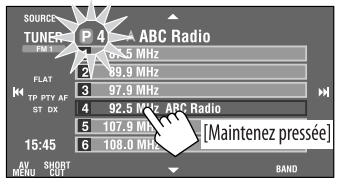

La station choisie à l'étape **2** est maintenant mémorisée sur le numéro de préréglage 4.

### Download from Www.Somanuals.com. All Manuals Search And Dividition NEMENT

### **Sélection de stations préréglées**

### **Sur la télécommande:**

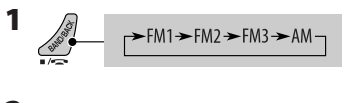

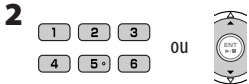

### **Sur l'appareil:**

FRANÇAIS

**Pour choisir directement sur le panneau tactile**

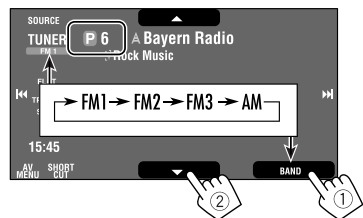

### **Pour choisir à partir de la liste des préréglages**

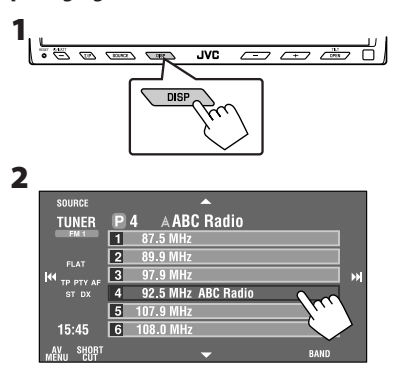

Les fonctionnalités suivantes sont accessibles uniquement pour les stations FM RDS.

### **Recherche d'un programme FM RDS—Recherche PTY**

Vous pouvez rechercher vos programmes préférés en choisissant le code PTY correspondant à vos programmes préférés.

### **1 Affichez le menu <PTy Search>.**

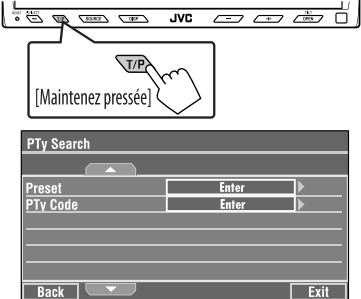

• Vous pouvez aussi accéder au menu <**PTy Search**> en appuyant sur [**SHORT CUT**] sur le panneau tactile, puis...

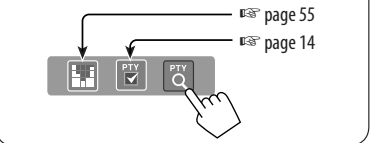

### **2 Choisissez un code PTY.**

• Dans l'exemple ci-dessous, un code PTY est choisi à partir de la liste des préréglages. Si vous affichez <**PTy Code>** ci-dessous, vous pouvez choisir un des 29 codes PTY.

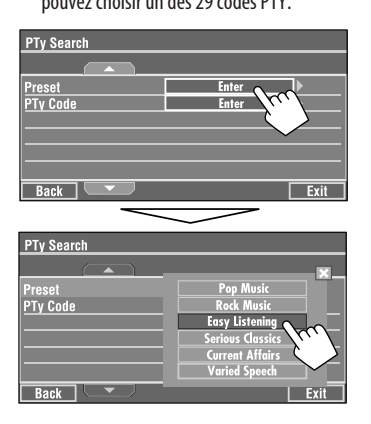

La recherche PTY démarre.

S'il y a une station diffusant un programme du code PTY que vous avez choisi, la station est accordée.

#### **Codes PTY disponibles:**

News, Current Affairs, Information, Sport, Education, Drama, Cultures, Science, Varied Speech, Pop Music, Rock Music, Easy Listening, Light Classics M, Serious Classics, Other Music, Weather & Metr, Finance, Children's Progs, Social Affairs, Religion, Phone In, Travel & Touring, Leisure & Hobby, Jazz Music, Country Music, National Music, Oldies Music, Folk Music, Documentary

### **Mémorisation de vos types de programme préférés**

Vous pouvez mémoriser vos codes PTY préférés dans la liste des préréglages PTY.

Ex.: Mémorisation de <**Drama**> dans <**Preset 1**>.

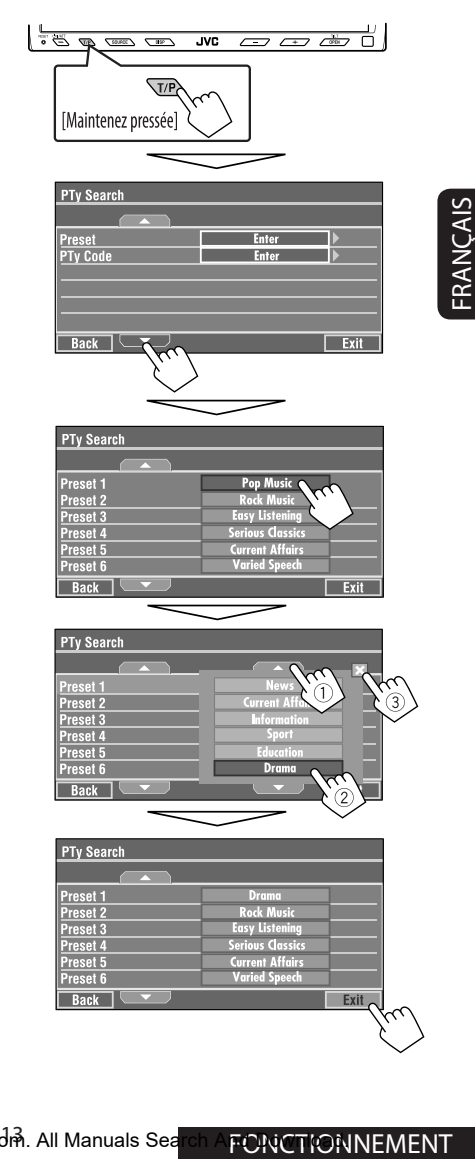

### **Mise en/hors service l'attente de réception TA/PTY**

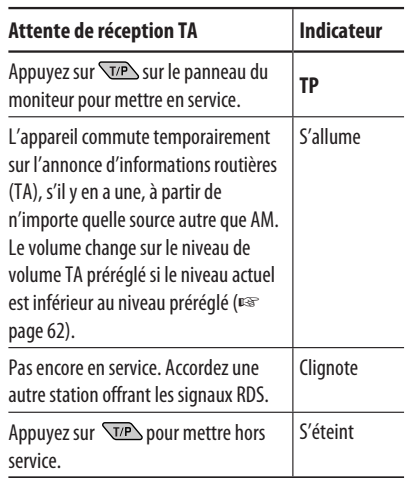

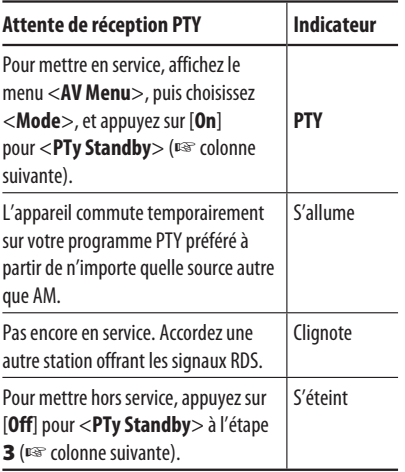

• Quand un tuner DAB est connecté, l'attente de réception TA/PTY fonctionne aussi pour le tuner DAB et la recherche de services.

### **Pour mettre en service l'attente de réception PTY**

- **1 Appuyez sur [AV MENU].**
- **2 Appuyez sur [Mode].**

**3**

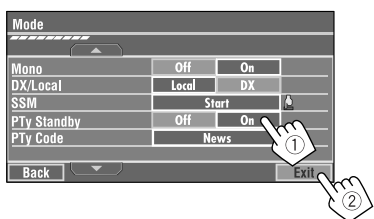

L'attente de réception PTY est maintenant en service pour le code PTY <**News**>: le réglage initial.

• L'attente de réception PTY peut être facilement mise en ou hors service en appuyant sur [**SHORT CUT**] sur le panneau tactile, puis...

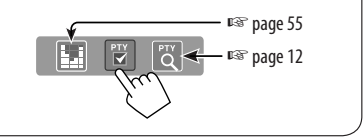

### **Pour changer le code PTY pour l'attente de réception PTY**

- **1 Appuyez sur [AV MENU].**
- **2 Appuyez sur [Mode].**

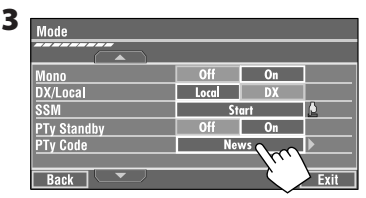

### **4 Choisissez cotre code PTY préféré.**

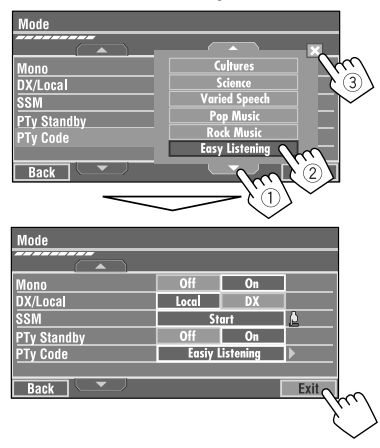

### **Poursuite du même programme—Poursuite de réception en réseau**

Lorsque vous conduisez dans une région où la réception FM n'est pas suffisamment forte, cet autoradio accorde automatiquement une autre station FM RDS du même réseau, susceptible de diffuser le même programme avec un signal plus fort.

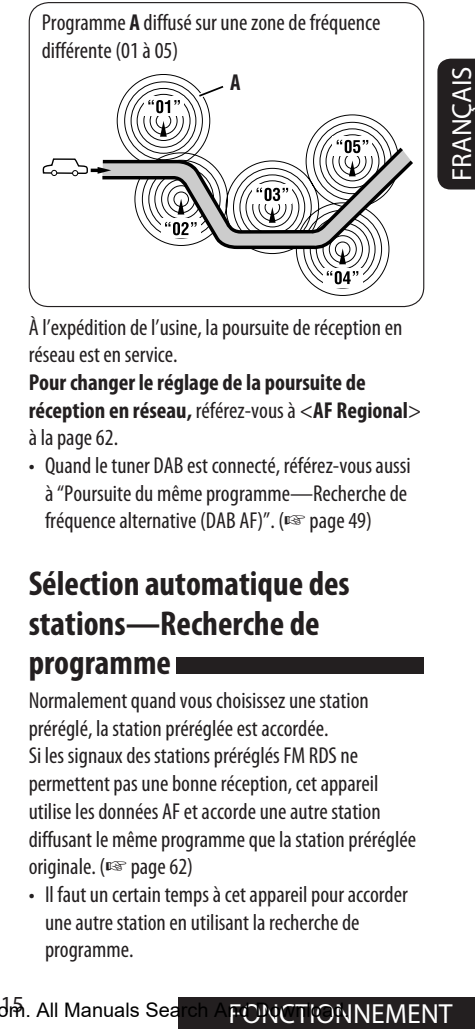

À l'expédition de l'usine, la poursuite de réception en réseau est en service.

**Pour changer le réglage de la poursuite de réception en réseau,** référez-vous à <**AF Regional**> à la page 62.

• Quand le tuner DAB est connecté, référez-vous aussi à "Poursuite du même programme—Recherche de fréquence alternative (DAB AF)". (☞ page 49)

### **Sélection automatique des stations—Recherche de**

### **programme**

Normalement quand vous choisissez une station préréglé, la station préréglée est accordée. Si les signaux des stations préréglés FM RDS ne permettent pas une bonne réception, cet appareil utilise les données AF et accorde une autre station diffusant le même programme que la station préréglée originale. (☞ page 62)

• Il faut un certain temps à cet appareil pour accorder une autre station en utilisant la recherche de programme.

# *Opérations des disques*

Le type de disque est détecté automatiquement et la lecture démarre automatiquement (pour certains disques: le démarrage automatique de la lecture dépend de son programme interne).

Si le disque ne possède pas de menu de disque, toutes ses plages sont reproduites répétitivement jusqu'à ce que vous changiez la source ou éjectiez le disque.

Si " $\mathsf{Q}$ " apparaît sur le moniteur, c'est que l'autoradio ne peut pas accepter la commande effectuée.

• Dans certains cas, la commande peut être refusée sans que " $\mathbf{Q}$ " apparaisse.

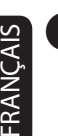

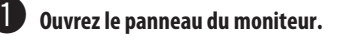

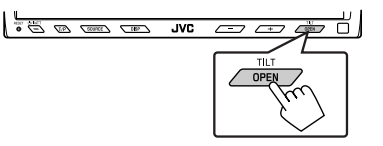

Le menu <**Open/Tilt**> apparaît.

- Les icônes qui apparaissent en gris ne peuvent pas être utilisés maintenant.
- En maintenant la touche pressée, vous pouvez ouvrir le panneau du moniteur et éjectez le disque.

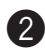

### Appuyez sur [OPEN].

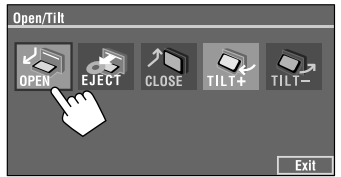

#### **Précautions sur le réglage du volume:**

Les disques produisent très peut de bruit par rapport aux autres sources. Réduisez le volume avant de reproduire un disque afin d'éviter d'endommager les enceintes par la soudaine augmentation du niveau de sortie.

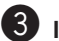

### **8** Insérez un disque.

Face portant l'étiquette

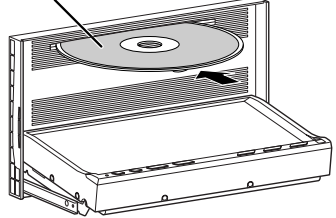

Le panneau du moniteur se ferme automatiquement. Sinon, appuyez sur [**CLOSE**].

### **Attention:**

Ne mettez pas vos doigts derrière le panneau du moniteur.

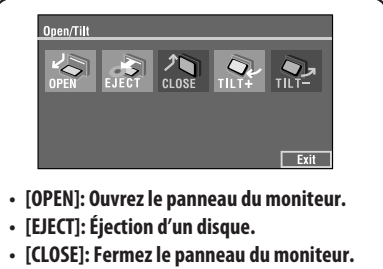

- **[TILT +/–]: Inclinez le panneau du moniteur.**
- **[Exit]: Effacez cet écran.**

Download from Www.Somanuals.com<sup>[6</sup>All Manuals Search And Download.

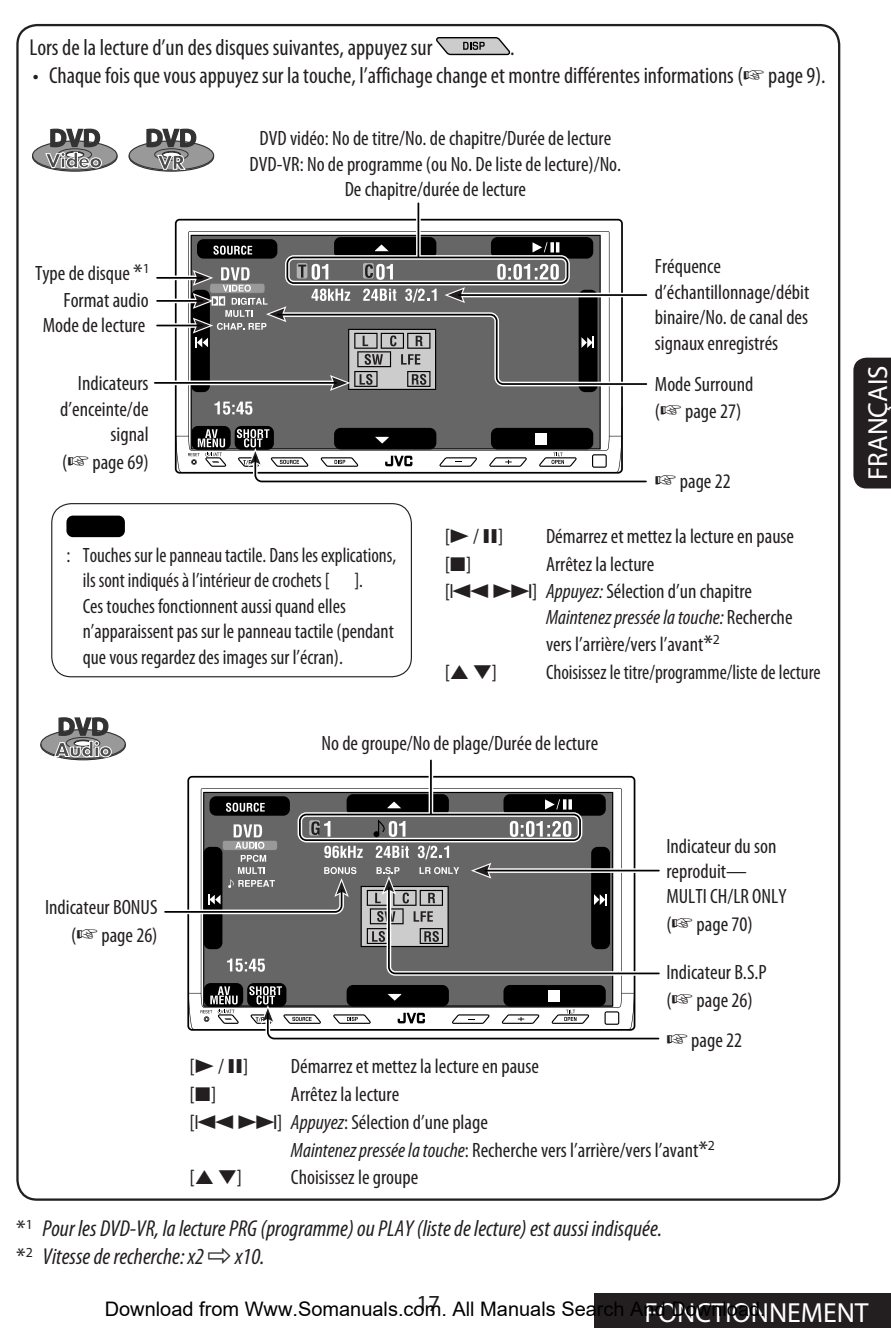

\*1 Pour les DVD-VR, la lecture PRG (programme) ou PLAY (liste de lecture) est aussi indisquée.

 $*2$  Vitesse de recherche:  $x2 \implies x10$ .

Lors de la lecture d'un des disques suivantes, appuyez sur  $\overline{\phantom{a}}$ 

• Chaque fois que vous appuyez sur la touche, l'affichage change et montre différentes informations (☞ page 9).

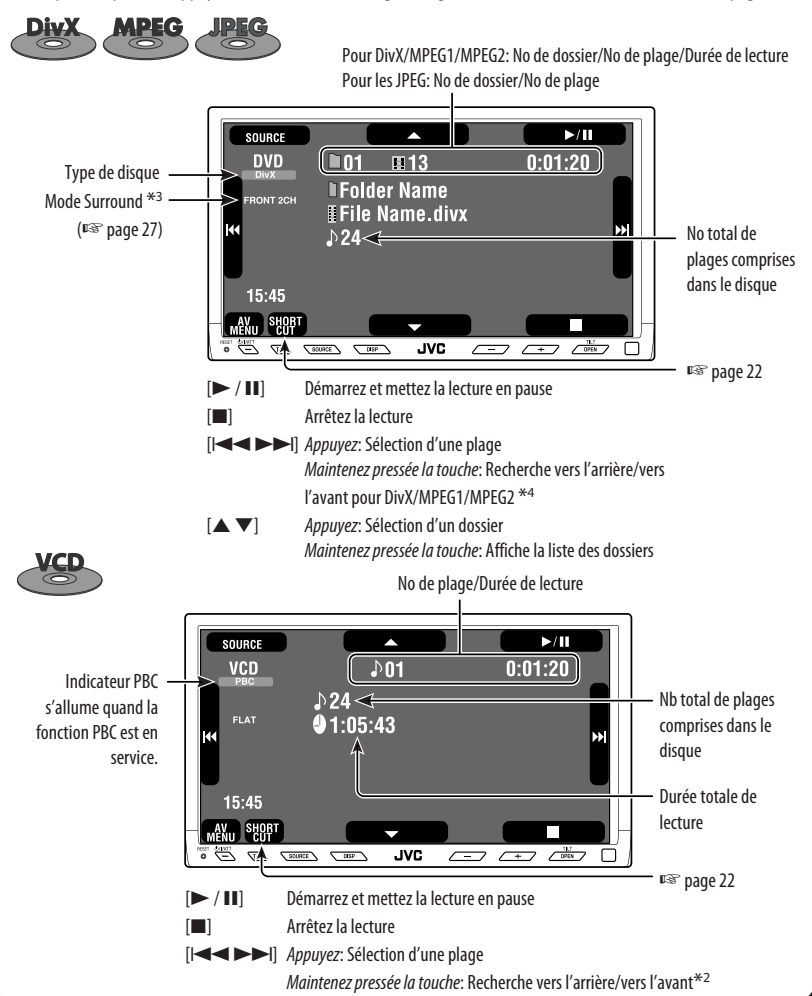

- \*2 Vitesse de recherche:  $x2 \implies x10$ .
- \*3 Le mode Surround et le mode sonore ne peuvent pas être utilisées en même temps.
- \*4 Vitesse de recherche:  $\blacktriangleright$   $\blacktriangleright$   $\blacktriangleright$   $\blacktriangleright$   $\blacktriangleright$   $\blacktriangleright$  2.

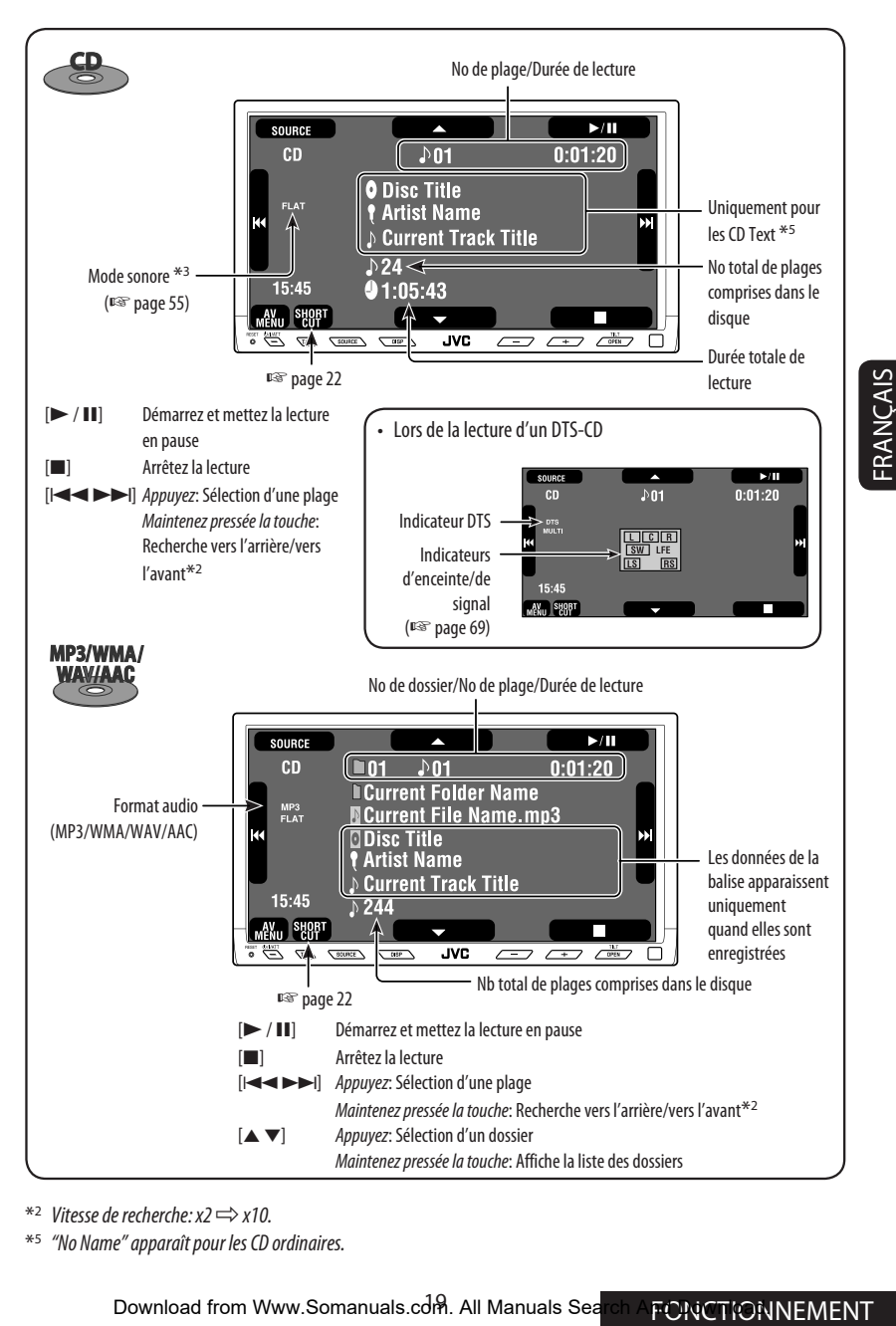

 $*$ <sup>2</sup> Vitesse de recherche:  $x2 \implies x10$ .

\*5 "No Name" apparaît pour les CD ordinaires.

### **Touches de commande sur l'écran du moniteur**

Vous pouvez afficher les touches de commande suivantes pendant que vous regardez des images de lecture sur le moniteur.

- Pendant que les touches à utiliser sont affichées, le format de l'image est fixé sur <**Full**> (☞ page 59).
- Si aucune opération n'est effectuée pendant environ 5 secondes, les touches de commande disparaissent (sauf quand un menu de disque est affiché).

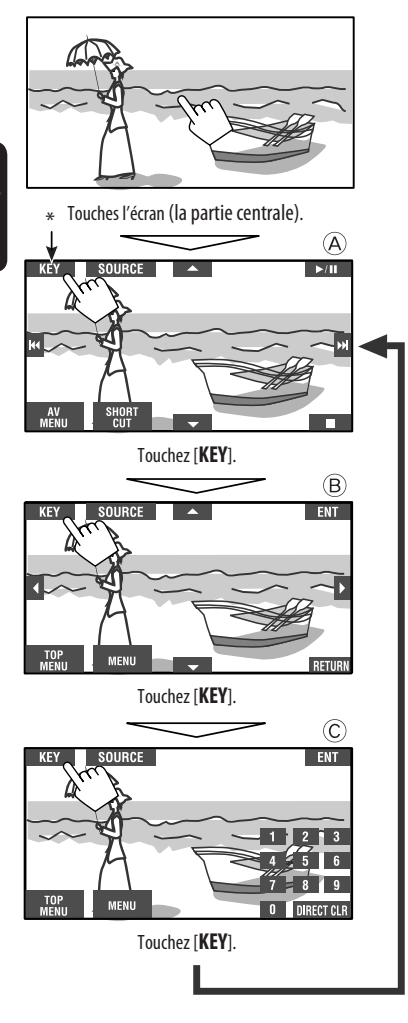

☞ pages 23 à 25 pour savoir comment les touches de commande fonctionnent pour divers disques

**Pour effacer les opérations,** touchez de nouveau l'écran.

 $\Omega$ 

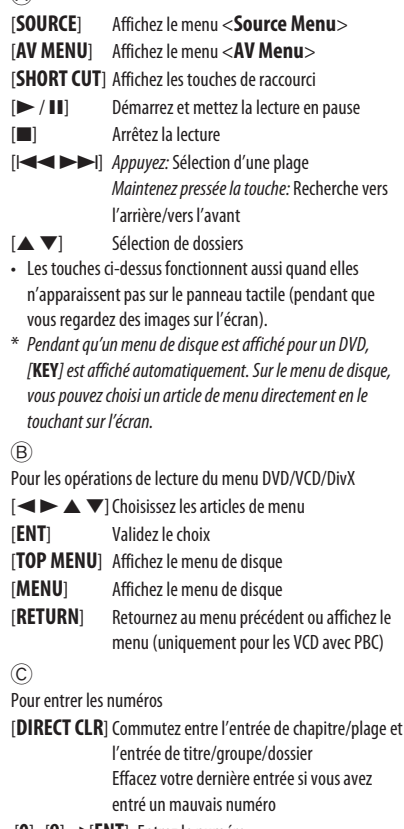

[**0**]–[**9**]=[**ENT**] Entrez le numéro

Ex. Pour entrer "105": appuyez sur [**1**], [**0**], [**5**], puis sur [**ENT**]

Download from Www.Somanuals.com<sup>20</sup>All Manuals Search And Download.

### **Sélection des modes de lecture**

Vous pouvez utiliser uniquement un des modes de lecture suivants—Lecture des introductions/répétée/aléatoire.

Ex. Pour choisir la répétition de plage

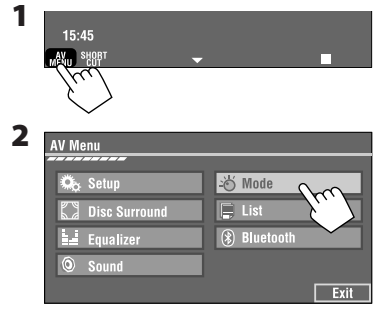

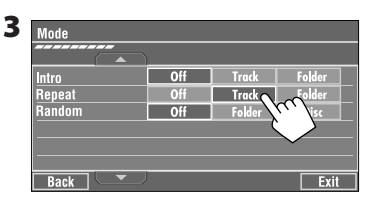

Quand un des modes de lecture est choisi, l'indicateur correspondant s'allume sur l'écran d'information de source.

#### **Pour annuler,** choisissez <**Off**>.

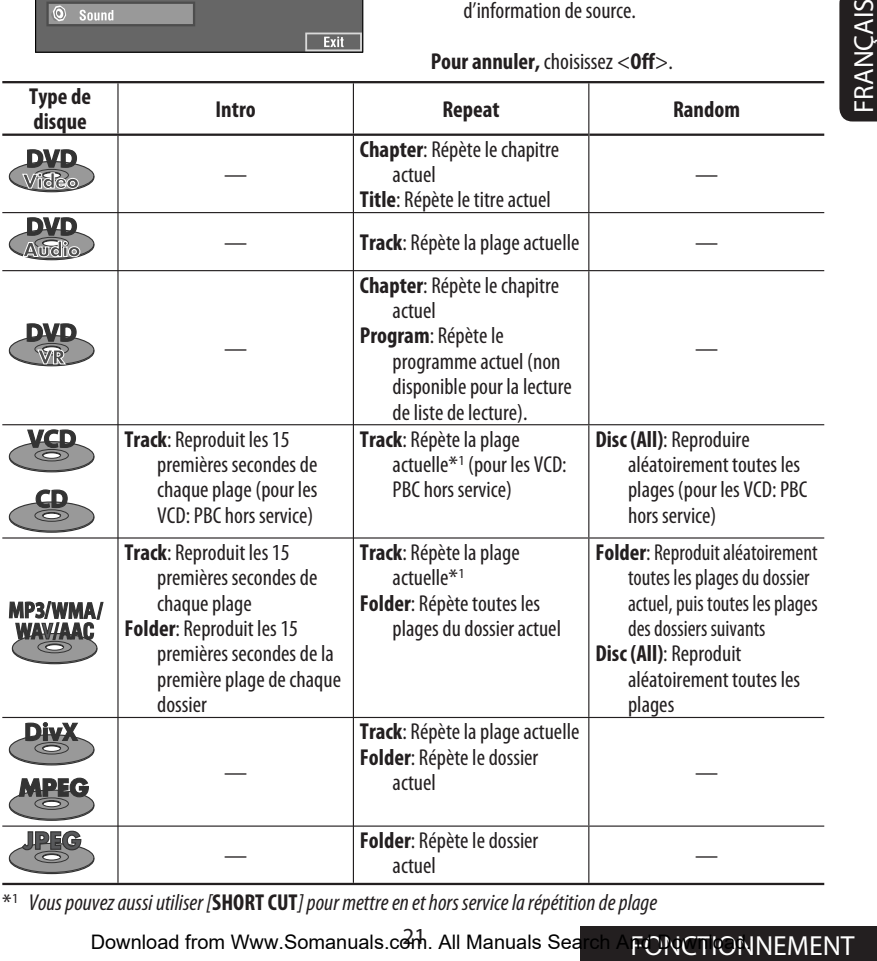

\*1 Vous pouvez aussi utiliser [**SHORT CUT**] pour mettre en et hors service la répétition de plage

Download from Www.Somanuals.com. All Manuals Search AFONCTIONNEMENT

### **Sélection de plages sur la liste**

Si un disque comprend des dossiers, vous pouvez afficher la liste des dossiers/plages (fichier), puis démarrer la lecture.

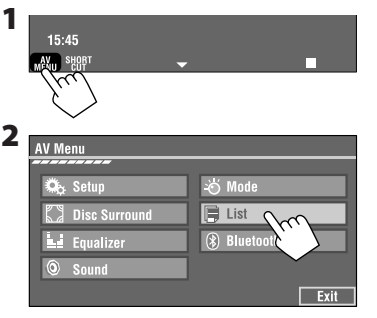

**3 Choisissez un dossier (**1**), puis une plage (**2**).**

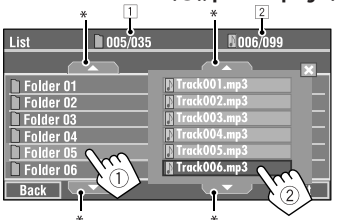

La lecture de la plage choisie démarre.

(\* Appuyez sur cette touche pour passer aux pages précédentes/suivantes de la liste)

- $\boxed{1}$  Numéro du dossier actuel/nombre total de dossiers
- 2 Numéro de la plage actuelle/nombre total de plages du dossier actuel
- Vous pouvez aussi accéder à la liste des plages en appuyant sur DISP sur le panneau du moniteur.

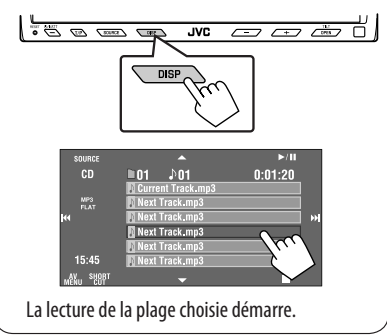

# **Interdiction de l'éjection du**

### **disque**

Vous pouvez verrouiller un disque dans la fente d'insertion.

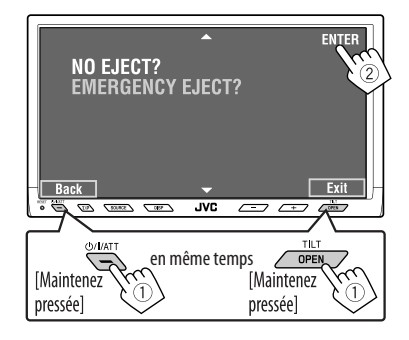

**Pour annuler l'interdiction,** répétez la même procédure pour choisir <**EJECT OK?**>.

### **Utilisation des icônes de raccourci**

Vous pouvez accéder facilement à certaines fonctions que vous utilisez fréquemment en utilisant [**SHORT CUT**] sur le panneau tactile.

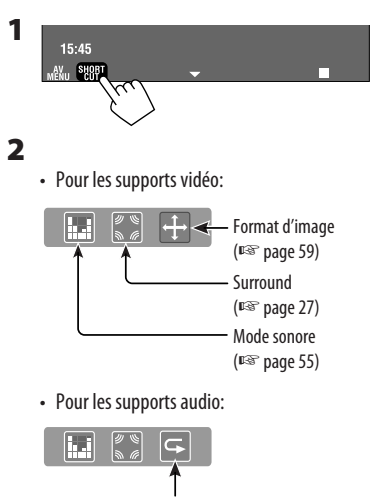

Mettez en ou hors service la répétition de plage (Lecture répétée: ☞ page 21)

Download from Www.Somanuals.com<sup>22</sup>All Manuals Search And Download.

### **Opérations en utilisant de la télécommande—RM-RK251**

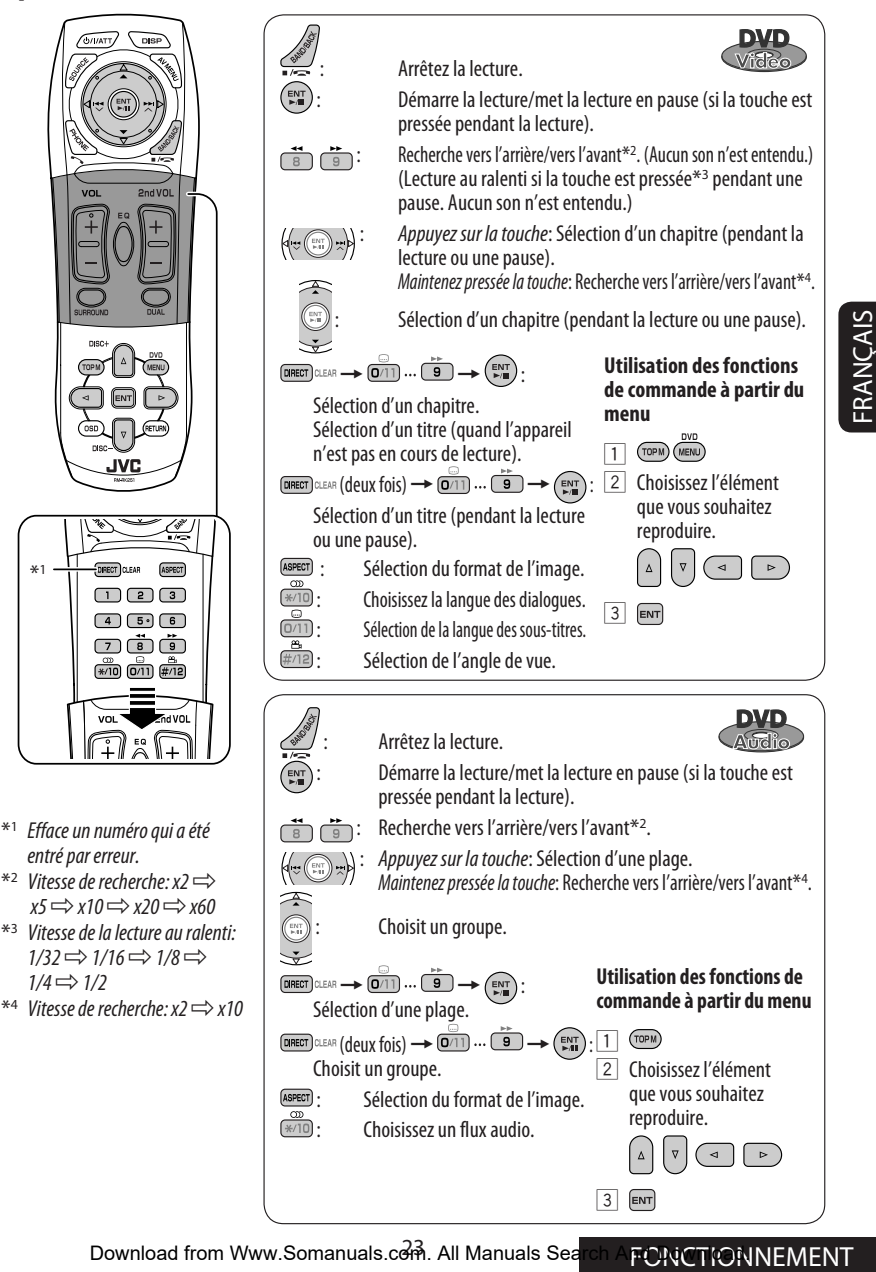

Download from Www.Somanuals.com. All Manuals Search AFONTIONNEMENT

 $3$  ENT

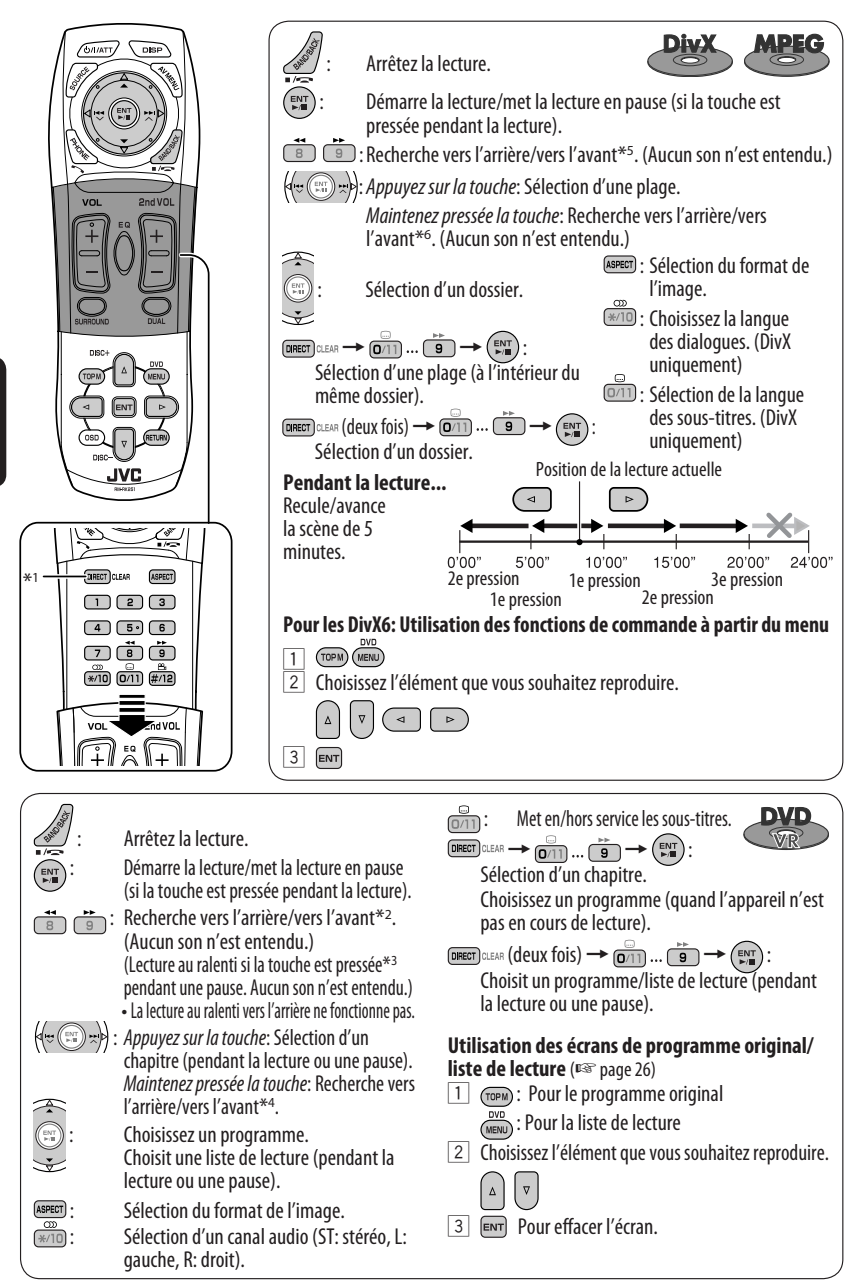

Download from Www.Somanuals.com<sup>24</sup>All Manuals Search And Download.

FRANÇAIS

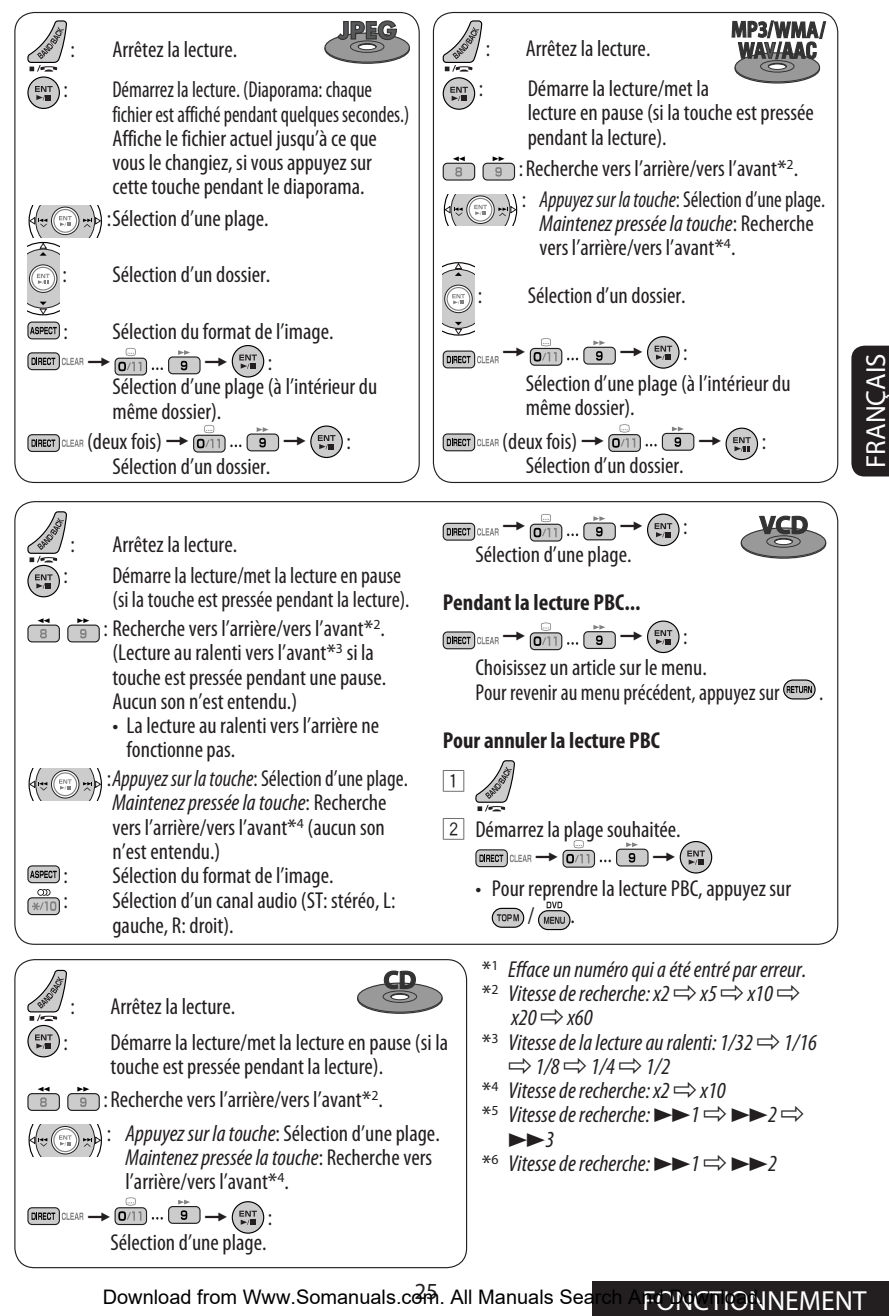

Download from Www.Somanuals.com. All Manuals Search A**FORCHONNEMENT** 

#### **Lecture d'un groupe bonus**

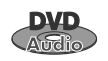

Si un DVD Audio comprenant un "groupe

bonus" est détecté, l'indicateur BONUS s'allume sur l'écran d'information de source.

#### **Pour reproduire un groupe bonus...**

- **1 Sélectionnez le groupe bonus.**
	- Le groupe bonus est habituellement enregistré comme dernier groupe.
- **2 Entrez le numéro de code.**

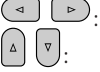

FRANÇAIS

: Déplacez la position d'entrée

: Choisissez un nombre

- -

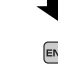

- Le "numéro de code" (une sorte de mot de passe) pour le groupe bonus n'est pas accessible au public. La façon d'obtenir le numéro de code dépend du disque.
- **3 Suivez les instructions interactives qui apparaissent sur le moniteur.**

### **Sélection d'une image fixe affichable**

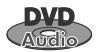

Quand un disque comprenant des images fixes affichables est détectée, l'indicateur B.S.P s'allume sur l'écran d'information de source.

Quand le disque affiche des icônes de sélection BSP tels que  $\lhd$  ou  $\lhd$  sur l'écran...

**1 Choisissez l'article que vous souhaitez afficher.**

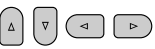

**2** ENT

### **Utilisation des écrans de liste**

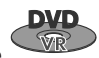

Vous pouvez utiliser l'écran de programme

original ou de liste de lecture à n'importe quel moment pendant la lecture d'un DVD-VR avec ses données enregistrées.

**1 Affichez l'écran de programme original/liste de lecture.**

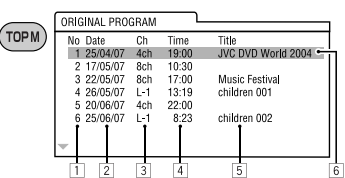

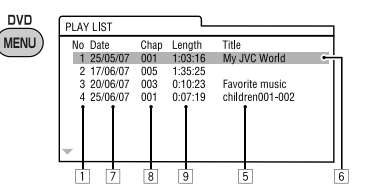

**2 Choisissez l'élément souhaité.**

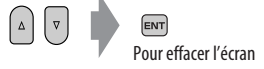

- 1 Numéro de programme/liste de lecture
- 2 Date d'enregistrement
- 3 Source d'enregistrement (chaîne de télévision, prise d'entrée de l'appareil d'enregistrement, etc.)
- 4 Heure de début de l'enregistrement
- 5 Titre du programme/liste de lecture\*
- $\overline{6}$  Barre de mise en valeur (choix actuel)
- 7 Date de création des listes de lecture
- 8 Nombre total de chapitres compris dans la liste de lecture
- 9 Durée de lecture
- Le titre du programme original ou de la liste de lecture peut ne pas être affiché en fonction de l'appareil d'enregistrement.

### **Pour profiter des sons Surround**

Vous pouvez profiter d'une lecture Surround multicanal à travers les enceintes avant, centrale et Surround.

- **Après avoir connecté l'enceinte centrale, assurez-vous de mettre en service l'enceinte centrale; sinon, aucun son ne sort de l'enceinte centrale** (☞ page 61).
- Le mode Surround peut aussi être utilisé pour "USB" et "SD".
- **MULTI:** Pour les sources codées multicanaux telles que Dolby Digital\*1, DTS\*2 et DVD Audio. (Quand la fonction est en service, "MULTI" apparaît sur l'écran d'information de source.)
- **Dolby Pro Logic II (Movie/Music):** Pour les sources à 2 canaux sauf pour les disques DivX/MPEG1/ MPEG2.

**Pour mettre le Surround en service...**

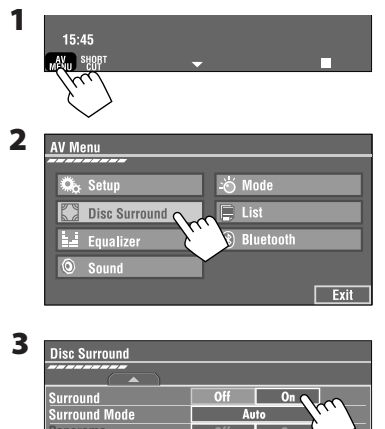

• **Off:** Met hors service le Surround. • On: Met en service le Surround  $\rightarrow$  passez aux

étapes suivantes.

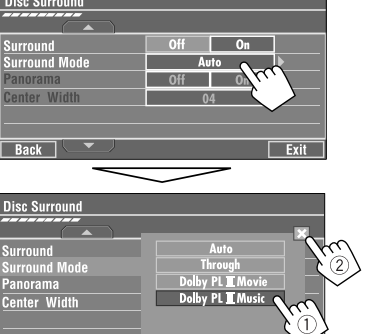

**4**

- 
- **Auto:** Quand des signaux multicanaux numériques entrent, le Surround "MULTI" est mis en service.

Quand des signaux à 2 canaux ou à 2,1 canaux entrent, "4CH STEREO" est mis en service.

- **Through:** Tous les signaux des canaux entrant sont envoyés aux enceintes correspondantes.
- **Dolby PL II Movie:** Met en service Dolby Pro Logic II Movie.
- **Dolby PL II Music:** Met en service Dolby Pro Logic II Music. Vous pouvez ajuter les réglages <**Panorama**> et <**Center Width**> (☞ ci-dessous).

### **Uniquement quand <Dolby PL II Music> est choisi**

Après létape 4 ci-dessus...

**1 Mettez en service <Panorama>.**

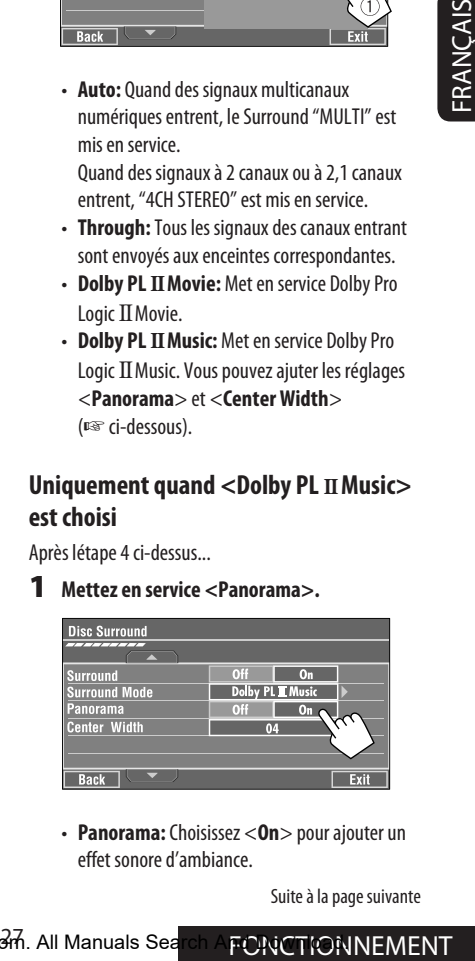

• **Panorama:** Choisissez <**On**> pour ajouter un effet sonore d'ambiance.

Suite à la page suivante

Download from Www.Somanuals.com. All Manuals Search And Duvin The MENT

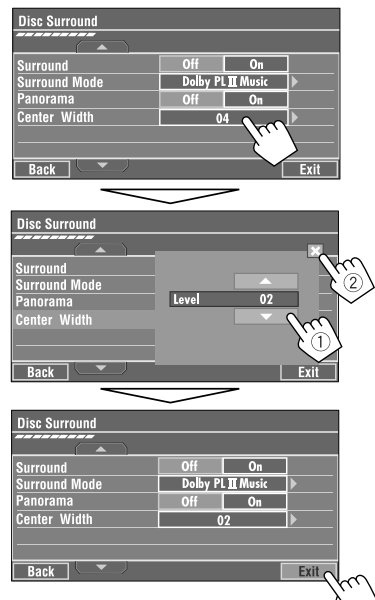

**2 Ajustez <Center Width>.**

• **Center Width:** Ajustez l'image centrale de façon à l'entendre uniquement de l'enceinte centrale, uniquement des enceintes avant gauche/droite comme une image centrale "fantôme" ou comme une combinaison de ces enceintes. Plus le nombre est élevé, plus l'effet "fantôme" est important (normalement choisissez <**04**>).

#### **Sur la télécommande:**

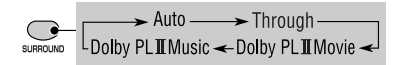

- Vous ne pouvez pas changer les réglages <**Dolby PL II Music**> en utilisant la télécommande.
- \*1 Fabriqué sous licence de Dolby Laboratories. Les termes Dolby et Pro Logic, ainsi que le sigle double D sont des marques commerciales de Dolby Laboratories.
- \*2 "DTS" et "DTS Digital Surround" sont des marques déposées de DTS, Inc.

### **Opérations en utilisant la barre sur l'écran**

Ces opérations sont possibles sur le moniteur en utilisant la télécommande, lors de la lecture des disques suivants—DVD/VCD/DivX/MPEG1/MPEG2/JPEG.

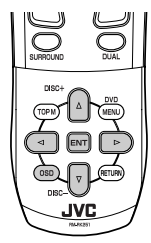

**1 Affichez la barre sur écran.** (☞ page 29)

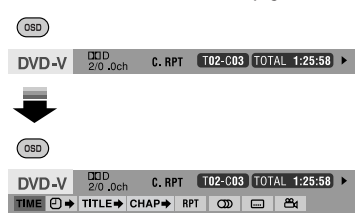

**2 Choisissez un élément.**

 $\rightarrow$ 

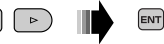

**3 Choisissez un élément.**

Si un menu déroulant apparaît...

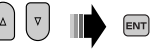

• Pour entrer une durée ou un nombre...

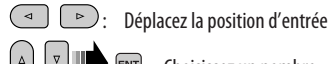

### : Choisissez un nombre

### **Pour effacer la barre sur l'écran**

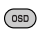

FRANÇAIS

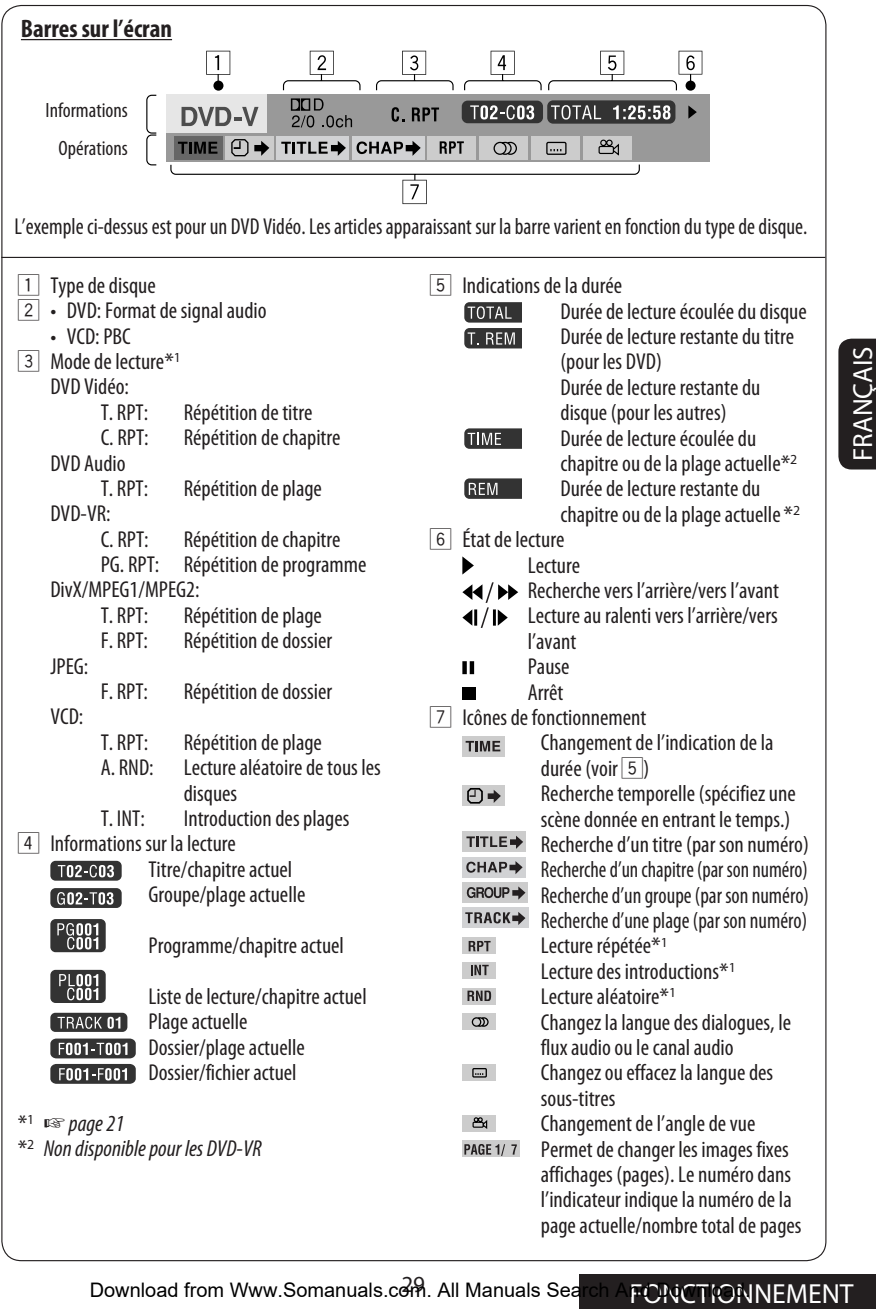

### *Fonctionnement sur Deux Zones*

Vous pouvez profiter de la lecture de disque sur le moniteur extérieur connecté aux fiches VIDEO OUT et 2nd AUDIO OUT, tout en écoutant une autre source que "SD" et "USB" par les enceintes.

- Quand le fonctionnement sur deux zone est en service, vous pouvez commander le lecture de DVD/ CD uniquement en utilisant la télécommande.
- **1**

FRANÇAIS

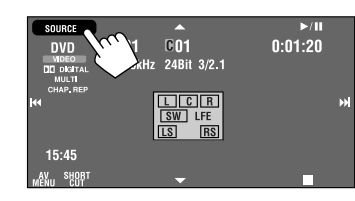

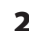

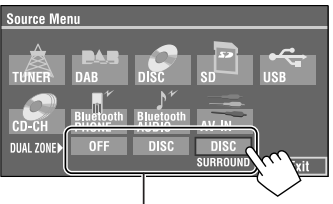

Quand la source principale est "SD" ou "USB", "DISC" et "DISC SURROUND" ne peuvent pas être affichés.

- **OFF:** Mettez hors service le fonctionnement sur deux zones.
- **DISC:** Met en service le fonctionnement sur deux zones sans Headphone Surround\*.
- • **DISC SURROUND:** Met en service le fonctionnement sur deux zones avec Headphone Surround\*.

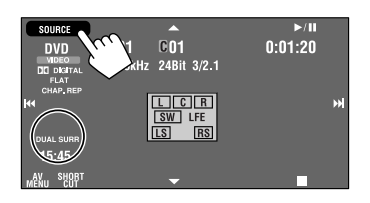

Ex. Quand [DISC SURROUND] est choisi.

### **Pour choisir une source différente (source principale) à écouter par les enceintes:**

Appuyez sur SOURCE sur le panneau du moniteur.

- Vous ne pouvez pas choisir "SD" et "USB" comme source principale.
- **En utilisant les touches du panneau du moniteur,** vous pouvez commander la dernière source principale choisie sans affecter les opérations de la deuxième zone (DISC).

### **Sur la télécommande:**

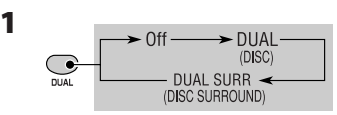

- Quand la source principale est "SD" ou "USB", la touche DUAL ne fonctionne pas.
- **2 Ajustez le volume à travers la fiche 2nd AUDIO OUT.**

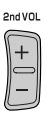

- **3 Commandez le lecteur de DVD/CD.**
- \* Système Surround virtuel pour casque d'écoute original de JVC. Ce mode Surround fonctionne aussi pour la source principale "DISC" si "DISC SURROUND" est choisi comme la source secondaire. Ce mode Surround ne fonctionne pas pour les disques DivX/MPEG1/MPEG2.

**2**

### **Opérations en utilisant l'écran de commande**

#### **Pour les disques sauf les DVD et VCD:**

Quand le fonctionnement sur deux zones est en service, ces opérations sont possibles sur le moniteur extérieur en utilisant la télécommande.

L'écran de commande apparaît automatiquement quand vous insérez un disque. (Pour DivX/MPEG1/MPEG2/JPEG; quand l'appareil n'est pas en cours de lecture.)

• Quand le fonctionnement sur deux zones est hors service, vous pouvez uniquement voir l'écran de commande mais vous ne pouvez pas l'utiliser.

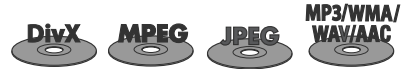

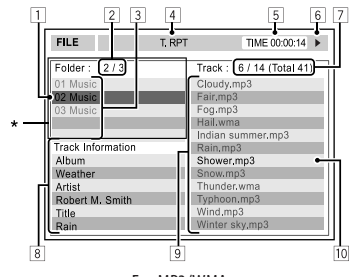

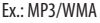

- $\boxed{1}$  Dossier actuel (barra de mise en valeur)
- 2 Numéro du dossier actuel/nombre total de dossiers
- 3 Liste des dossiers
- 4 Mode de lecture choisi (☞ page 32)
- 5 Durée de lecture écoulée de la plage actuelle (n'est pas affichée pendant la lecture JPEG)
- 6 État de fonctionnement
- 7 Numéro de la plage actuelle/nombre total de plages du dossier actuel (nombre total de plage du disque)
- 8 Information sur la plage (uniquement pour les MP3/WMA/WAV/AAC)
- 9 Liste des plages
- 10 Plage actuelle (mise en valeur)
- \* Si les données de la balises comprennent aussi "l'image de la pochette" (baseline JPEG), elle est affichée.

### **Pour choisir un dossier ou une plage**

**1 Choisissez la colonne "Folder" (dossier) ou la colonne "Track" (plage) sur l'écran de commande.**

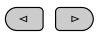

### **2 Choisissez un dossier ou une plage.**

• Si nécessaire, appuyez sur **ENT** pour démarrer la lecture.

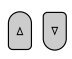

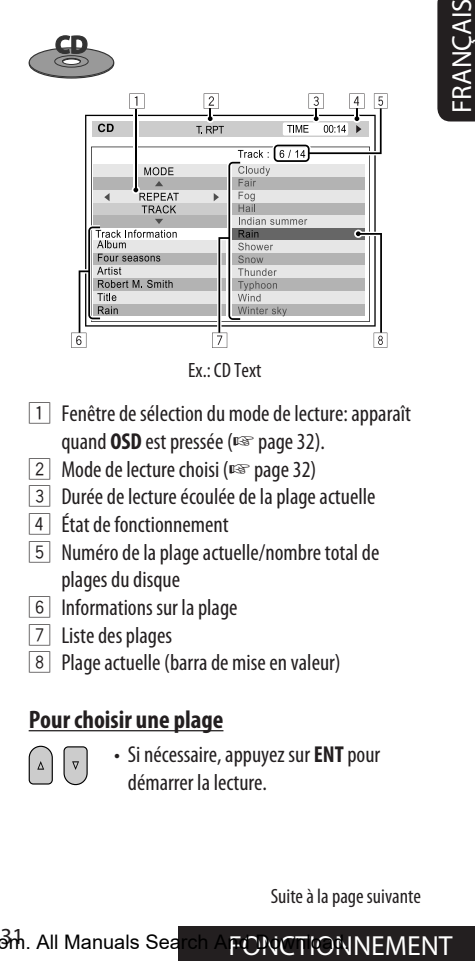

Ex.: CD Text

- $\boxed{1}$  Fenêtre de sélection du mode de lecture: apparaît quand **OSD** est pressée (□ page 32).
- 2 Mode de lecture choisi (☞ page 32)
- 3 Durée de lecture écoulée de la plage actuelle
- 4 État de fonctionnement
- 5 Numéro de la plage actuelle/nombre total de plages du disque
- 6 Informations sur la plage
- 7 Liste des plages
- 8 Plage actuelle (barra de mise en valeur)

### **Pour choisir une plage**

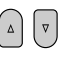

 • Si nécessaire, appuyez sur **ENT** pour démarrer la lecture.

Suite à la page suivante

### **Modification des modes de lecture**

Vous pouvez aussi changer les modes de lecture.

- Pour CD/MP3/WMA/WAV/AAC: Lecture des introduction/répétée/aléatoire
- Pour DivX/MPEG1/MPEG2/JPEG: Répétition

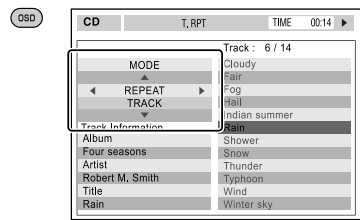

**1**

- **2 Uniquement pour les CD/MP3/WMA/WAV/ AAC: Choisissez un mode de lecture.**
	- (⊲  $\left( \begin{array}{c} \circ \\ \circ \end{array} \right)$
- **3 Choisissez l'option souhaitée.**

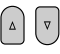

**4 ENT** 

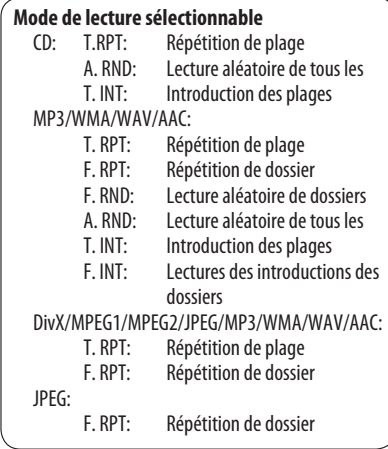

### **Opérations en utilisant l'écran de liste**

#### **Pour les disques sauf les DVD, VCD et CD**

Quand le fonctionnement sur deux zones est en service, ces opérations sont possibles sur le moniteur extérieur en utilisant la télécommande.

**1 Avant d'arrêter la lecture, affichez l'écran de liste.**

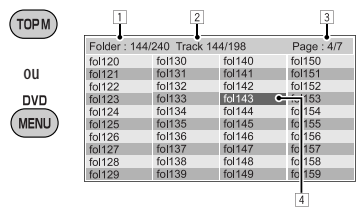

**2 Choisissez un dossier sur la liste.**

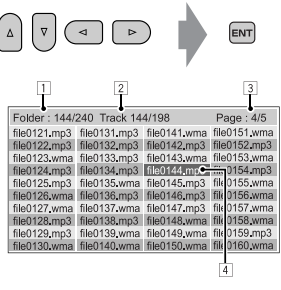

**3 Choisissez une plage sur la liste.**

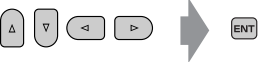

- Pour retournier à la liste des dossiers, appuyez SUIT (RETURN)
- $\boxed{1}$  Numéro du dossier actuel/nombre total de dossiers
- 2 Numéro de la plage actuelle/nombre total de plages du dossier actuel
- 3 Page actuelle/nombre total de pages composant la liste
- 4 Dossier/plage actuelle (mis en valeur)

## *Opérations de la carte SD*

Cet appareil peut reproduire les plages JPEG/MP3/ WMA/WAV/AAC\*1 mémorisés sur une carte SD.

- Vous pouvez commander la carte SD de la même façon que pour les fichiers sur les disques (sauf pour les opérations OSD et celles sur le moniteur extérieur). (<sub>■</sub> page 18 à 28)
- Toutes les plages de la carte SD sont reproduites répétitivement jusqu'à ce que vous changiez la source.
- Vous ne pouvez pas choisir "SD" quand le fonctionnement sur deux zones est en service.
- Assurez-vous que toutes les données importantes ont été sauvegardées.

### ~ **Ouvrez le panneau du moniteur.**

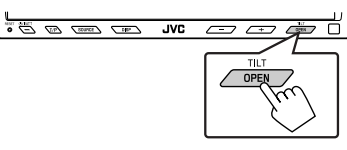

Le menu <**Open/Tilt**> apparaît.

• Les icônes qui apparaissent en gris ne peuvent pas être utilisés maintenant.

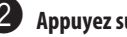

### Appuyez sur [OPEN].

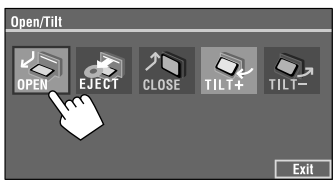

Cet appareil peut reproduire les fichiers AAC codés en utilisé iTunes. Cet appareil ne peut pas reproduire les fichiers AAC achetés sur iTunes Store.

! **Insérez une carte SD.** 

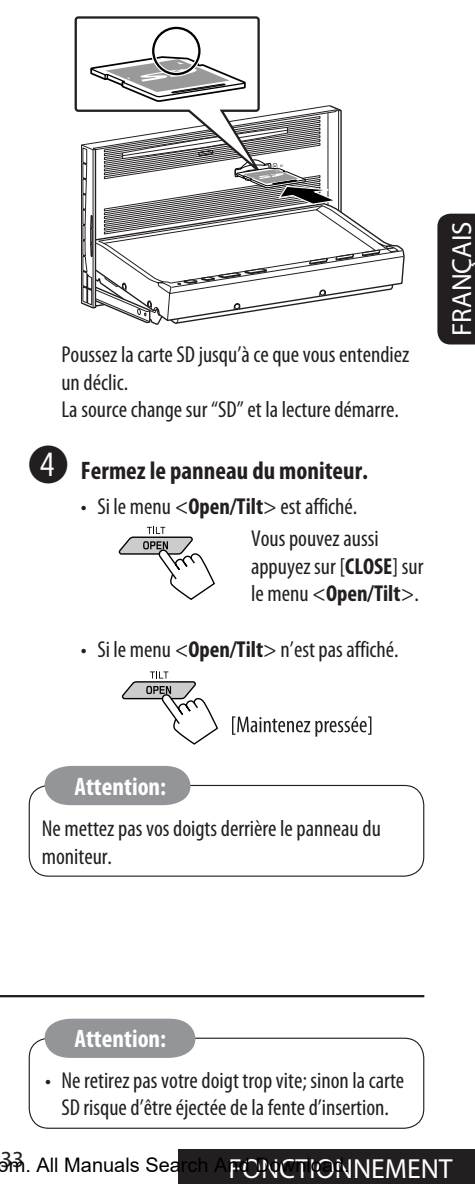

Poussez la carte SD jusqu'à ce que vous entendiez un déclic.

La source change sur "SD" et la lecture démarre.

### ⁄ **Fermez le panneau du moniteur.**

• Si le menu <**Open/Tilt**> est affiché.

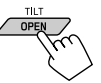

Vous pouvez aussi appuyez sur [**CLOSE**] sur le menu <**Open/Tilt**>.

• Si le menu <**Open/Tilt**> n'est pas affiché.

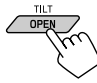

#### **Attention:**

Ne mettez pas vos doigts derrière le panneau du moniteur.

**Pour éjecter la carte SD**

Poussez doucement sur la carte SD.

#### **Attention:**

• Ne retirez pas votre doigt trop vite; sinon la carte SD risque d'être éjectée de la fente d'insertion.

### **Sélection des modes de lecture**

Vous pouvez utiliser uniquement un des modes de lecture suivants—Lecture des introductions/répétée/ aléatoire.

Ex. Pour choisir la répétition de plage

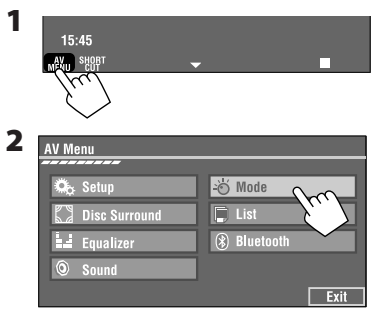

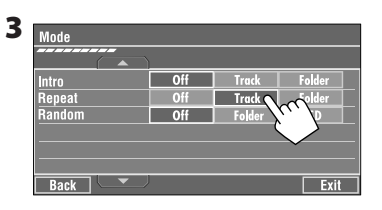

Quand un des modes de lecture est choisi, l'indicateur correspondant s'allume sur l'écran d'information de source.

**Pour annuler,** choisissez <**Off**>.

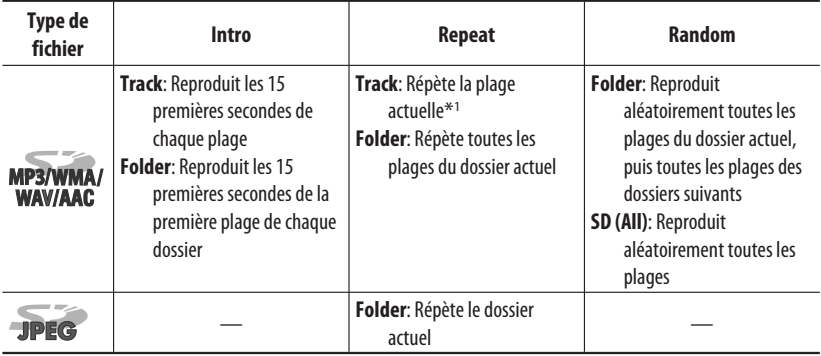

\*1 Vous pouvez aussi utiliser [**SHORT CUT**] pour mettre en et hors service la répétition de plage.

# *Opérations USB*

Vous pouvez connecter un périphérique USB à mémoire de grande capacité tel qu'une mémoire USB, un lecteur audio numérique \*1, un disque dur portable, etc. à cet appareil.

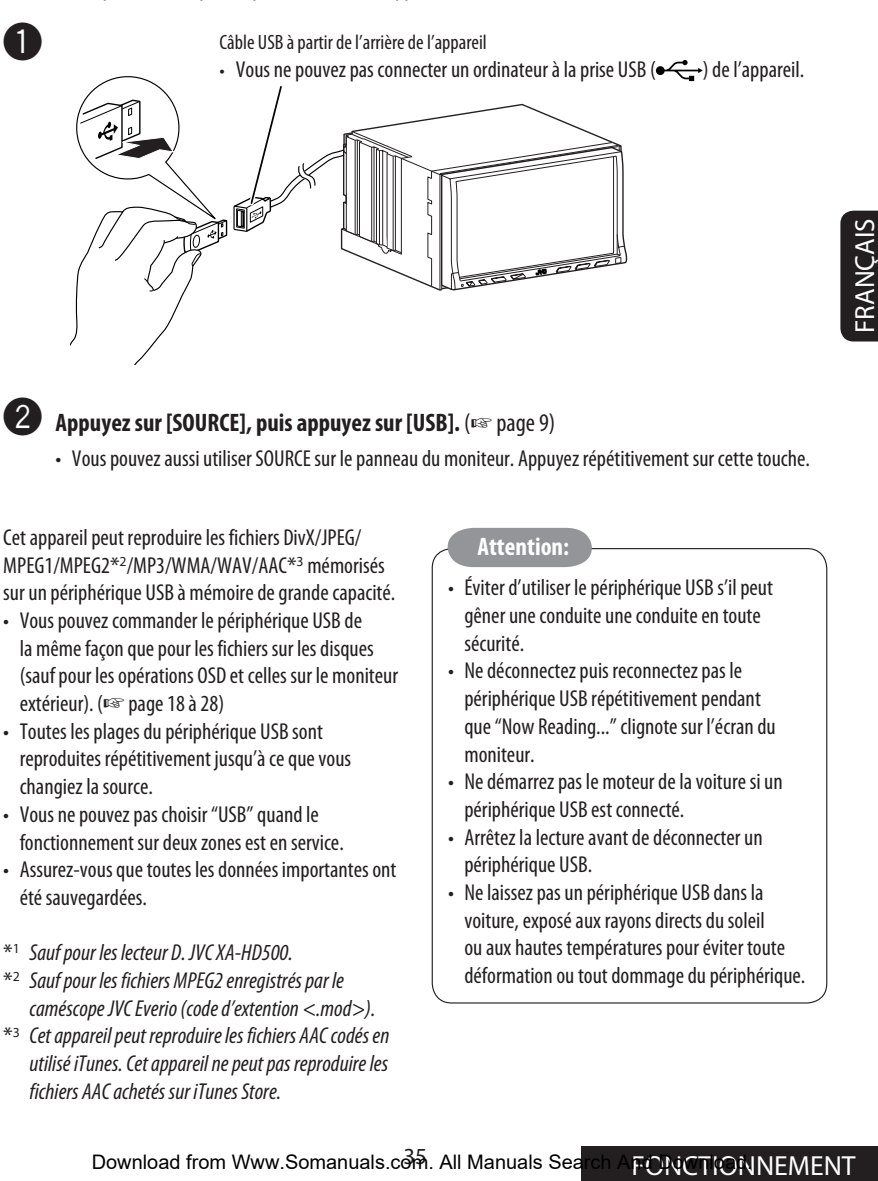

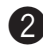

### **2** Appuyez sur [SOURCE], puis appuyez sur [USB]. (☞ page 9)

• Vous pouvez aussi utiliser SOURCE sur le panneau du moniteur. Appuyez répétitivement sur cette touche.

Cet appareil peut reproduire les fichiers DivX/JPEG/ MPEG1/MPEG2\*2/MP3/WMA/WAV/AAC\*3 mémorisés sur un périphérique USB à mémoire de grande capacité.

- Vous pouvez commander le périphérique USB de la même façon que pour les fichiers sur les disques (sauf pour les opérations OSD et celles sur le moniteur extérieur). (<sub>■</sub> page 18 à 28)
- Toutes les plages du périphérique USB sont reproduites répétitivement jusqu'à ce que vous changiez la source.
- Vous ne pouvez pas choisir "USB" quand le fonctionnement sur deux zones est en service.
- Assurez-vous que toutes les données importantes ont été sauvegardées.
- \*1 Sauf pour les lecteur D. JVC XA-HD500.
- \*2 Sauf pour les fichiers MPEG2 enregistrés par le caméscope JVC Everio (code d'extention <.mod>).
- \*3 Cet appareil peut reproduire les fichiers AAC codés en utilisé iTunes. Cet appareil ne peut pas reproduire les fichiers AAC achetés sur iTunes Store.

#### **Attention:**

- Éviter d'utiliser le périphérique USB s'il peut gêner une conduite une conduite en toute sécurité.
- Ne déconnectez puis reconnectez pas le périphérique USB répétitivement pendant que "Now Reading..." clignote sur l'écran du moniteur.
- Ne démarrez pas le moteur de la voiture si un périphérique USB est connecté.
- Arrêtez la lecture avant de déconnecter un périphérique USB.
- Ne laissez pas un périphérique USB dans la voiture, exposé aux rayons directs du soleil ou aux hautes températures pour éviter toute déformation ou tout dommage du périphérique.

Download from Www.Somanuals.com. All Manuals Search And Duvin MEMENT

### **Sélection des modes de lecture**

Vous pouvez utiliser uniquement un des modes de lecture suivants—Lecture des introductions/répétée/ aléatoire.

Ex. Pour choisir la répétition de plage

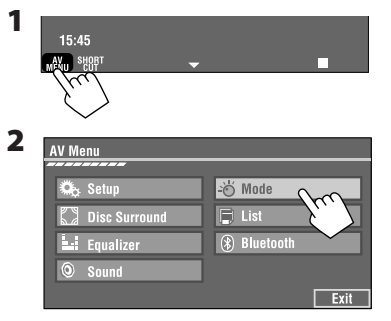

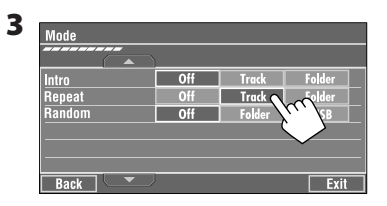

Quand un des modes de lecture est choisi, l'indicateur correspondant s'allume sur l'écran d'information de source.

**Pour annuler,** choisissez <**Off**>.

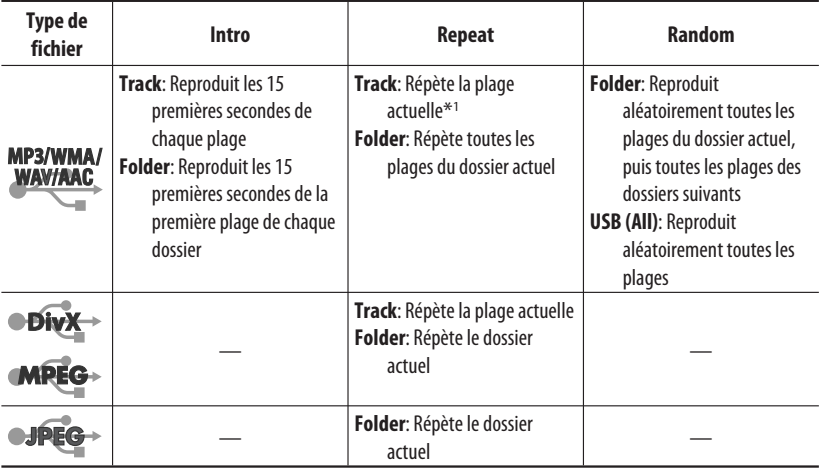

\*1 Vous pouvez aussi utiliser [**SHORT CUT**] pour mettre en et hors service la répétition de plage.
## *Opérations Bluetooth® — Téléphone portable/lecteur audio*

Pour les opérations Bluetooth, il faut connecter l'adaptateur Bluetooth (KS-BTA200) à la prise de changeur de CD à l'arrière.

- Référez-vous aussi aux instructions fournies avec l'adaptateur Bluetooth et l'appareil Bluetooth.
- Référez-vous à la liste (comprise dans la boîte) pour voir les pays où vous pouvez utiliser la fonction Bluetooth®.

Pour utiliser un appareil Bluetooth à travers cet appareil ("Bluetooth PHONE" et "Bluetooth AUDIO") pour la première fois, vous devez établir la connexion sans fil Bluetooth entre l'appareil Bluetooth et cet appareil.

- Une fois que la connexion est établie, le périphérique reste enregistré dans cet appareil même si vous réinitialisez l'appareil. Un maximum de cinq appareils peuvent être enregistrés en tout.
- Un seul appareil peut être connecté en même temps pour chaque source ("Bluetooth PHONE" et "Bluetooth AUDIO").

## **Enregistrement d'un périphérique Bluetooth**

#### **Méthodes d'enregistrement (pairage)**

Utilisez une des options suivantes dans le menu <**Bluetooth**> pour enregistrer et établir la connexion avec un appareil extérieur.

• Choisissez "Bluetooth PHONE" ou "Bluetooth AUDIO" comme source pour commander le menu <**Bluetooth**>.

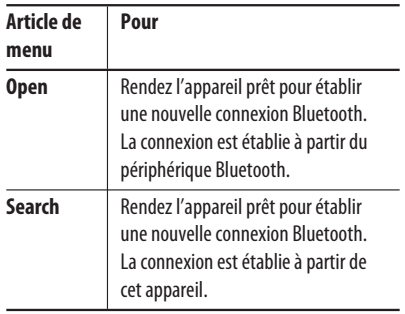

#### **Pour enregistrer un nouveau périphérique en utilisant <Open>**

**Préparation:** Réglez le périphérique pour mettre en service la fonction Bluetooth.

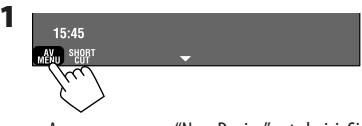

• Assurez-vous que "New Device" est choisi. Si non, appuyez sur  $[\triangle]$  ou  $[\blacktriangledown]$  pour le choisir.

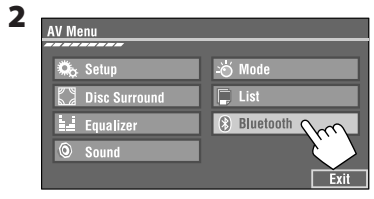

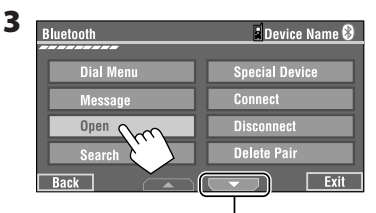

Passez à d'autres articles de menu

#### **4 Entrez un code PIN (Numéro personnel d'identification)\* dans l'appareil.**

- Vous pouvez entrer n'importe quel nombre (entre 1 et 16 chiffres).
- \* Certains périphériques ont leur propre code PIN. Entrez le code PIN spécifié sur l'appareil.

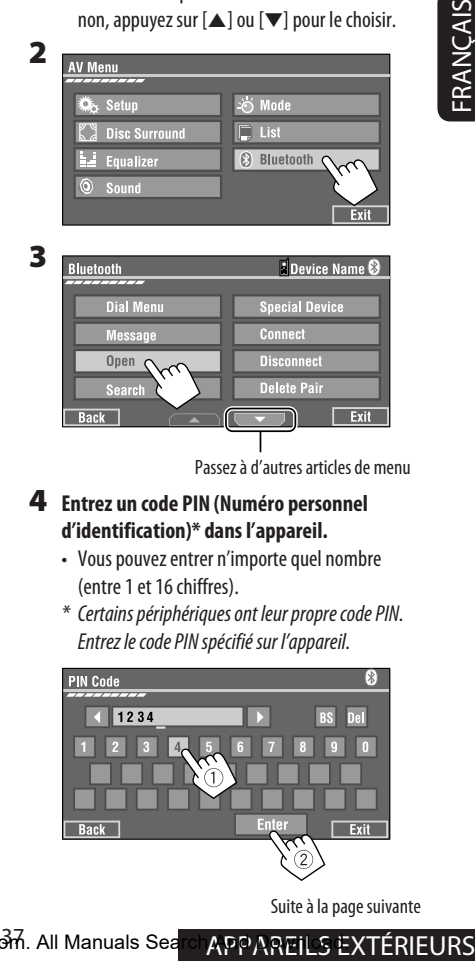

Suite à la page suivante

Vous pouvez entrer uniquement [**0**] – [**9**].

- [**BS**]: Efface le caractère précédent le curseur.
- [**Del**]: Efface le caractère à l'emplacement du curseur.
- [**Enter**]: Permet de vérifier l'entrée.
- **5 Utilisez le périphérique Bluetooth pour faire la connexion, pendant que "Open..." est affiché sur l'écran.**

Entrez le même code PIN (que vous avez entré à l'étape ci-dessus) sur le périphérique à connecter.

**Maintenant la connexion est établie et vous pouvez utiliser le périphérique à travers cet appareil.**

Le périphérique reste enregistré même après que vous le déconnectez. Utilisez <**Connect**> (ou mettez en service <**Auto Connect**>) pour connecter le même appareil la prochaine fois. (☞ ce qui suit et aux pages 66 et 67).

#### **Pour enregistrer un nouveau périphérique en utilisant <Search>**

- **1 Appuyez sur [AV MENU].** 
	- Assurez-vous que "New Device" est choisi. Si non, appuyez sur  $[\triangle]$  ou  $[\nabla]$  pour le choisir.
- **2 Appuyez sur [Bluetooth].**

#### **3 Appuyez sur [Search].**

L'appareil recherche les périphériques disponibles et affiche leur liste. (Si aucun appareil disponible n'est détecté, "Device Unfound" apparaît.)

**4 Choisissez un appareil que vous souhaitez connecter.**

**5 Entrez le code PIN spécifique de l'appareil.**

- Référez-vous aux instructions fournies avec le périphérique pour vérifier le code PIN.
- **6 Utilisez le périphérique Bluetooth pour faire la connexion, pendant que "Connecting..." est affiché sur l'écran.**

**Maintenant la connexion est établie et vous pouvez utiliser le périphérique à travers cet appareil.**

#### **Pour connecter un périphérique spécial <Special Device>**

- **1 Appuyez sur [AV MENU].**
- **2 Appuyez sur [Bluetooth].**
- **3 Appuyez sur [Special Device].** L'appareil affiche la liste des périphériques préréglés.
- **4 Choisissez un appareil que vous souhaitez connecter.**
- **5 Utilisez <Open> (ou <Search>) pour réaliser la connexion.**

#### **Pour connecter/déconnecter un périphérique enregistré**

- **1 Choisissez "Bluetooth PHONE" ou "Bluetooth AUDIO", puis choisissez l'appareil enregistré que vous souhaitez connecter/déconnecté.**
- **2 Appuyez sur [AV MENU].**
- **3 Appuyez sur [Bluetooth].**
- **4 Appuyez sur [Connect] ou [Disconnect].**
	- Choisissez <**Connect**> pour connecter l'appareil choisi.
	- Choisissez <**Disconnect**> pour déconnecter l'appareil choisi.

#### **Pour supprimer un périphérique enregistré**

- **1 Choisissez "Bluetooth PHONE" ou "Bluetooth AUDIO", puis choisissez l'appareil enregistré que vous souhaitez supprimar.**
- **2 Appuyez sur [AV MENU].**
- **3 Appuyez sur [Bluetooth].**
- **4 Appuyez sur [Delete Pair].** L'écran de confirmation apparaît. Appuyez sur [**Yes**].

## **Utilisation d'un téléphone portable Bluetooth**

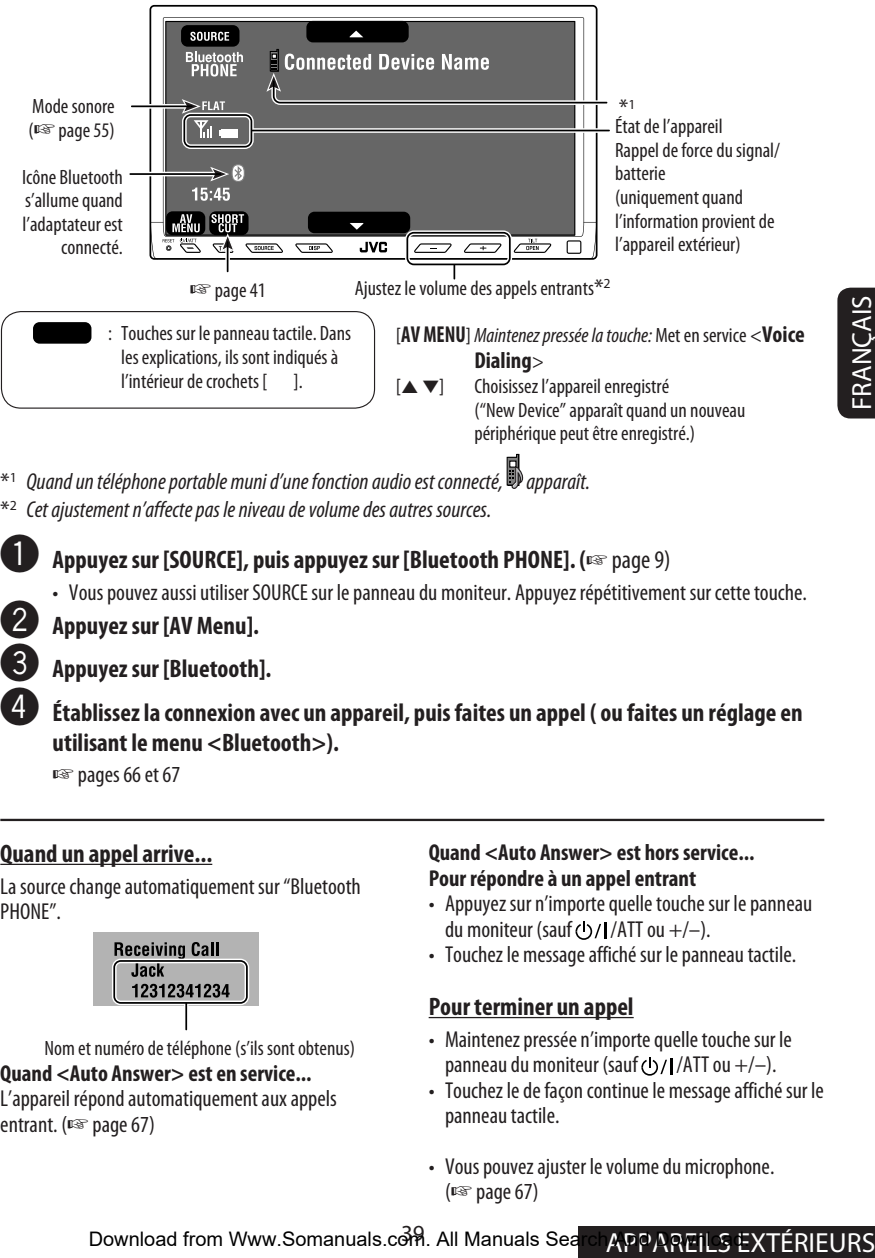

 $*$ 1 Quand un téléphone portable muni d'une fonction audio est connecté,  $\mathbb D$  apparaît.

- \*2 Cet ajustement n'affecte pas le niveau de volume des autres sources.
	- ~ **Appuyez sur [SOURCE], puis appuyez sur [Bluetooth PHONE]. (**☞ page 9)
		- Vous pouvez aussi utiliser SOURCE sur le panneau du moniteur. Appuyez répétitivement sur cette touche.

**2** Appuyez sur [AV Menu].

#### ! **Appuyez sur [Bluetooth].**

#### ⁄ **Établissez la connexion avec un appareil, puis faites un appel ( ou faites un réglage en utilisant le menu <Bluetooth>).**

☞ pages 66 et 67

#### **Quand un appel arrive...**

La source change automatiquement sur "Bluetooth PHONE"

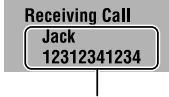

Nom et numéro de téléphone (s'ils sont obtenus)

#### **Quand <Auto Answer> est en service...**

L'appareil répond automatiquement aux appels entrant. (<sub>■</sup> page 67)</sub>

#### **Quand <Auto Answer> est hors service... Pour répondre à un appel entrant**

- Appuyez sur n'importe quelle touche sur le panneau du moniteur (sauf  $($ b $/$ I/ATT ou  $+/-$ ).
- Touchez le message affiché sur le panneau tactile.

#### **Pour terminer un appel**

- Maintenez pressée n'importe quelle touche sur le panneau du moniteur (sauf  $(1)/ATT$  ou  $+/-$ ).
- Touchez le de façon continue le message affiché sur le panneau tactile.
- Vous pouvez ajuster le volume du microphone. (☞ page 67)

#### **Quand un SMS arrive...**

Si le téléphone cellulaire est compatible avec les SMS (Short Message Service), vous pouvez lire les messages sur le moniteur.

• Vous ne pouvez pas modifier ou envoyer un message avec cet appareil.

#### **Quand <Message Info> est réglé sur <Auto>...**

L'appareil sonne et l'écran suivant apparaît sur le moniteur pour vous informer de l'arrivée d'un message. (☞ page 67)

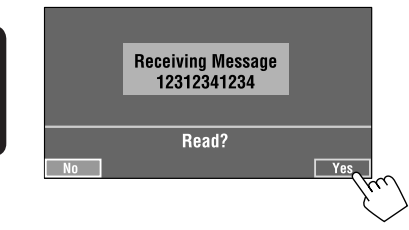

**Pour lire le message,** appuyez sur [**Yes**]. La source change sur "Bluetooth PHONE".

#### **Pour lire le message plus tard,** appuyez sur [**No**].

• Le message est mémorisé dans <Message>  $\rightarrow$ <**Unread**>. (☞ page 66)

#### **Quand <Message Info> est réglé sur <Manual>...**

Affichez la liste des messages pour lire un message. (☞ page 67)

#### **Pour passer un appel**

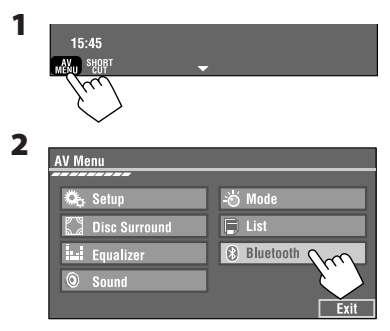

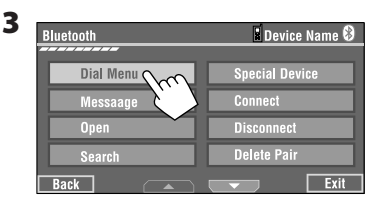

**4 Choisissez une méthode d'appel, puissez passez l'appel.**

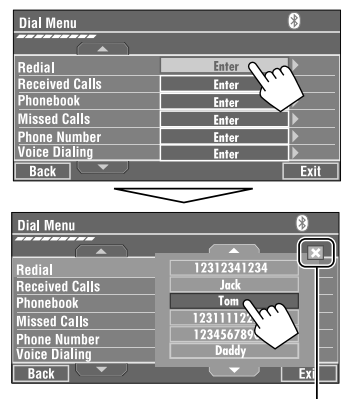

Annulation

- **Redial**: Affiche la liste des numéros de téléphone que vous avez composés.
- **Received Calls**: Affiche la liste des appels reçus.
- **Phonebook**: Affiche le répertoire téléphonique du téléphone portable connecté.
- **Missed Calls**: Affiche la liste des appels ratés.
- **Phone number**: Affiche l'écran d'entrée de numéro de téléphone - "Comment entrer un numéro de téléphone" (□ page 41).
- **Voice Dialing**: (Uniquement quand le téléphone portable connecté possède un système de reconnaissance vocale):  $\rightarrow$  Dites le nom que vous souhaitez appeler.

#### **Pour arrêter l'appel (annulation de l'appel sortant)**

Maintenez pressée n'importe quelle touche sur le panneau du moniteur (sauf  $(1)/1/ATT$  ou  $+/-$ ).

# FRANÇAIS

#### **Comment entrer un numéro de téléphone**

• Vous ne pouvez pas utiliser la télécommande pour entrer les numéros de téléphone.

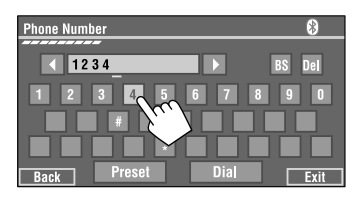

Vous pouvez entrer [**0**] – [**9**], [**\***], [**#**] (32 chiffres maximum)

- [**BS**]: Efface le caractère précédent le curseur.
- [**Del**]: Efface le caractère à l'emplacement du curseur.
- [**Preset**]: Permet d'aller à la liste des préréglages. Vous prérégler le numéro entré en choisissant un numéro de préréglage (☞ page 42)
- [**Dial**]: Appelle le numéro entré.
	- Vous pouvez accéder facilement au menu <**Dial Menu**> en appuyant sur [**SHORT CUT**] sur le panneau tactile, puis...

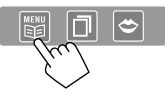

Vous pouvez aussi accéder au menu <**Dial Menu**> en maintenant pressée SOURCE sur le panneau du moniteur.

• Vous pouvez mettre en service facilement <**Voice Dialing**> en appuyant sur [**SHORT CUT**] sur le panneau tactile, puis...

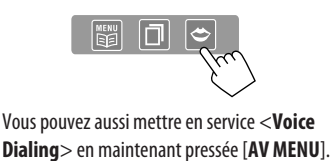

#### **Pour rappeler les numéros composés**

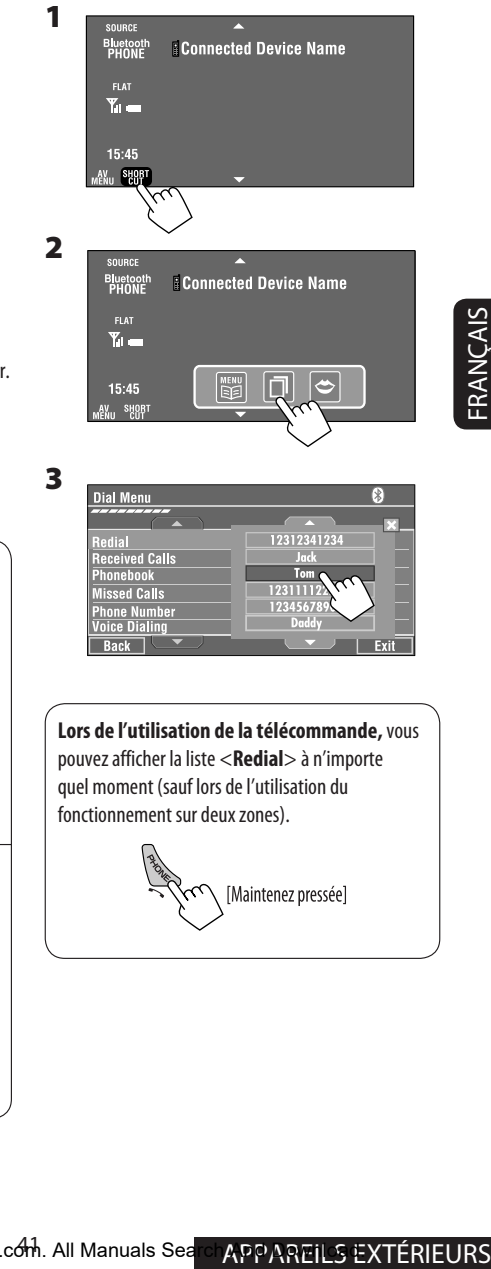

## **Préréglage de numéros de téléphone**

Vous pouvez prérégler un maximum de six numéros de téléphone.

- **1 Choisissez le numéro de téléphone que vous souhaitez prérégler à partir de <Phonebook>, <Redial>, <Received Calls> ou <Missed Calls>.**
	- 1 Appuyez sur [**AV MENU**].
	- 2 Appuyez sur [**Bluetooth**].
	- 3 Appuyez sur [**Dial Menu**], puis...

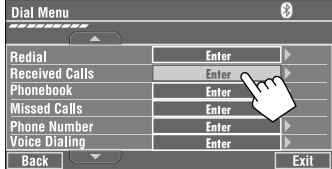

Ex.: Sélection de <**Received Calls**>

#### **2 Choisissez un numéro de téléphone à mémoriser.**

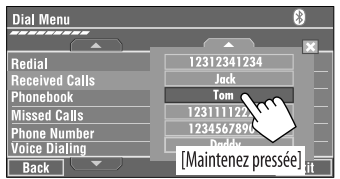

#### **3 Choisissez un numéro de préréglage.**

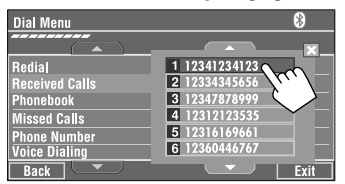

Maintenant "**Tom**" est mémorisé sur le numéro de préréglage 1.

#### **Pour appeler un numéro préréglé**

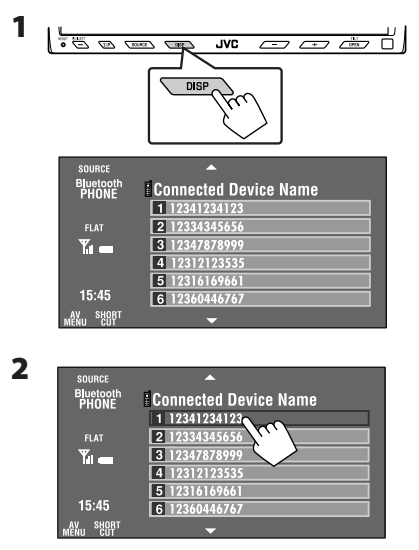

Vous pouvez utiliser les touches suivantes sur la télécommande pour les opérations téléphonique Bluetooth.

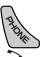

- : Affichez le menu <**Dial Menu**>/ Répondez à un appel entrant.
- Maintenez pressée cette touche pour afficher la liste <**Redial**> (quelle que soit la source actuelle).

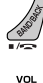

: Terminez l'appel.

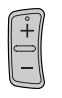

: Ajustez le volume.

<sup>3</sup> Faites un appel à partir des numéros préréglés.  $\boxed{4}$  $\boxed{5}$  $\boxed{6}$ 

## **Utilisation d'un lecteur audio Bluetooth**

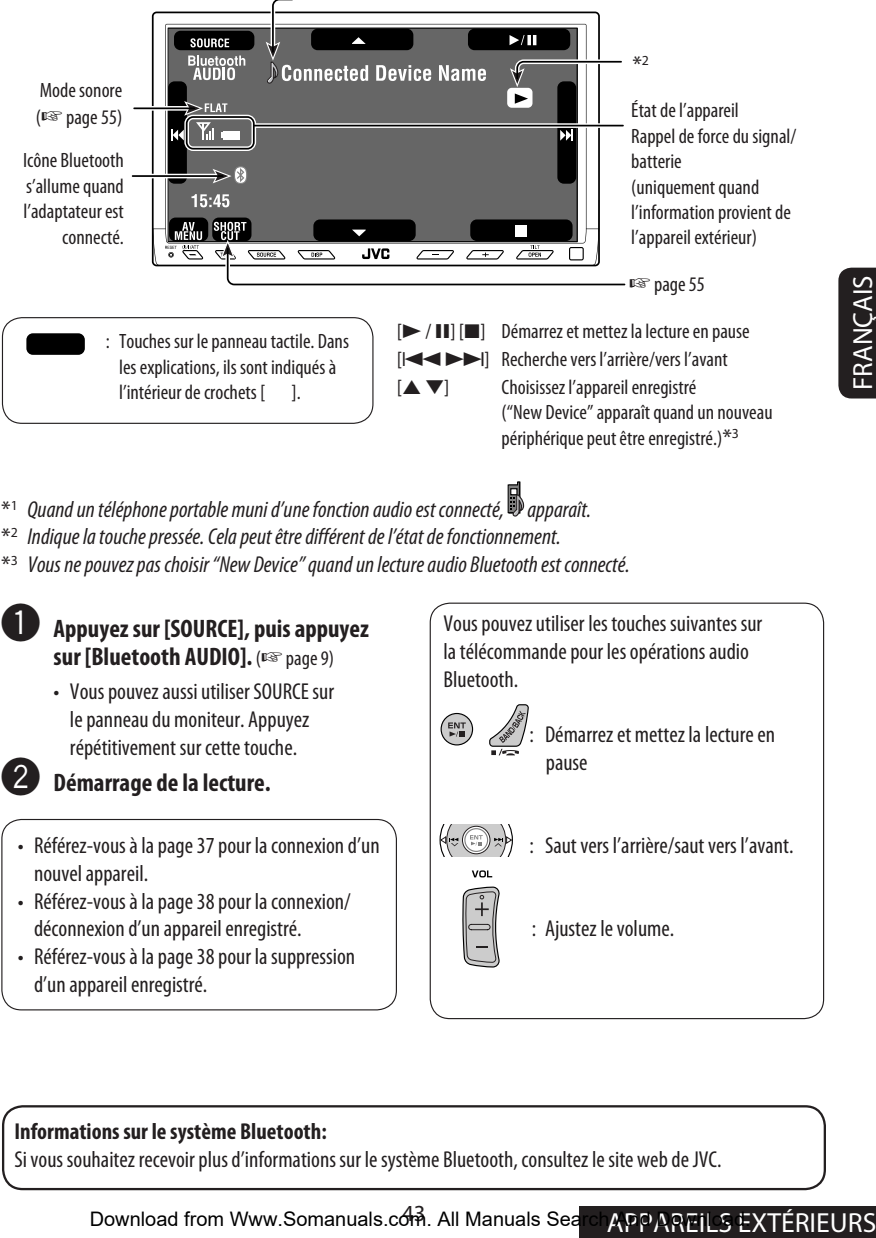

- $*1$  Quand un téléphone portable muni d'une fonction audio est connecté,  $\blacksquare$  apparaît.
- \*2 Indique la touche pressée. Cela peut être différent de l'état de fonctionnement.
- \*3 Vous ne pouvez pas choisir "New Device" quand un lecture audio Bluetooth est connecté.

#### ~ **Appuyez sur [SOURCE], puis appuyez sur [Bluetooth AUDIO].** (☞ page 9)

- Vous pouvez aussi utiliser SOURCE sur le panneau du moniteur. Appuyez répétitivement sur cette touche.
- 

#### **Démarrage de la lecture.**

- Référez-vous à la page 37 pour la connexion d'un nouvel appareil.
- Référez-vous à la page 38 pour la connexion/ déconnexion d'un appareil enregistré.
- Référez-vous à la page 38 pour la suppression d'un appareil enregistré.

Vous pouvez utiliser les touches suivantes sur la télécommande pour les opérations audio Bluetooth.

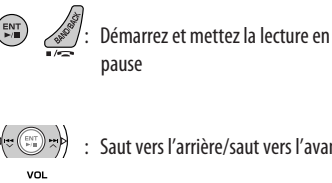

- : Saut vers l'arrière/saut vers l'avant.
- : Ajustez le volume.

#### **Informations sur le système Bluetooth:**

Si vous souhaitez recevoir plus d'informations sur le système Bluetooth, consultez le site web de JVC.

## *Écoute du changeur de CD*

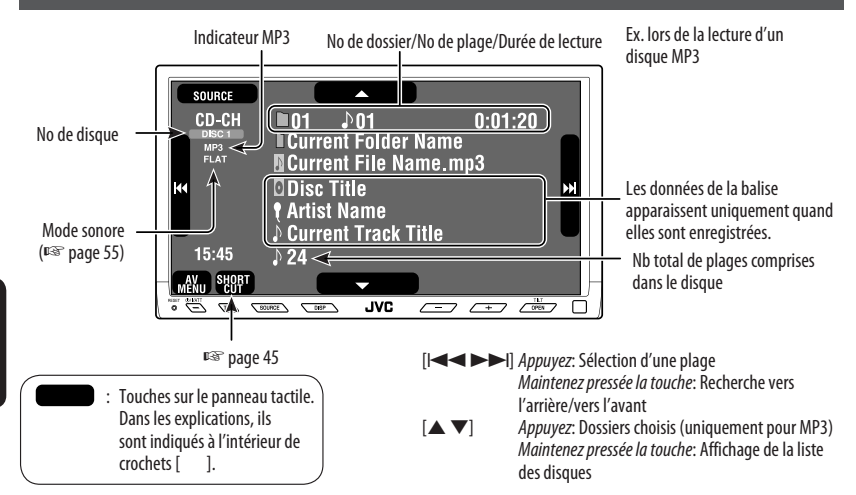

Il est recommandé d'utiliser un changeur de CD JVC compatible MP3- avec votre autoradio.

• Vous pouvez uniquement reproduire des CD (CD-DA) et des disques MP3.

#### **Préparation:**

Assurez-vous que <**Changer**> est choisi pour <**External Input**>. (☞ page 63)

FRANÇAIS

~ **Appuyez sur [SOURCE], puis appuyez sur [CD-CH].** (☞ page 9)

• Vous pouvez aussi utiliser SOURCE sur le panneau du moniteur. Appuyez répétitivement sur cette touche.

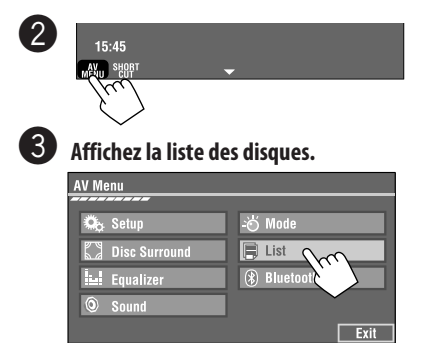

#### ⁄ **Choisissez le disque à reproduire.**

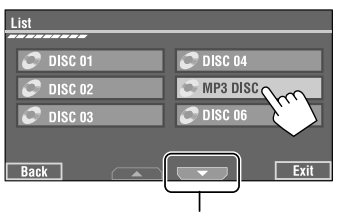

Pour passer à une autre liste

• Si vous choisissez un disque MP3, la liste des plages du dossier actuel apparaît. Vous pouvez choisir une plage et démarrez la lecture. (<sub>■</sub> aussi page 22)

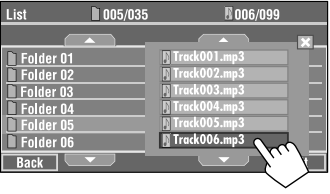

• Si vous choisissez un dossier sur la liste, vous pouvez démarrer la lecture de la première plage du dossier.

Download from Www.Somanuals.com. All Manuals Search And Download.

## **Sélection des modes de lecture**

Vous pouvez utiliser uniquement un des modes de lecture suivants—Lecture des introductions/répétée/aléatoire. Ex. Pour choisir la répétition de plage pour un disque MP3 (pour les CD, ☞ page 21.)

- **1 Appuyez sur [AV MENU].**
- **2 Appuyez sur [Mode].**

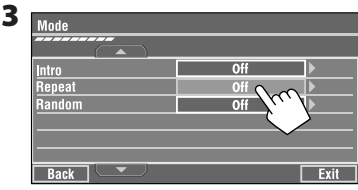

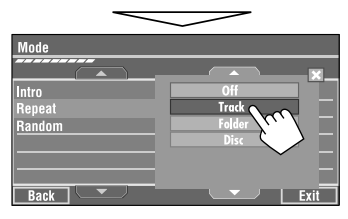

Quand un des modes de lecture est choisi, l'indicateur correspondant s'allume sur l'écran d'information de source.

**Pour annuler,** choisissez <**Off**>.

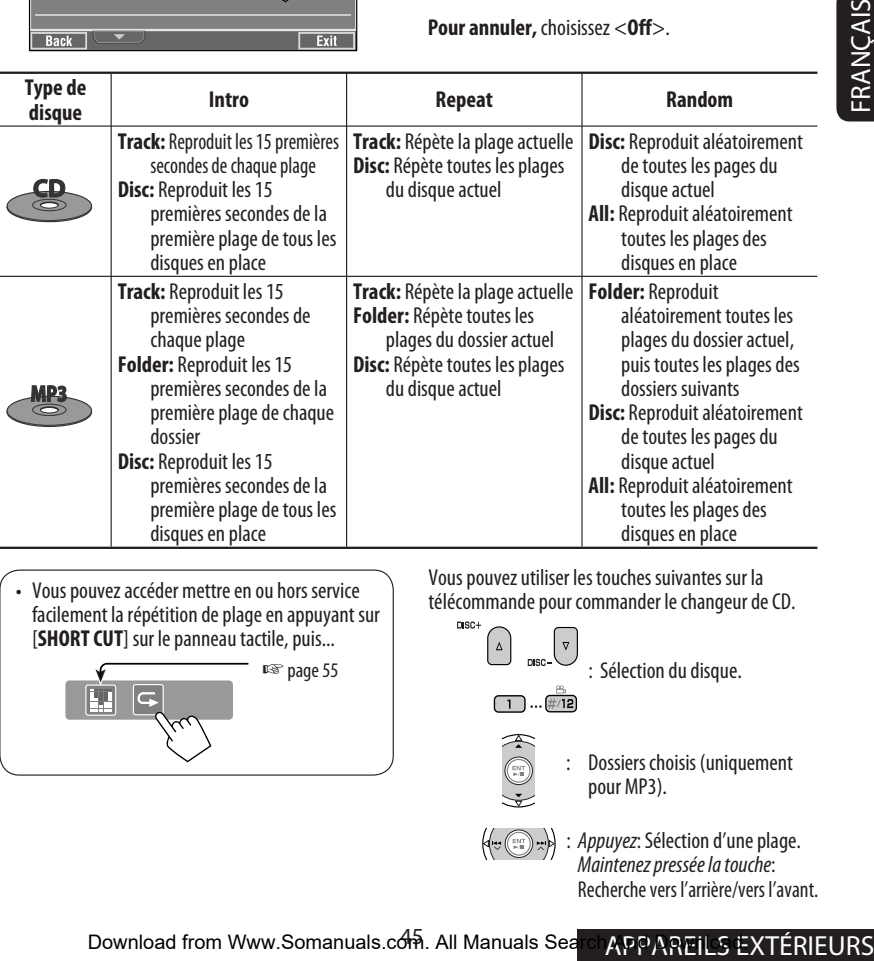

Explore the power accéder mettre en ou hors service<br>facilement la répétition de plage en appuyant sur  $\begin{bmatrix} 0 & 0 \\ 0 & 0 \end{bmatrix}$  défécommande pour commander le changeur de CD. facilement la répétition de plage en appuyant sur [**SHORT CUT**] sur le panneau tactile, puis... ☞ page 55

驷

Vous pouvez utiliser les touches suivantes sur la

Dossiers choisis (uniquement pour MP3). : Appuyez:Sélection d'une plage.  $\bigcup_{\text{osc}}$  : Sélection du disque.

 Maintenez pressée la touche: Recherche vers l'arrière/vers l'avant.

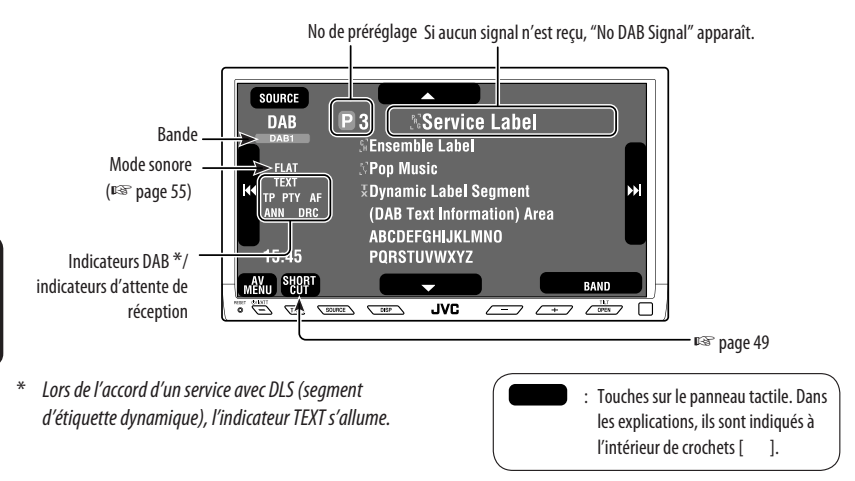

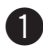

#### ~ **Appuyez sur [SOURCE], puis appuyez sur [DAB].** (☞ page 9)

• Vous pouvez aussi utiliser SOURCE sur le panneau du moniteur. Appuyez répétitivement sur cette touche.

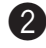

## **Appuyez sur [BAND].**<br>  $\rightarrow$  DAB1  $\rightarrow$  DAB2  $\rightarrow$  DAB3-

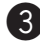

#### ! **Appuyez sur [**4**] ou [**¢**] pour rechercher un ensemble—Recherche automatique.**

• Recherche manuelle: Maintenez pressé [ $\blacktriangleleft$ ] ou  $\blacktriangleright$ ] jusqu'à ce que "Manual Search" apparaisse sur l'affichage, puis appuyez répétitivement sur la touche.

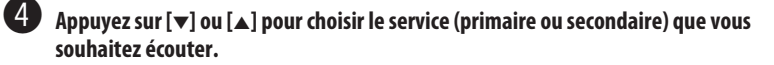

## **Quand les sons environnants sont bruyants**

Certains services offrent des signaux de commande de la plage dynamique (DRC) en même temps que les signaux ordinaires de leur signal. Le DRC permet de renforcer les sons de faible niveau afin d'améliorer le confort d'écoute.

• L'indicateur DRC s'allume quand un service avec des signaux DRC est accordé.

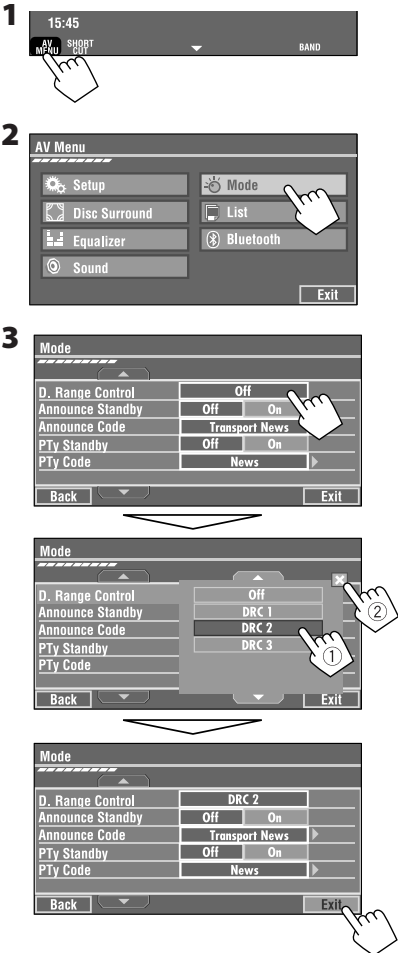

• Plus le numéro augmente, plus le niveau de l'effet devient fort.

## **Préréglage manuel**

**1 Affichez la liste des préréglages.**

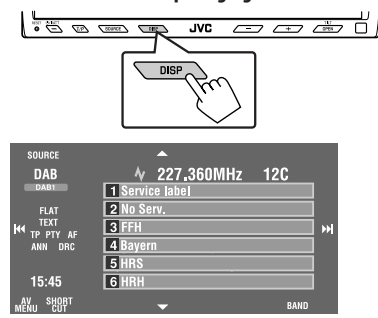

**2 Accordez le service que vous souhaitez prérégler.**

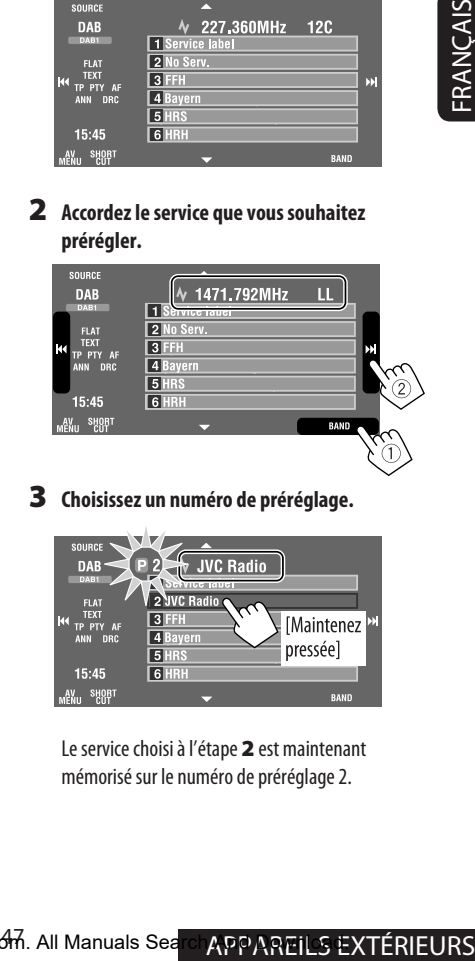

**3 Choisissez un numéro de préréglage.**

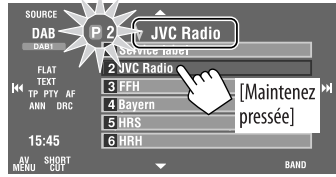

Le service choisi à l'étape **2** est maintenant mémorisé sur le numéro de préréglage 2.

## **Sélection des services préréglés**

#### **Sur la télécommande:**

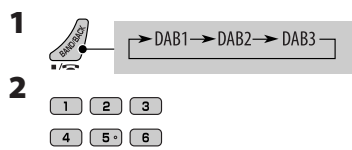

#### **Sur l'appareil:**

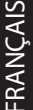

### **Pour choisir à partir de la liste des préréglages**

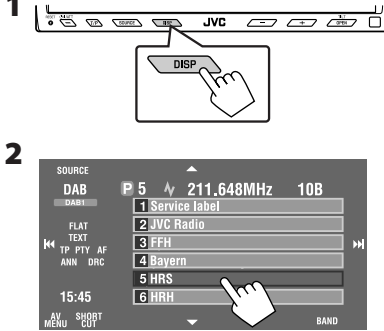

## **Mise en/hors service l'attente de réception TA/PTY**

- Les opérations sont exactement les mêmes que celles expliquées à la page 14 pour les stations FM RDS.
- Vous ne pouvez pas mémoriser des codes PTY séparément pour le tuner DAB et le tuner FM.

## **Mise en/hors service de l'attente de réception d'annonce**

L'attente de réception d'annonce permet à l'autoradio de commuter temporairement sur votre service préféré (type d'annonce).

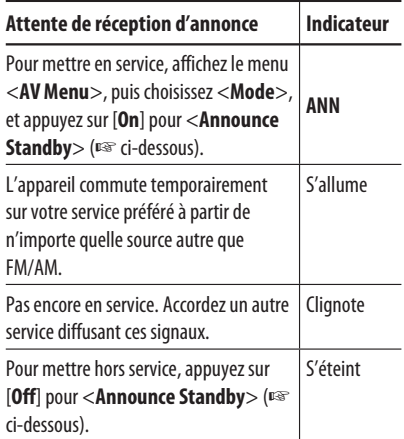

#### **Pour mettre en service l'attente de réception d'annonce**

- **1 Appuyez sur [AV MENU].**
- **2 Appuyez sur [Mode].**

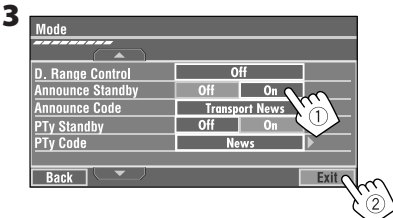

L'attente de réception d'annonce est maintenant en service pour le code PTY <**Transport News**>: le réglage initial.

• Vous pouvez mettre en et hors service facilement l'attente de réception d'annonce en appuyant sur [**SHORT CUT**] sur le panneau tactile, puis...

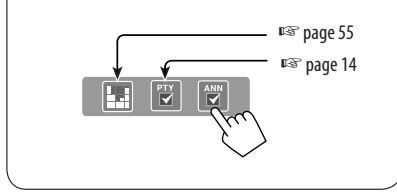

#### **Pour changer le type d'annonce pour l'attente de réception d'annonce**

- **1 Appuyez sur [AV MENU].**
- **2 Appuyez sur [Mode]. 3**

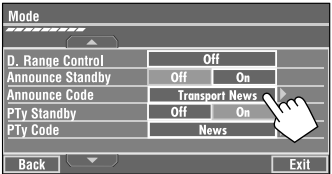

#### **4 Choisissez cotre type d'annonce préféré.**

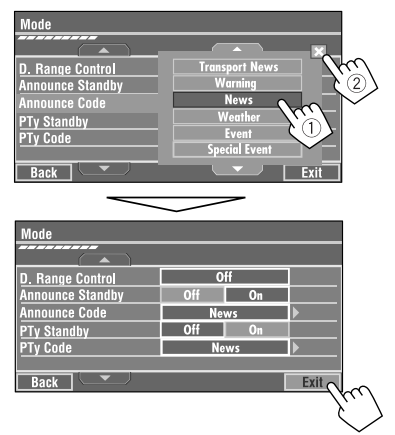

#### **Types d'annonces disponibles:**

Transport News, Warning, News, Weather, Event, Special Event, Radio Info, Sports News, Financial News.

## **Poursuite du même programme—Recherche de fréquence alternative (DAB AF)**

- **Lors de la réception d'un service DAB:** Si vous conduisez dans une région ou un service ne peut pas être reçu, cet autoradio accorde automatiquement un autre ensemble ou une station FM RDS, diffusant le même programme.
- 49 APPROVIDED TO the section of the section of the section of the perturbation and the set of the section of the section of the section of the section of the section of the section of the section of the section of the sec • **Lors de la réception d'une station FM RDS:** Quand vous conduisez dans une région ou un service DAB diffuse le même programme de la station FM RDS que vous écoutez actuellement, cet autoradio accorde automatiquement le service DAB.

À l'expédition de l'usine, la recherche de fréquence alternative est en service.

**Pour mettre hors service la recherche de fréquence alternative,** ☞ page 62

## *Écoute de iPod/lecteur D.*

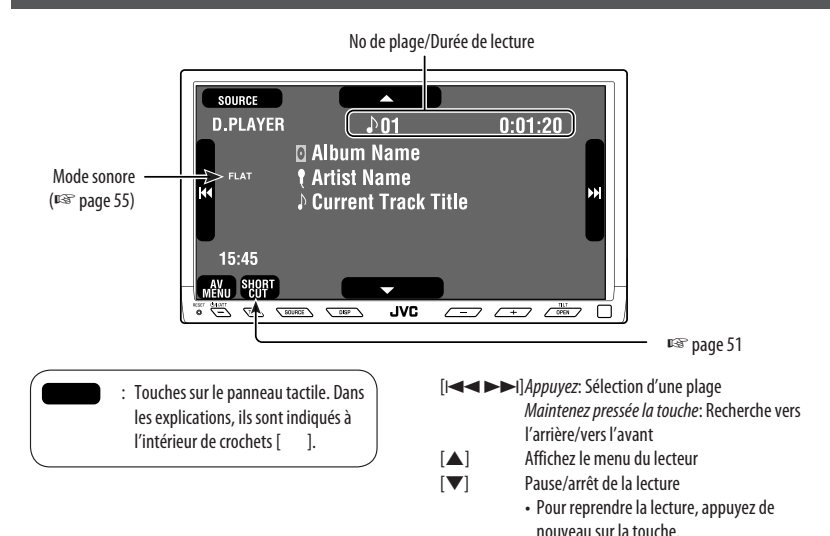

Il est nécessaire de connecter l'adaptateur d'interface (KS-PD100 pour iPod d'Apple ou KS-PD500 le lecteur D. de JVC) à la prise de changeur de CD à l'arrière.

#### **Préparation:**

Assurez-vous que <**iPod**> ou <**D. player**> est choisi pour <**External Input**>. (☞ page 63)

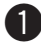

#### ~ **Appuyez sur [SOURCE], puis appuyez sur [iPod] ou [D.PLAYER]** (☞ page 9)

La lecture démarre automatiquement.

• Vous pouvez aussi utiliser SOURCE sur le panneau du moniteur. Appuyez répétitivement sur cette touche.

Ÿ **Appuyez sur [**4**] ou [**¢**] pour choisir une plage.**

## **Sélection d'une plage à partir du menu du lecteur**

**1 Appuyez sur [**5**] pour afficher le menu du lecteur.**

"SEARCH" clignote sur le moniteur pendant l'utilisation du menu.

• Ce mode est annulé si aucune opération n'est réalisée pendant environ 5 secondes.

#### **2 Appuyez sur [**4**] ou [**¢**] pour choisir l'article souhaité.**

Appuyez sur la touche: Choisissez un élément. Maintenez pressée: Sautez 10 éléments en même temps si leur nombre dépasse 10.

#### **Pour iPod:**

**Playlists** ← Artists ← Albums ← Songs ← Genres ← Composers ← (retour au début)

**Pour le lecteur D.: Playlist** ← Artist ← Album ← Genre ← **Track < •** (retour au début)

Download from Www.Somanuals.com<sup>50</sup>All Manuals Search And Download.

- **3 Appuyez sur [**∞**] pour valider le choix.**
- **4 Répétez les étapes 2 et 3 pour choisir une plage.**
	- Quand une plage est finalement sélectionnée, la lecture démarre.
	- Pour revenir au menu précédent, appuyez sur  $[$

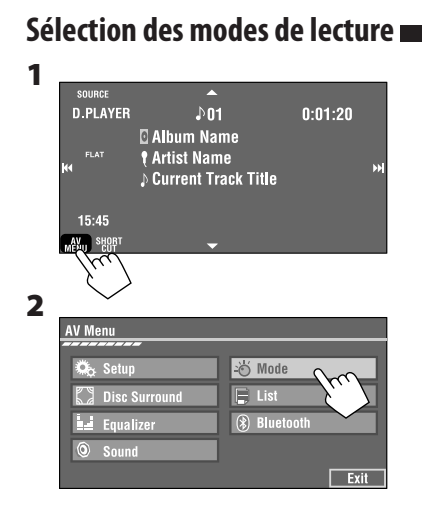

**3 Choisissez une option appropriée.**

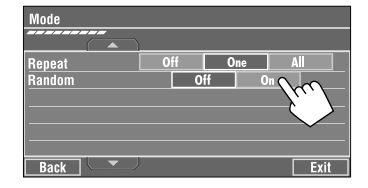

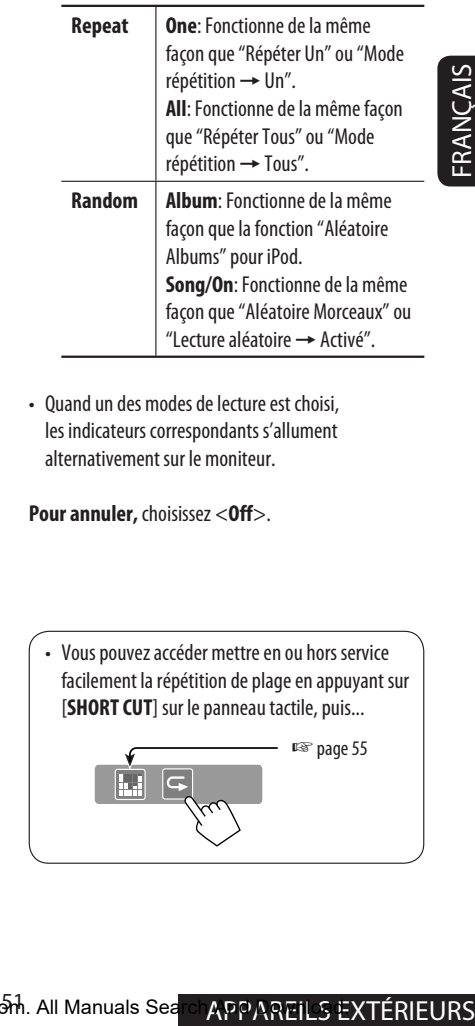

• Quand un des modes de lecture est choisi, les indicateurs correspondants s'allument alternativement sur le moniteur.

**Pour annuler,** choisissez <**Off**>.

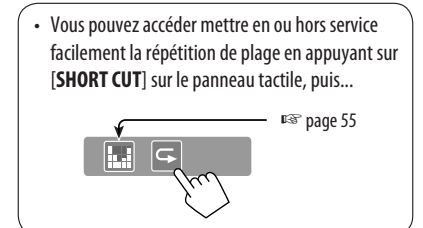

## *Utilisation d'autres appareils extérieurs*

## **AV-INPUT**

Vous pouvez connecter un appareil extérieur aux fiches LINE IN/VIDEO IN.

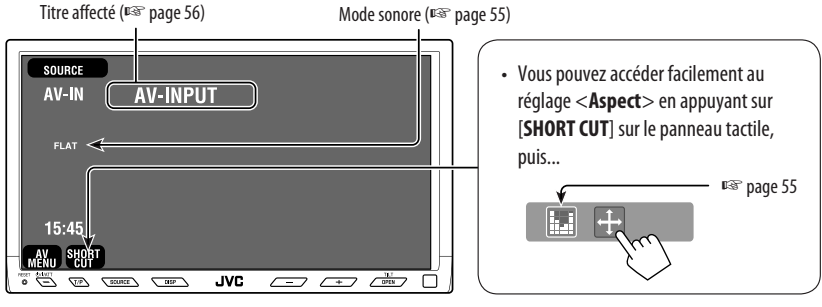

: Touches sur le panneau tactile. Dans les explications, ils sont indiqués à l'intérieur de crochets [ ]. Ces touches fonctionnent aussi quand elles n'apparaissent pas sur le panneau tactile (pendant que vous regardez des images sur l'écran.)

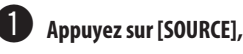

~ **Appuyez sur [SOURCE], puis appuyez sur [AV-IN].** (☞ page 9)

- Vous pouvez aussi utiliser SOURCE sur le panneau du moniteur. Appuyez répétitivement sur cette touche.
- Ÿ **Mettez l'appareil connecté sous tension et démarrez la lecture de la source.**

#### **Pour afficher les touches de commande (**☞ **page 20) lors de l'affichage de l'image de lecture**

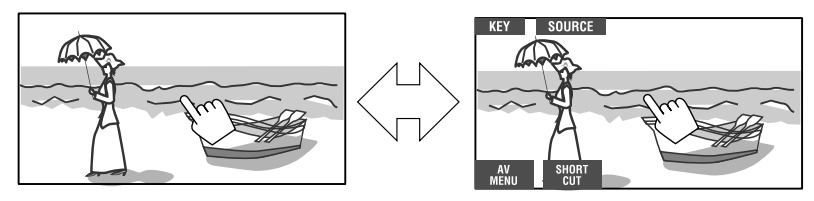

Touchez l'écran (la partie centrale).

Touchez l'écran (la partie centrale).

- Si aucune opération n'est effectuée pendant environ 5 secondes, les touches de commande disparaissent.
- [**KEY**] ne fonctionne pas quand la source est "AV-IN".

#### **Écran de navigation**

Vous pouvez aussi connecter un système de navigation à la fiche VIDEO IN de façon à pouvoir voir l'écran de navigation.

#### **Préparation:**

Assurez-vous que <**Navigation**> est choisi pour <**AV Input**>. (☞ page 62)

#### **Pour afficher l'écran de navigation (et écouter la guidage de navigation)**\*

#### ~ **Appuyez répétitivement sur DISP sur le panneau du moniteur.** (☞ page 9)

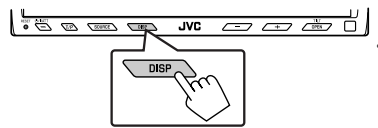

- Le format d'image de l'écran de navigation est fixé sur <**Full**> quel que soit le réglage <**Aspect**> (☞ page 59).
- Si votre système de navigation est muni d'une fonction de guidage vocal.

#### **Pour afficher les touches de commande (**☞ **page 20) lors de l'affichage de l'écran de navigation**

• Les touches de commande affichées sur l'écran varient en fonction de la source de lecture.

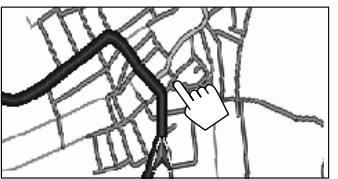

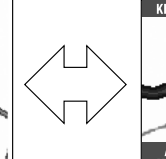

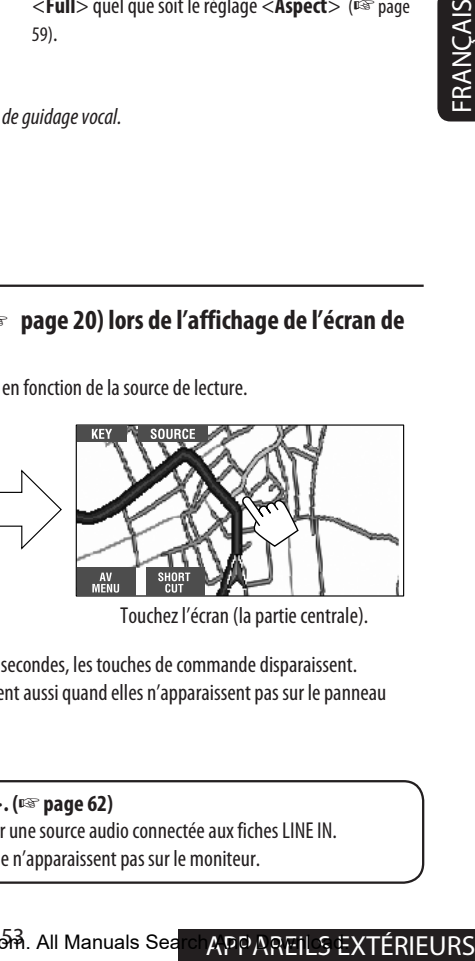

Touchez l'écran (la partie centrale). Touchez l'écran (la partie centrale).

- Si aucune opération n'est effectuée pendant environ 5 secondes, les touches de commande disparaissent.
- Les touches ci-dessus à l'exception de [**KEY**] fonctionnent aussi quand elles n'apparaissent pas sur le panneau tactile (pendant que l'écran de navigation est affiché).

#### **Quand <Navigation> est choisi pour <AV Input>. (**☞ **page 62)**

- Vous pouvez utiliser la source <AV-IN> pour écouter une source audio connectée aux fiches LINE IN.
- Certains messages d'état comme le niveau de volume n'apparaissent pas sur le moniteur.

## **EXT-INPUT**

Vous pouvez connecter un appareil extérieur aux prises du changeur de CD à l'arrière de l'appareil en utilisant l'adaptateur d'entrée de ligne—KS-U57 (non fourni) ou l'adaptateur d'entrée auxiliaire—KS-U58 (non fourni).

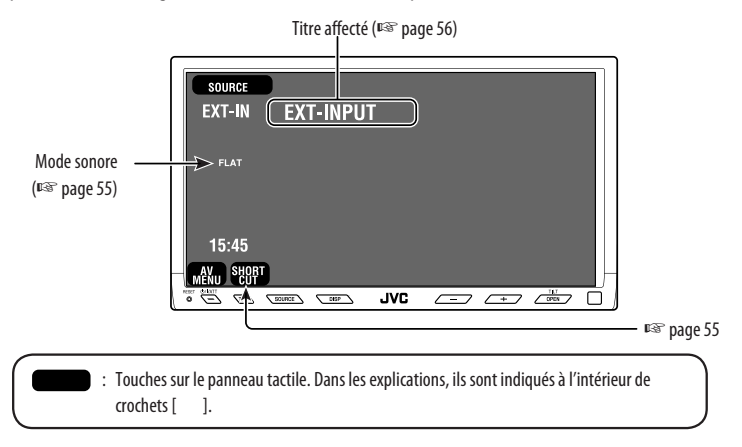

#### **Préparation:**

Assurez-vous que <**External**> est choisi pour <**External Input**>. (☞ page 63)

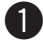

#### ~ **Appuyez sur [SOURCE], puis appuyez sur [EXT-IN].** (☞ page 9)

• Vous pouvez aussi utiliser SOURCE sur le panneau du moniteur. Appuyez répétitivement sur cette touche.

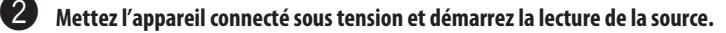

## *Égalisation du son*

Vous pouvez choisir un mode sonore préréglé pour les sources à 2 canaux.

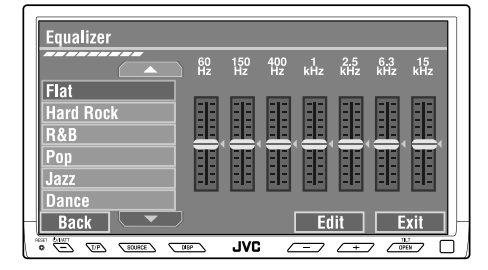

Pendant la lecture d'une source autre que "Bluetooth PHONE", vous pouvez accéder facilement au menu <**Equalizer**> en appuyant sur [**SHORT CUT**] sur le panneau tactile, puis...

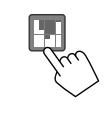

# FRANÇAIS

#### **Sélection du mode sonore**

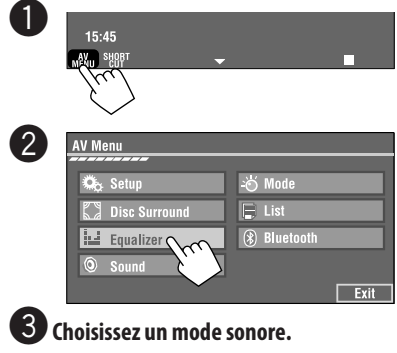

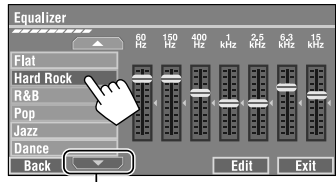

Passez aux 6 autres modes sonores

- Pour les valeurs préréglées de chaque mode sonore, ☞ page 74.
- Pour les sources multicanaux, le mode sonore est annulé temporairement.

#### **Mémorisation de votre propre ajustement**

Vous pouvez mémoriser votre ajustement dans User1, User2 et User3.

**1** Répétez les étapes  $\bullet$  et  $\bullet$ , puis à l'étape !**...**

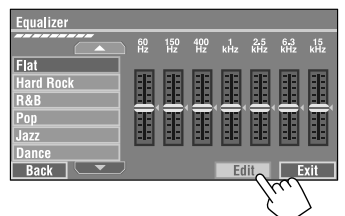

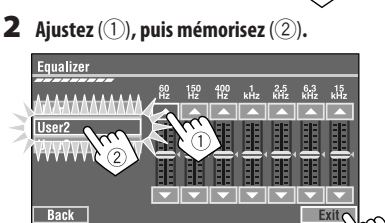

Ex. Lors d'une mémorisation dans [**User 2**].

## *Affectation de titres aux sources*

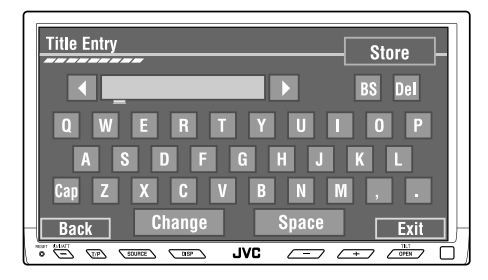

Touches sur le panneau tactile. Dans les explications, ils sont indiqués à l'intérieur de crochets [ ].

## SOM<br>
FRANCAIS Vous pouvez affecter un titre à "AV-IN" et "EXT-IN".<br>
EXT

#### ~ **Appuyez sur [SOURCE], puis appuyez sur [AV-IN] ou [EXT-IN].** (□ page 9)

• Vous pouvez aussi utiliser SOURCE sur le panneau du moniteur. Appuyez répétitivement sur cette touche.

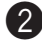

#### Affichez l'écran <Title Entry>.

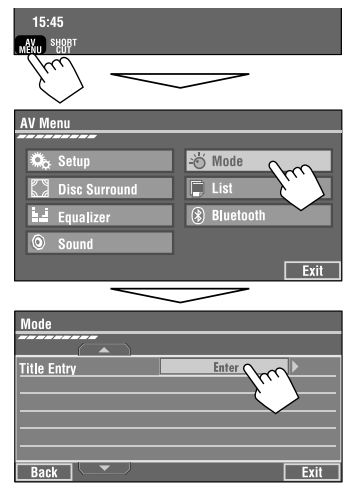

## ! **Affectez un titre.**

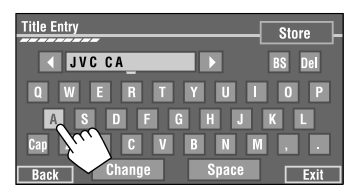

Vous pouvez entrer un maximum de 16 caractères (pour les caractères disponibles, ☞ page 73).

- [**Store**]: Vérifiez l'entrée.
- $\left[\blacktriangleleft/\blacktriangleright\right]$ : Déplace le curseur.
- [**BS**]: Efface le caractère précédent le curseur.
- [**Del**]: Efface le caractère à l'emplacement du curseur.
- [**Cap**]: Changez la casse des lettres (majuscule/minuscule).
- [**Space**]: Entrez une espace.
- [**Change**]: Changez le jeu de caractères.

### ⁄ **Terminez la procédure.**

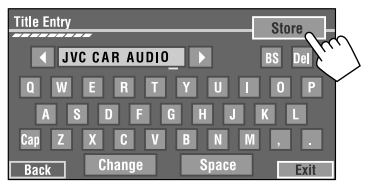

## *Utilisation des menus*

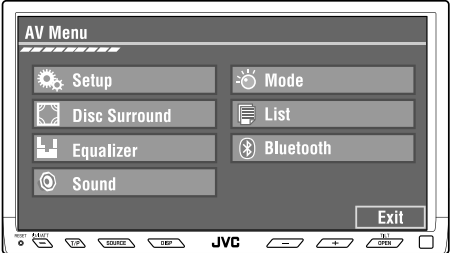

Les étapes suivantes décrivent une des procédures de base. Certains des réglages n'ouvrent pas de sousfenêtre de réglage, mais permettent seulement de choisir une option pour changer le réglage.

#### Ex. Changement du réglage <**AV Input**>

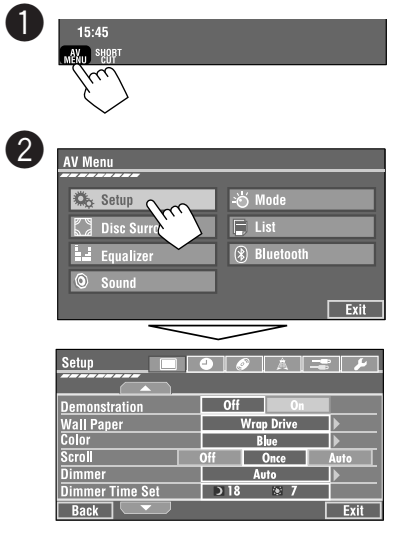

Les articles non disponibles sont affichés en gris.

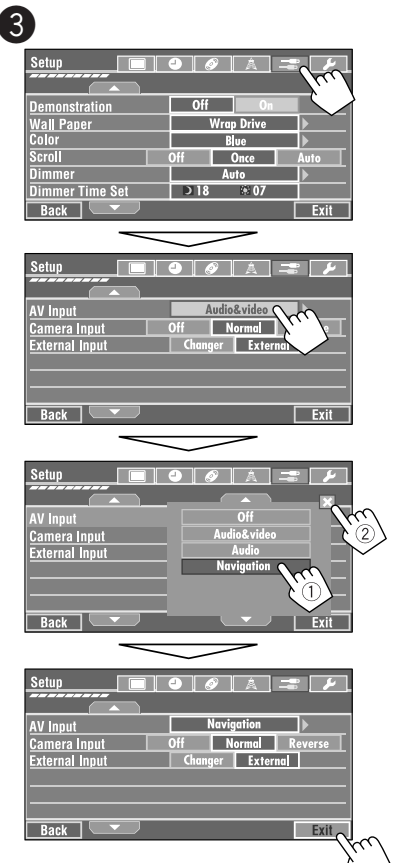

FRANÇAIS

Download from Www.Somanuals.conିିନ. All Manuals Sea<mark>rch And D**୍ନ**ନ୍≙ି</mark>∕GLAGES

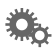

## **Setup (Réglage)**

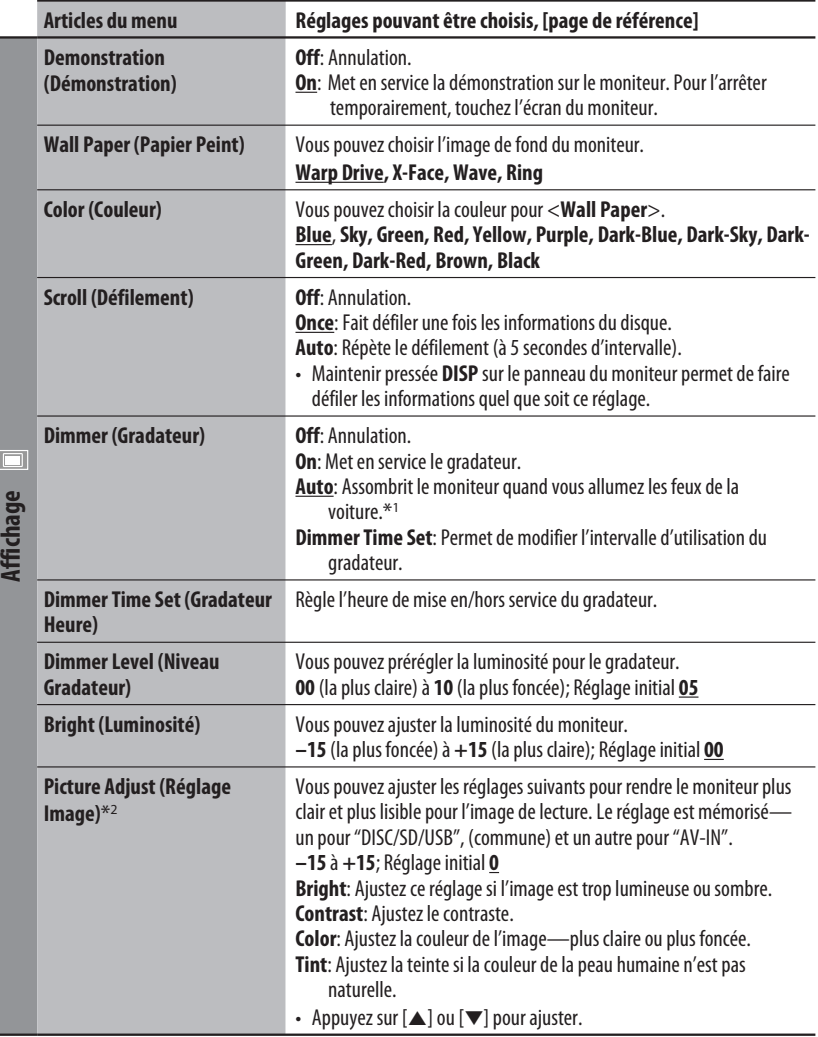

\*1 La connexion du fil ILLUMINATION CONTROL est requise. (☞ Manuel d'installation/Raccordement)

\*2 Ajustable uniquement quand la source est un disque ou un périphérique SD/USB contenant des images ou des séquences vidéo, ou "AV-IN".

Download from Www.Somanuals.com<sup>58</sup>All Manuals Search And Download.

FRANÇAIS

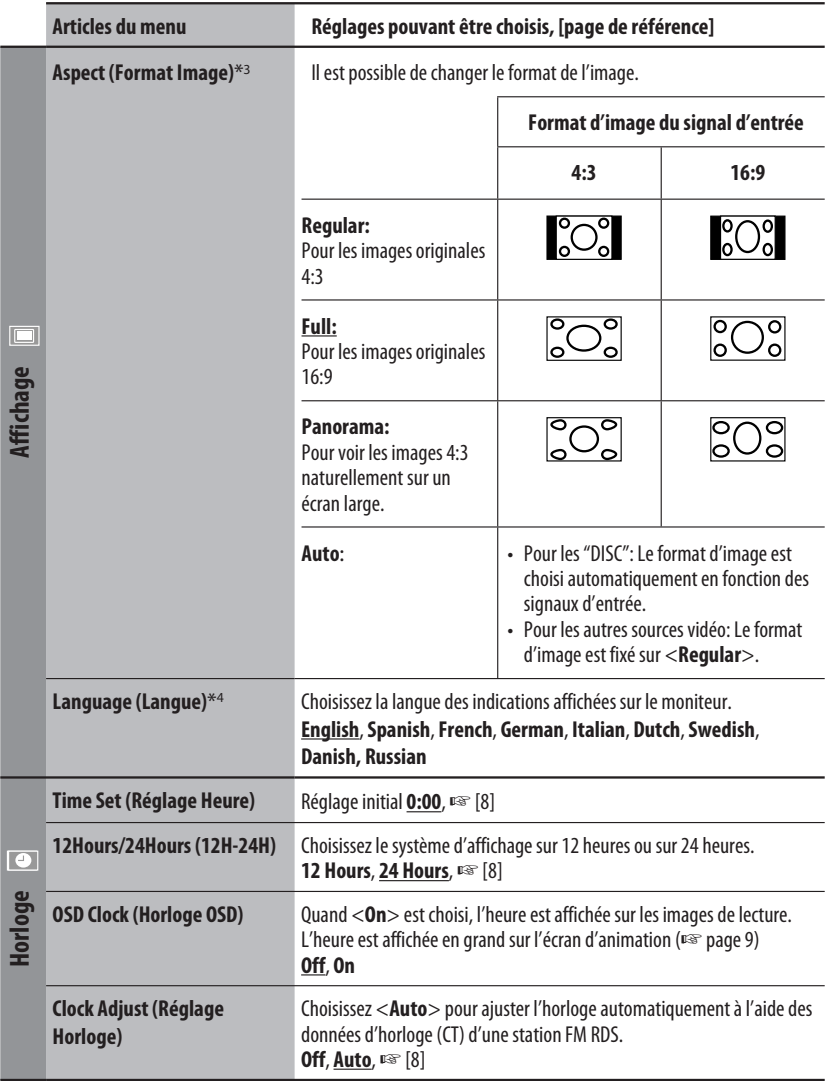

\*3 Ne peut pas être ajusté quand aucune image n'apparaît.

\*4 Après avoir changé la langue des indications, mettez l'appareil hors tension puis de nouveau sous tension pour que le réglage prenne effet.

Suite à la page suivante

FRANÇAIS

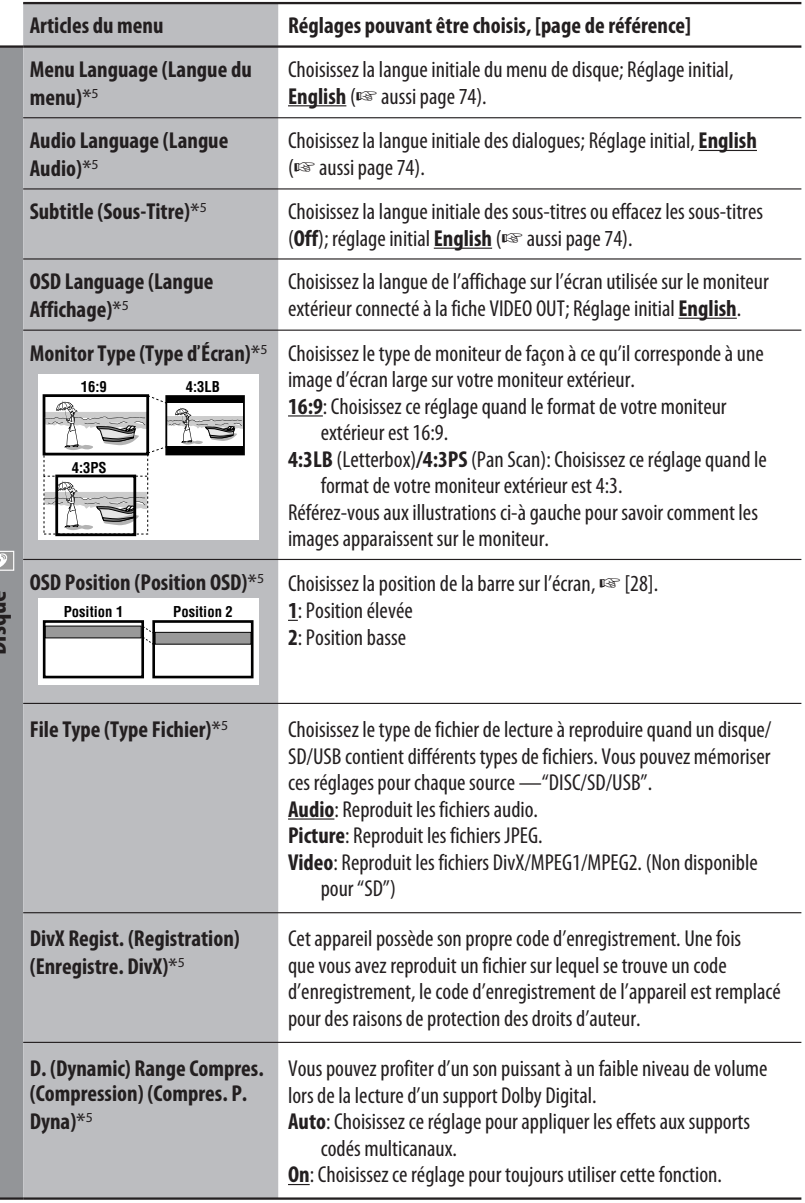

\*5 Peut être choisi uniquement pour "DISC", "SD" et "USB". (La lecture s'arrête quand vous changez le réglage.)

Download from Www.Somanuals.corn<sup>0</sup>All Manuals Search And Download.

FRANÇAIS

**Dicause** 

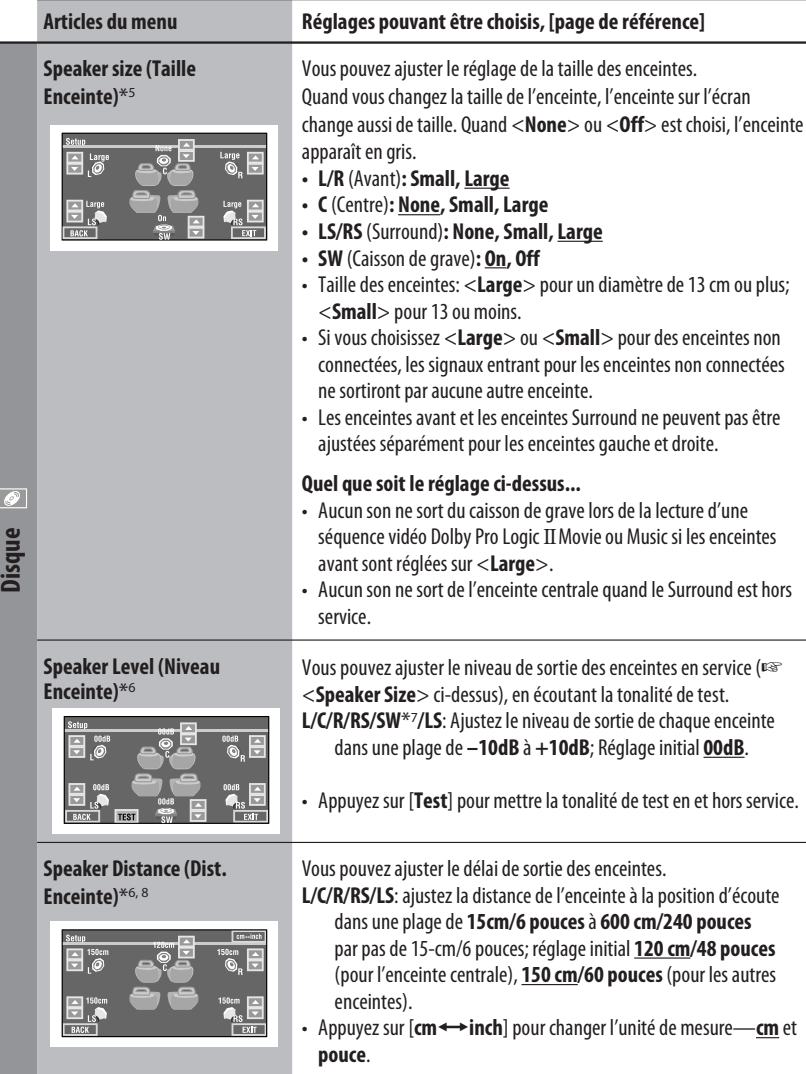

- \*5 Peut être choisi uniquement pour "DISC", "SD" et "USB". (La lecture s'arrête quand vous changez le réglage.)
- \*6 Peut être choisi uniquement pour "DISC", "SD" et "USB".
- \*7 Ce réglage du niveau du caisson de grave prend effet uniquement quand le Surround est en service. (☞ aussi page 27)
- \*8 Ce réglage n'a pas d'effet pour les signaux MPEG1/MPEG2 et DivX avec une piste audio MP3.

Suite à la page suivante

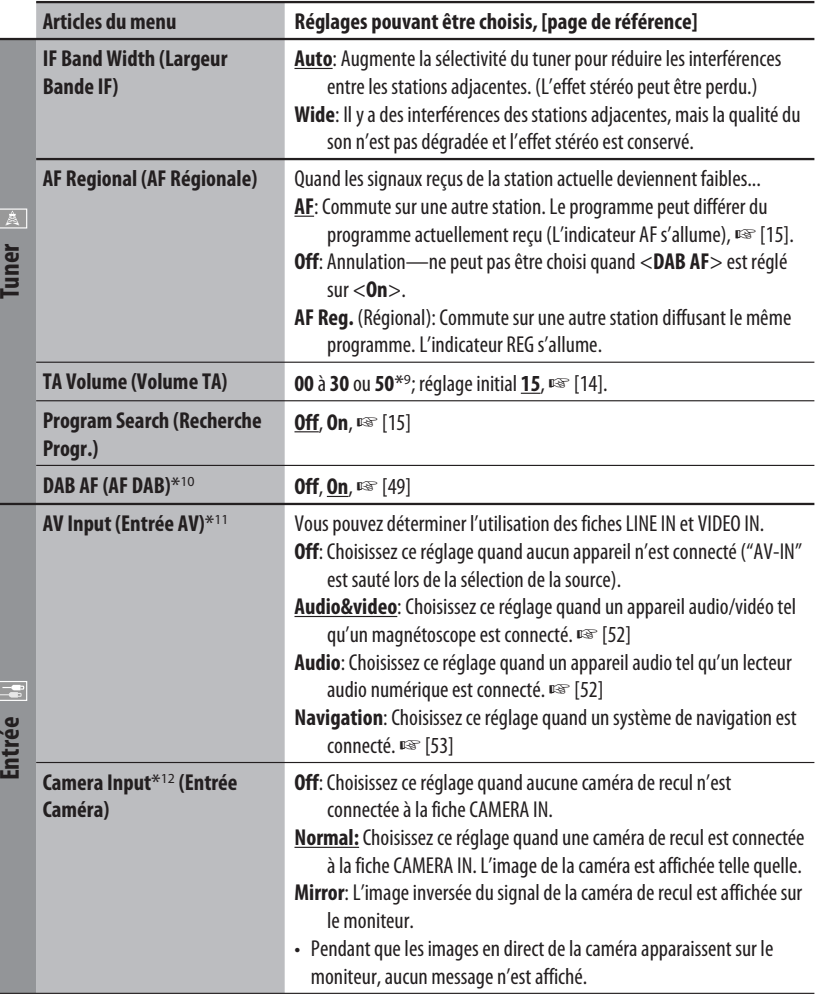

- \*9 Dépend de la commande de gain de l'amplificateur. (☞ page 64)
- \*10 Apparaît uniquement quand un tuner DAB est connecté.
- \*11 Ne peut pas être choisi quand "AV-IN" est choisi comme source.
- \*12 Le fil des feux de recul doit être connecté. Référez-vous au Manuel d'installation/raccordement (volume séparé). La vue arrière par la caméra apparaît sur le moniteur au format d'image <Full> (quel que soit le réglage du format d'image) quand vous placez le levier de vitesse en position de marche arrière (R). Quand vous appuyez sur DISP sur le panneau de commande ou quand vous changez la position du levier de vitesse sur autre chose que la marche arrière (R), l'écran de la vue arrière disparaît.

Download from Www.Somanuals.corn<sup>2</sup>All Manuals Search And Download.

FRANÇAIS

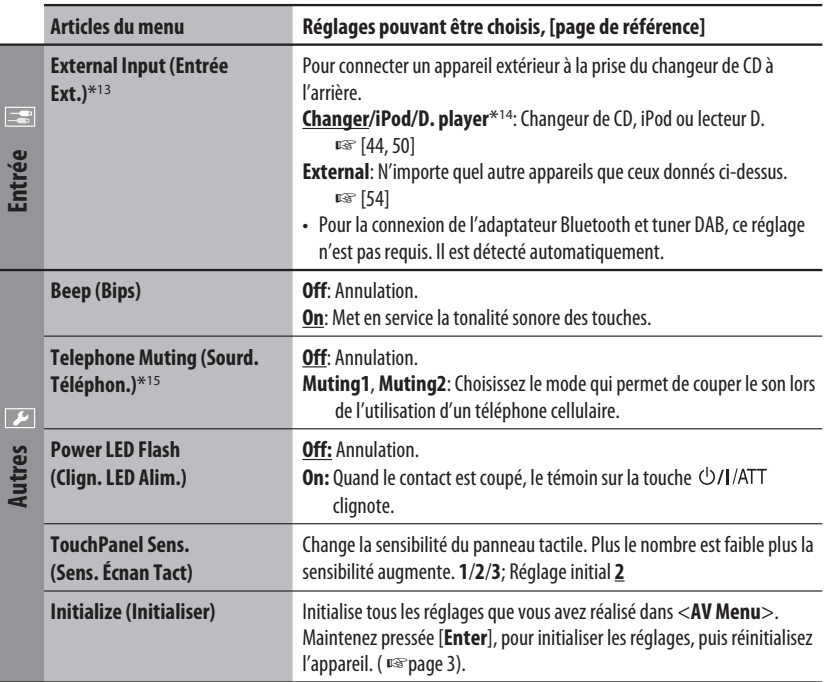

\*13 Ne peut pas être choisi quand le composant connecté à la prise de changeur de CD est choisi comme source.

\*14 Le nom de l'appareil détecté par la prise du changeur de CD apparaît.

\*15 La connexion du fil TEL MUTING est requise. Référez-vous au Manuel d'installation/raccordement (volume séparé).

#### $\frac{2}{3}$ **Disc Surround (Disc Surround)**\*16

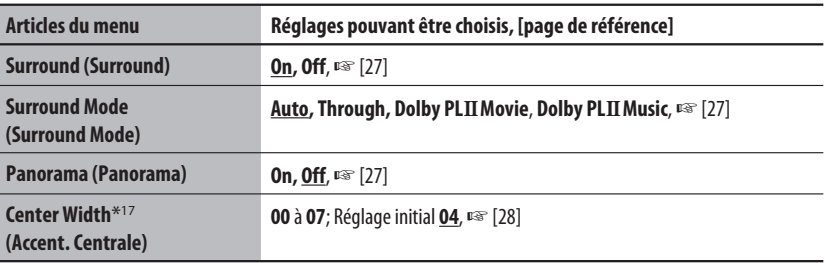

\*16 Peut être choisi uniquement pour "DISC", "SD" et "USB".

\*17 Ce réglage prend effet uniquement quand l'enceinte centrale est en service.

Suite à la page suivante

#### W **Equalizer (Égaliseur)**

**Flat**/**Hard Rock**/**R&B**/**Pop**/**Jazz**/**Dance**/**Country**/**Reggae**/**Classic**/**User1**/**User2**/**User3**, ☞ [55]

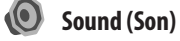

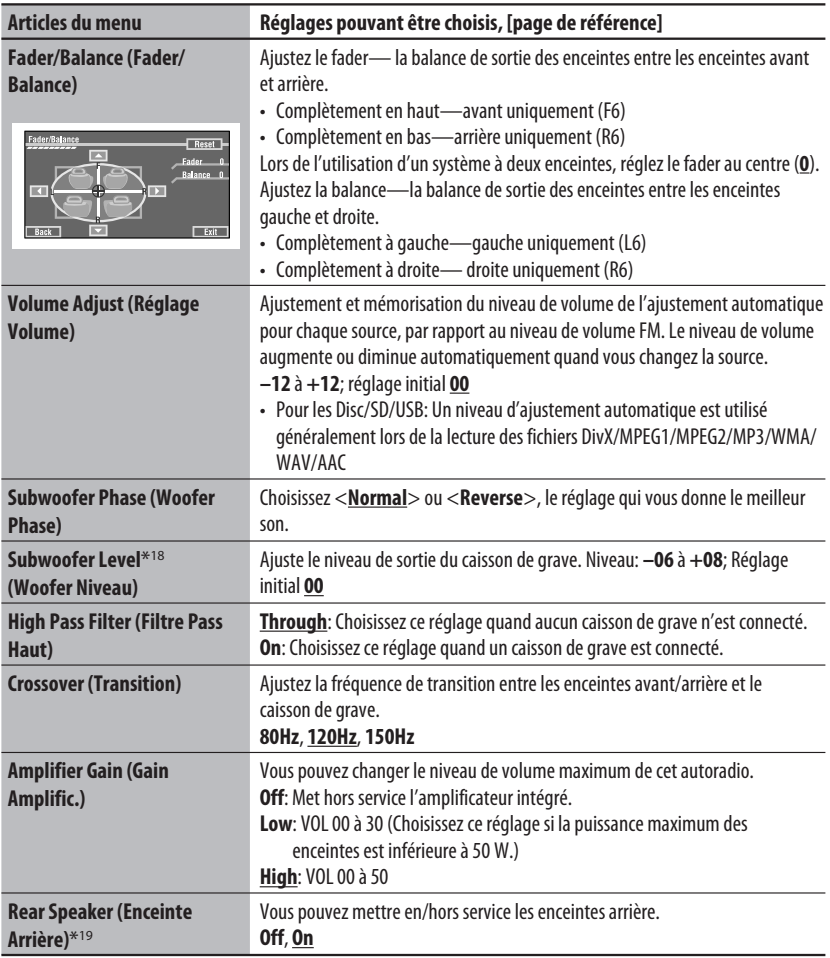

\*18 Ce réglage de niveau de caisson de grave prend effet uniquement quand le Surround n'est pas en service. (<sup>p</sup>s aussi page 27)

\*19 Ce réglage prend effet uniquement quand le fonctionnement sur deux zones est en service. (『 aussi page 30)

Download from Www.Somanuals.corh. All Manuals Search And Download.

### **Mode (Mode)**\*20

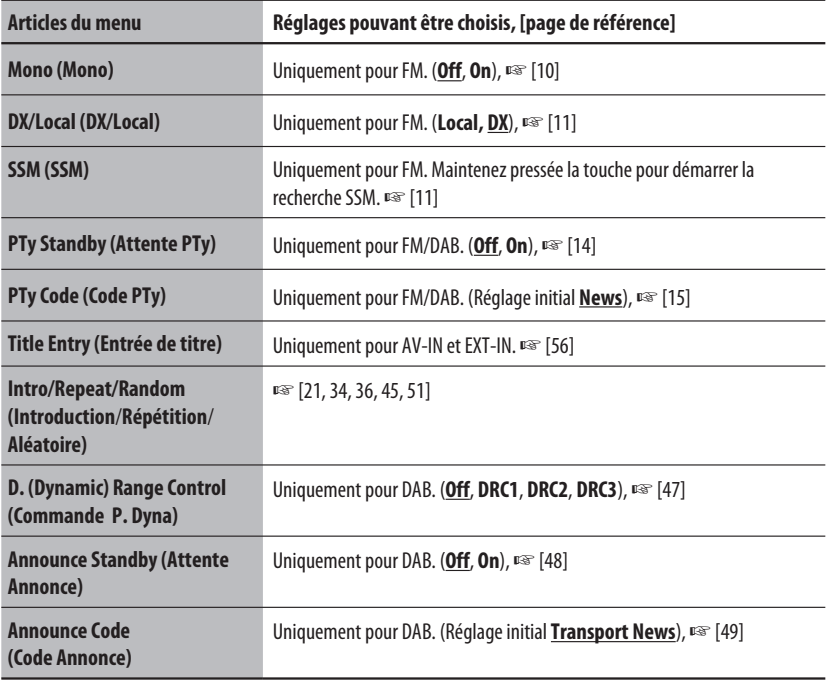

\*20 Les articles de la section <**Mode**> varient en fonction de la source de lecture.

E

#### **List (Liste)**

Pour les "DISC": Liste des dossiers et liste des plages (□ page 22)

Pour les "CD-CH": Liste des disques, liste des dossiers et liste des plages (□ page 44)

• Pour les autres sources de lecture, vous pouvez affiche un liste en appuyant sur DISP sur le panneau du moniteur (☞ page 9)

Suite à la page suivante

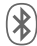

FRANÇAIS

### **Bluetooth (Bluetooth)**\*21

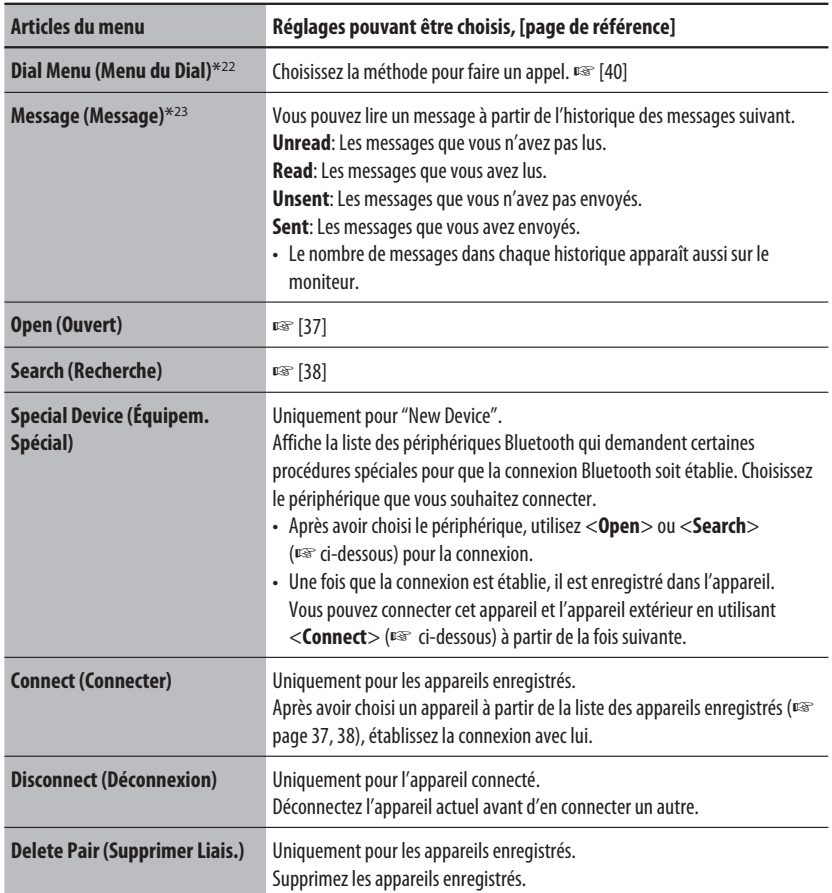

\*21 Peut être choisi uniquement pour "Bluetooth PHONE" ou "Bluetooth AUDIO". Choisissez un appareil (ou "New Device") avant d'utiliser le menu.

\*22 Uniquement pour l'appareil connecté pour "Bluetooth PHONE".

\*23 Peut être choisi uniquement quand la source est "Bluetooth PHONE" et que le périphérique est compatible avec les SMS (Service de messages courts).

Lors de l'utilisation d'un appareil Bluetooth, référez-vous aussi aux instructions fournies avec l'appareil.

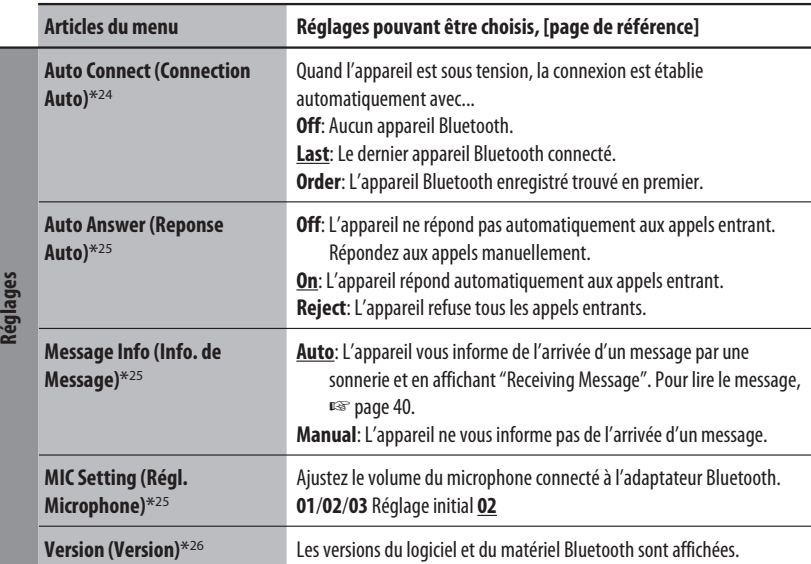

\*24 Peut être choisi uniquement pour "Bluetooth PHONE".

\*25 Uniquement pour l'appareil connecté pour "Bluetooth PHONE". Ne peut pas être choisi quand "New Device" est choisi.

\*26 Si vous souhaitez recevoir plus d'informations sur le système Bluetooth, consultez le site web de JVC.

## *Entretien*

#### **Condensation**

De la condensation peut se produire sur la lentille à l'intérieur de l'appareil dans les cas suivants:

• Après le démarrage du chauffage dans la voiture.

• Si l'intérieur de la voiture devient très humide. Si cela se produit, l'appareil risque de ne pas fonctionner correctement. Dans ce cas, éjectez le disque et laissez l'autoradio sous tension pendant quelques heures jusqu'à ce que l'humidité s'évapore.

#### **Comment manipuler les disques**

**Pour retirer un disque de sa** 

**boîte,** faites pression vers le centre du boîtier et soulevez légèrement le disque en el tenant par ses bords.

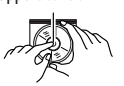

Support central

• Tenez toujours le disque par ses bords. Ne touchez pas la surface enregistrée.

**Pour remettre un disque dans sa boîte,** insérez-le délicatement sur le support central (avec la surface imprimée dirigée vers le haut).

• Conservez les disques dans leur boîte quand vous ne les utilisez pas.

## **Pour garder les disques propres**

Si le disque est sale, sa lecture risque d'être déformée.

Si un disque est sale, essuyez-le avec un chiffon doux, en ligne droite du centre vers les bords.

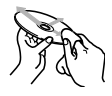

• N'utilisez pas de solvant (par exemple, un nettoyant conventionnel pour disque vinyle, un vaporisateur, un diluant, du bezène, etc.) pour nettoyer les disques.

#### **Pour reproduire un disque neuf**

Les disques neufs ont parfois des ebarbures sur le bord intérieur et extérieur. Si un tel disque est utilisé, cet autoradio risque de le rejeter.

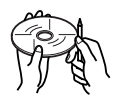

Pour retirer ces ebarbures, frotter les bords avec un crayon, un stylo, etc.

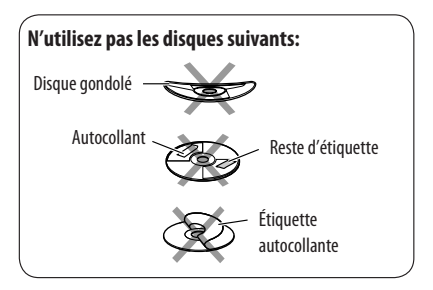

## *Pour en savoir plus à propos de cet autoradio*

#### **Généralités**

#### **Mise sous tension de l'appareil**

• En appuyant sur SOURCE sur le panneau du moniteur, vous pouvez aussi mettre l'appareil sous tension. Si la source est prête, la lecture démarre.

#### **FM/AM**

#### **Mémorisation des stations**

• Quand la recherche SSM est terminée, les stations reçues sont préréglées sur les No 1 (fréquence la plus basse) à No 6 (fréquence la plus haute).

#### **Disque**

#### **Généralités**

- Dans ce manuel, les mots "plage" et "fichier" sont utilisés de façon interchangeable.
- Cet autoradio peut aussi reproduire les disques de 8 cm.
- Cet appareil peut uniquement reproduire les fichiers CD audio (CD-DA) si différents types de fichier (MP3/WMA/WAV/AAC) sont enregistrés sur le même disque.
- Cet autoradio peut afficher uniquement les caractères d'un octet. Les autres caractères ne peuvent pas être affichés correctement.

#### **Insertion d'un disque**

• Si un disque est inséré à l'envers ou ne contient aucun fichier compatible, "Cannot play this disc Check the disc" (impossible de reproduire ce disque. Vérifiez le disque) apparaît sur le moniteur. Éjectez le disque.

#### **Éjection d'un disque**

- Si "No disc" apparaît après qu'un disque a été retiré, remettez le disque en place ou choisissez une autre source de lecture.
- Si le disque éjecté n'est pas retiré avant 15 secondes, il est réinséré automatiquement dans la fente d'insertion pour le protéger de la poussière.

#### **Indicateurs d'enceinte/signal pour DVD**

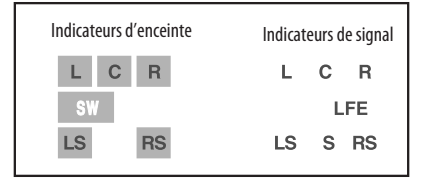

- Les indicateurs d'enceinte—carrés autour des lettres s'allument en bleu clair quand les enceintes correspondantes sont réglées sur <**Large**> ou <**Small**>.
- L'indicateur d'enceinte centrale—carré autour de "C" s'allume en bleu quand l'enceinte centrale est réglée sur <**Large**> ou <**Small**> et quand le Surround est en service.
- Des sons sortent des enceintes dont les indicateurs sont allumés.
- L'indicateur SW s'allume quand <**SW** (Subwoofer)> est réglé sur <**On**>.
- Les indicateurs de signal indiquent les signaux entrant—L (avant gauche) / R (avant droit) / C (centre) / LFE (effets basse fréquence) / LS (surround gauche) / RS (surround droit) / S (surround monaural).
- Si l'enceinte est en service, mais qu'il n'y a pas de signaux correspondants à l'enceinte, la couleur des indicateurs de signaux change de blanc à noir pour indiquer qu'il n'y a pas de signal.

#### **Changement de la source**

• Si vous changez la source quand le fonctionnement sur deux zones est en service, la lecture s'arrête aussi, sans que le disque ne soit éjecté.

 La prochaine fois que vous choisissez "DISC" comme source de lecture, la lecture du disque reprend à partir de l'endroit où elle a été interrompue.

Suite à la page suivante

#### **Lecture de disques enregistrables/ réinscriptibles**

- Cet appareil peut reconnaître un maximum de 5 000 fichiers, 250 dossiers (un maximum de 999 fichiers par dossier).
- Utilisez uniquement des disques "finalisés".
- Cet autoradio peut reproduire les disques multisession; mais les sessions non fermée sont sautées lors de la lecture.
- Cet appareil peut reconnaître un total de 25 caractères pour les noms de fichier/dossier.
- Certains disques ou fichiers ne peuvent pas être reproduits à cause de leurs caractéristiques ou des conditions d'enregistrement.

#### **Lecture de DVD audio**

- Certains DVD Audio interdisent le sous-mixage. Lors de la reproduction d'un tel disque, "LR ONLY" apparaît sur le moniteur et l'appareil reproduit les signaux avant gauche et avant droite uniquement.
- "MULTI CH" apparaît sur le moniteur après un bip sonore quand vous essayez de reproduire un disque multicanal avec le Surround réglé sur <**Off**>.

#### **Lecture de DVD-VR**

- Cet appareil ne peut pas reproduire les fichiers protégés CPRM (Content Protection for Recordable Media).
- Pour les détails sur le format DVD-VR et la liste de lecture, référez-vous aux instructions fournies avec l'appareil d'enregistrement.

#### **Lecture de fichier**

#### **Lecture de fichiers DivX**

- Cet appareil peut reproduire les fichiers DivX portant le code d'extension <.divx>, <.div>, <.avi> (quel que soit la casse des lettres).
- Cet appareil prend en charge les fichiers DivX d'une résolution de 720 x 576 pixels ou inférieure.
- Cet appareil prend en charge les formats DivX 6.x, 5.x, 4.x et 3.11.
- Le flux audio doit être conforme au format MP3 ou Dolby Digital.
- Les fichiers codés en mode à balayage entrelacé ne peuvent pas être reproduits correctement.
- Le débit binaire maximum pour les signaux vidéo (moyenne) est comme suit:
	- DVD: 4 Mbps
	- USB: 2 Mbps

#### **Lecture de fichiers MPEG1/MPEG2**

- Cet appareil peut reproduire les fichier MPEG1/ MPEG2 portant l'extension <.mpg>, <.mpeg> ou  $<$ .mod $>^*$ .
	- \* <.mod> est le code d'extension pour les fichiers MPEG2 enregistrés par les caméscopes JVC Everio.
- Le format de transmission en continu doit être conforme au programme/système MPEG. Le format de fichier doit être MP@ML (profil principal au niveau principal)/SP@ML (profil simple au niveau principal)/MP@LL (profil principal au niveau inférieur).
- Les flux audio doivent être conforme au format MPEG1 Audio Layer -2 ou Dolby Digital.
- Le débit binaire maximum pour les signaux vidéo (moyenne) est comme suit:
	- DVD: 4 Mbps
	- USB: 2 Mbps

#### **Lecture de fichiers JPEG**

- Cet appareil peut reproduire les fichier JPEG portant l'extension <.jpg> ou <.jpeg>.
- Il est recommandé d'enregistrer les fichiers à la résolution de 640 x 480.
- Cet appareil peut reproduire les fichiers JPEG au format de base (baseline). Les fichiers JPEG progressifs ou sans perte (lossless) ne peuvent pas être reproduits.

#### **Lecture de fichiers MP3/WMA/WAV/AAC**

- Cet appareil peut reproduire les fichiers portant le code d'extension <.mp3>, <.wma>, <.wav> ou <.m4a> (quel que soit la casse des lettres).
- Cet autoradio peut reproduire les fichiers respectant les conditions suivantes:
	- Débit binaire: MP3/WMA: 32 kbps — 320 kbps AAC: 16 kbps — 320 kbps
	- Fréquence d'échantillonnage: 48 kHz, 44,1 kHz, 32 kHz (pour MPEG1) 24 kHz, 22,05 kHz, 16 kHz (pour MPEG2) 48 kHz, 44,1 kHz, 32 kHz, 22,05 kHz (pour WMA) 44,1 kHz (pour WAV) 48 kHz, 44,1 kHz (pour AAC)

Download from Www.Somanuals.com<sup>70</sup>All Manuals Search And Download.

- Cet appareil peut affiché les balises ID3, version 1.0/1.1/2.2/2.3/2.4 (pour MP3). Cet appareil peut aussi afficher les balises WAV/WMA/AAC.
- Cet auroradio peut reproduire les fichiers enregistrés au mode VBR (débit binaire variable).
- Les fichiers enregistrés en VBR affichent une durée écoulée différente.
- Cet autoradio ne peut pas reproduire les fichiers suivants:
	- Fichiers MP3 codés au format MP3i et MP3 PRO.
	- Fichiers MP3 codés avec Layer 1/2.
	- Fichiers WMA codés sans perte, professionnels et formats vocaux.
	- Fichiers WMA qui ne sont pas basés sur Windows Media® Audio.
	- Fichiers au format WMA/AAC protégés contre la copie avec DRM.
	- Les fichiers AAC codées en utilisant un autre logiciel que iTunes.
	- Fichiers AAC achetés sur iTunes Store.
	- Fichiers qui contiennent des données telles que AIFF, ATRAC3, etc.

#### **Pour profiter des sons Surround**

- Si <**Surround**> est réglé sur <**On**>, la lecture Surround "MULTI" démarre automatiquement pour les disques codés multicanaux.
- Vous ne pouvez pas mettre en service le Surround pour les DVD Vidéo MPEG multicanaux ou les sources DivX 2 canaux et MPEG 2 canaux. Quand <**Surround**> est réglé sur <**On**>, les sons stéréo sont émis uniquement par les enceintes avant. "FRONT 2CH" apparaît sur l'écran d'information de la source.
- Quand "FIX" apparaît sur l'écran d'information de la source, aucun son ne sort du caisson de grave.
- Quand <**Surround**> est réglé sur <**Auto**>, le souséchantillonnage est réalisé pour les DVD Vidéo (LPCM uniquement), DVD-VR (LPCM uniquement) et DVD Audio avec fs=88,2 kHz/96 kHz et supérieur.

#### **SD**

• Si "No SD card" apparaît après avoir retiré une carte SD, réattachez la carte SD ou choisissez une autre source de lecture.

- Si une carte SD ne contient pas de fichier compatible ou n'a pas été formatée correctement, "Cannot play this SD card Check the SD card" (Impossible de reproduire cette carte SD. Vérifiez la carte SD.) apparaît sur le moniteur. Remplacez la carte SD. Ne retirez ni n'insérez la carte SD pendant que "Now Reading..." apparaît sur le moniteur.
- Cet appareil peut reconnaître un maximum de 5 000 fichiers, 250 dossiers (un maximum de 999 fichiers par dossier).
- Cet appareil peut reconnaître un total de 25 caractères pour les noms de fichier/dossier.

#### **USB**

- Si "No USB device" après avoir détaché un périphérique, attachez un autre périphérique ou choisissez une autre source de lecture.
- Si le périphérique USB ne contient aucun fichier compatible ou n'a pas été formaté correctement, "Cannot play this device Check the device" (Impossible de reproduire ce périphérique. Vérifiez le périphérique.), apparaît sur le moniteur.
- Cet appareil ne peut pas reconnaître les périphériques USB dont l'alimentation dépasse 5 V ou est inférieur à 500 mA.
- Lors de la lecture à partir d'un périphérique USB, l'ordre de lecture peut différer de celui d'autres lecteurs.
- Cet appareil peut ne pas être capable de reproduire certains périphériques USB ou certains fichiers à causes de leurs caractéristiques ou des conditions d'enregistrement.
- En fonction de la forme du périphérique USB et du port de connexion, il se peut que certains périphériques USB ne puissent pas être connectés correctement ou que la connexion soit lâche.
- Lors de la connexion d'un périphérique USB, référezvous aussi à ses instructions.
- Connectez uniquement un périphérique USB à la fois à cet appareil. N'utilisez pas de nœud de raccordement USB.
- Il se peut que cet appareil ne reconnaisse pas un périphérique USB connecté à travers un lecteur de carte USB.
- Il se peut que cet appareil ne puisse pas reproduire correctement des fichiers d'un périphérique USB quand celui-ci est connecté à l'aide d'un cordon prolongateur.
- Cet appareil ne peut pas assurer toutes les fonctions ou alimenter tous les types de périphériques.
- Cet appareil peut reconnaître un maximum de 5 000 fichiers, 250 dossiers (un maximum de 999 fichiers par dossier).
- Cet appareil peut reconnaître un total de 25 caractères pour les noms de fichier/dossier.

Suite à la page suivante

#### **Opérations Bluetooth**

#### **Généralités**

- Pendant que vous conduisez, ne réalisez pas d'opérations compliquées telles que la composition d'un numéro, l'utilisation du répertoire téléphonique, etc. Pour réaliser ces opérations, arrêtez votre voiture dans un endroit sûr.
- Il se peut que certains périphériques Bluetooth ne puissent pas être connectés à cet appareil en fonction de la version Bluetooth du périphérique.
- Cet appareil peut ne pas fonctionner avec certains périphériques Bluetooth.
- Les conditions de connexion peuvent varier en fonction des circonstances autour de vous.
- Quand cet appareil est mis hors tension, l'appareil extérieur est déconnecté.

#### **Messages d'avertissement pour les opérations Bluetooth**

- **Connection Error**: Le périphérique est enregistré mais la connexion a échouée. Utilisez <**Connect**> pour connecter de nouveau l'appareil. (☞ page 38)
- **Error**: Essayez de nouveau l'opération. Si "Error" apparaît de nouveau, vérifiez si l'appareil extérieur prend en charge la fonction que vous avez essayée.
- **Device Unfound**: Aucun périphérique Bluetooth disponible n'est détecté avec <**Search**>.
- **Loading**: L'appareil met à jour le répertoire téléphonique et/ou les SMS.
- **Please Wait...**: L'appareil se prépare pour utiliser la fonction Bluetooth. Si le message ne disparaît pas, mettez l'appareil hors tension puis sous tension, puis connecter de nouveau le périphérique (ou réinitialisez l'appareil).
- **Reset 08**: Vérifiez la connexion entre l'adaptateur et cet appareil.

#### **Icônes pour les types de téléphone**

- Ces icônes indiquent le type de téléphone réglé sur l'appareil.
	- : Téléphone cellulaire Ø î : Téléphone domestique
		- : Bureau

କ

- L 凰 : Généralités
	- : Autre que ci-dessus

## **Changeur de CD**

• Si vous choisissez un dossier qui ne contient pas de fichiers musicaux sur la liste (☞ page 44), vous entendrez un bip. Choisissez un dossier qui contient des fichiers musicaux.

#### **DAB tuner**

• Seuls les services DAB primaires peuvent être préréglés même si vous mémorisez un service secondaire.

#### **Utilisation de iPod/lecteur D.**

- Quand vous mettez cet appareil sous tension, iPod ou le lecteur D. est chargé à travers l'adaptateur connecté à cet appareil.
- Pendant que iPod ou le lecteur D. est connecté, aucune opération à partir de iPod ou du lecteur D. n'est possible. Réalisez toutes les opérations à partir de cet appareil.
- Le texte d'information peut ne pas être affiché correctement.
- Si le texte d'information contient plus de 8 caractères, il défile sur l'affichage. Cet appareil peut afficher un maximum de 40 caractères.
Lors de l'utilisation de iPod ou d'un lecteur D., certaines opérations peuvent ne pas être réalisées correctement ou comme prévues. Dans ce cas, consultez le site Web JVC suivant:

Pour les utilisateurs de iPod: <http://www.jvc. co.jp/english/car/support/ks-pd100/index.html> **Pour les utilisateurs d'un lecteur D.:** <http:// www.jvc.co.jp/english/car/support/ks-pd500/index. html>

## **Réglages du menu**

- Si vous changez le réglage <**Amplifier Gain**> de <**High**> sur <**Low**> alors que le niveau de volume est réglé au dessus de "30", l'appareil change automatiquement le volume sur "VOL 30".
- Après avoir changé un des réglages <**Menu Language**/**Audio Language**/**Subtitle**>, mettez l'appareil hors tension puis de nouveau sous tension, puis réinsérez le disque (ou insérez un autre disque) de façon que le réglage soit effectif.
- Si vous choisissez <**16:9**> pour une image de format 4:3, l'image change légèrement à cause du processus de conversion de la largeur de l'image.
- Même si <**4:3PS**> est choisi, la taille de l'écran devient <**4:3LB**> pour certains disques.
- Le "DVD Logo" est une marque de commerce de DVD Format/Logo Licensing Corporation, enregistrée aux États-Unis, au Japon et dans d'autres pays.
- DivX, la certification DivX ultra et les logos associés sont des marques de DivX, Inc. et sont utilisés sous licence.
- Produit officiel certifié DivX® ultra
- Prend en charge la lecture de toutes les versions de vidéo DivX® (y compris DivX® 6), des fichiers DivX® standard et de DivX® Media Format
- Microsoft et Windows Media est une marque déposée ou une marque de commerce de Microsoft Corporation aux États-Unis et/ou dans les autres pays.
- La marque du mot et les logos Bluetooth sont la propriété de Bluetooth SIG, Inc. et toute utilisation de ces marques par Victor Company of Japan, Limited (JVC) est faite sous licence. Les autres marques et noms de commerce sont la propriété de leur propriétaire respectif.
- iPod et iTunes sont des marques de commerce d'Apple Inc., enregistrée aux États-Unis et dans les autres pays.
- Ce produit intègre une technologie de protection des droits d'auteur qui est protégée par des brevets américains et d'autres droits à la propriété intellectuelle. L'utilisation de cette technologie de protection des droits d'auteur doit étre autorisée par Macrovision et est exclusivement destinée à une exploitation à domicile et à d'autres usages limités, sauf autorisation contraire de Macrovision. L'ingénierie inverse et le désassemblage sont interdits.

## **Caractères apparaissant sur le moniteur**

En plus des alphabets romains (A  $-$  Z, a  $-z$ ) et de  $<$ , (virgule) $>$ , et  $<$ . (point)>, les caractères suivants sont utilisés pour indiquer diverses informations sur le moniteur.

• Vous pouvez aussi utiliser les caractères suivants pour affecter des titres. (<sub>®</sub> page 56).

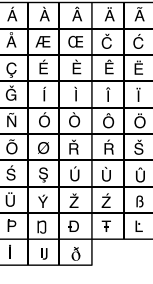

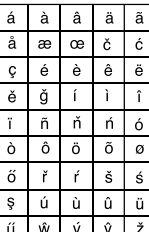

b ŋ đ

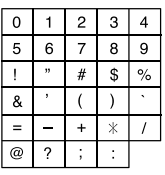

Chiffres et symboles

ź

 $\ddagger$ 

### **Codes de langue (pour la sélection de la langue des DVD/DivX)**

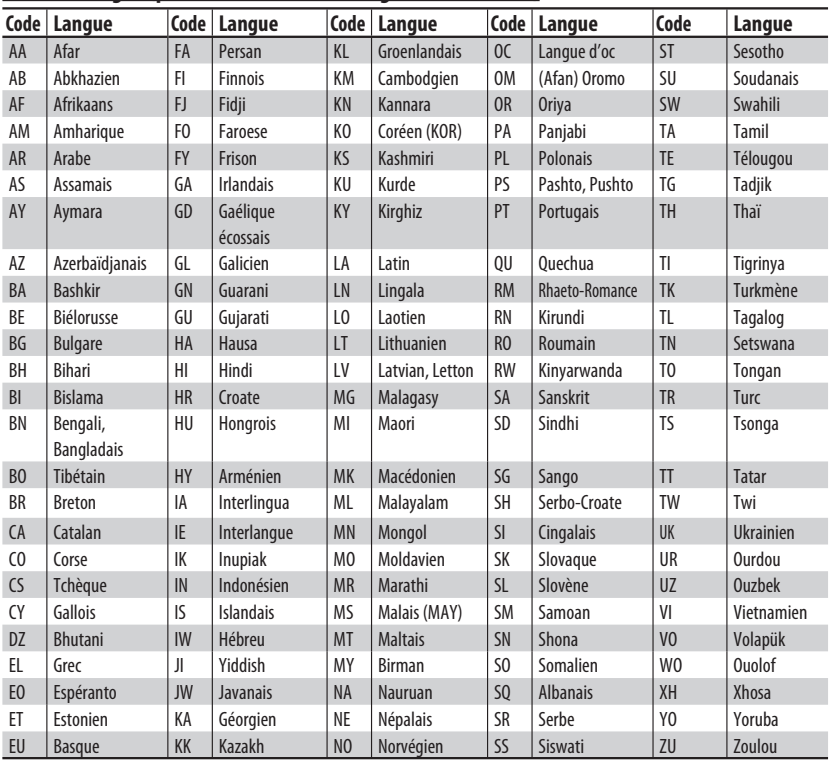

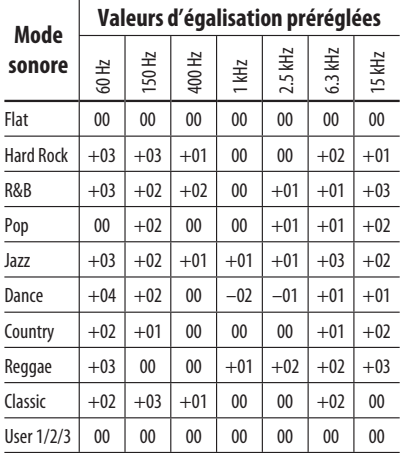

#### **À propos des sons reproduits par les prises arrière**

• Sortie des enceintes/sortie discrète analogique—LINE OUT (FRONT/REAR)/CENTER OUT/SUBWOOFER:

Les signaux multicanaux sont émis pour un support codé multicanal. (Quand le fonctionnement sur deux zones est en service, le signal émis par les fiches 2nd AUDIO OUT est émis pour la source principale "DISC".)

• 2nd AUDIO OUT: Les signaux à 2 canaux sont émis quand le fonctionnement sur deux zones est en service. Lors de la lecture d'un disque codé multicanaux, les signaux multicanaux sont sous mixés (sauf pour certains DVD Audio).

Download from Www.Somanuals.com<sup>74</sup>All Manuals Search And Download.

# *Dépannage*

Ce qui apparaît être un problème n'est pas toujours sérieux. Vérifiez les points suivants avant d'appeler un centre de service.

• Pour les opérations des appareils extérieurs, référez-vous aussi aux modes d'emploi fournis avec les adaptateurs utilisés pour les connexion (de même qu'aux instructions fournies avec les composants extérieurs).

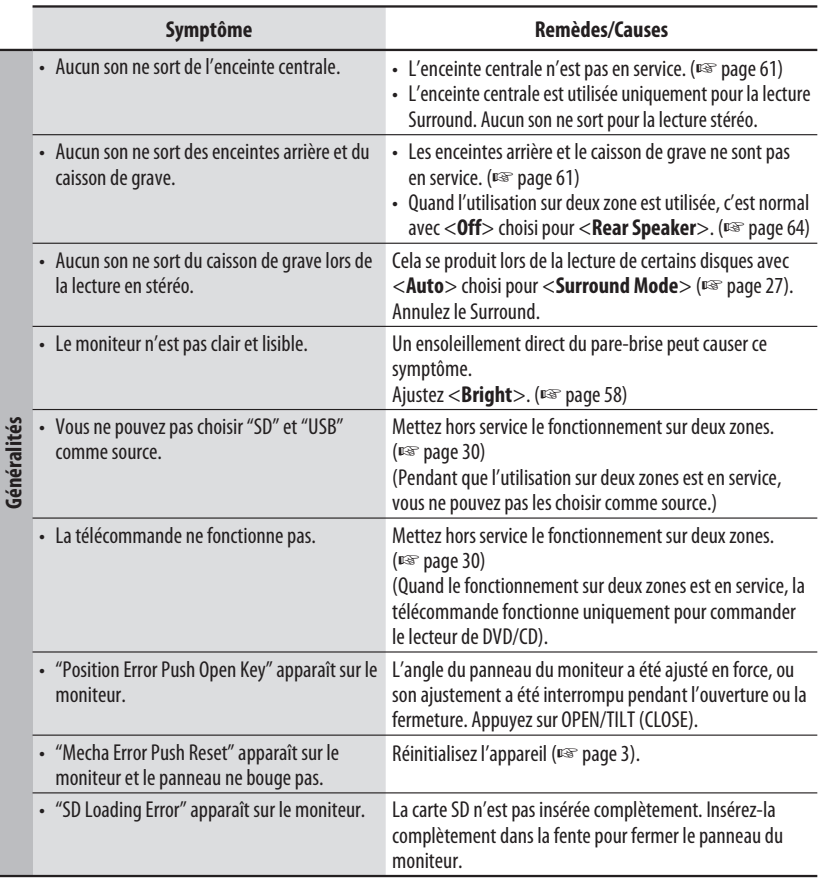

Suite à la page suivante

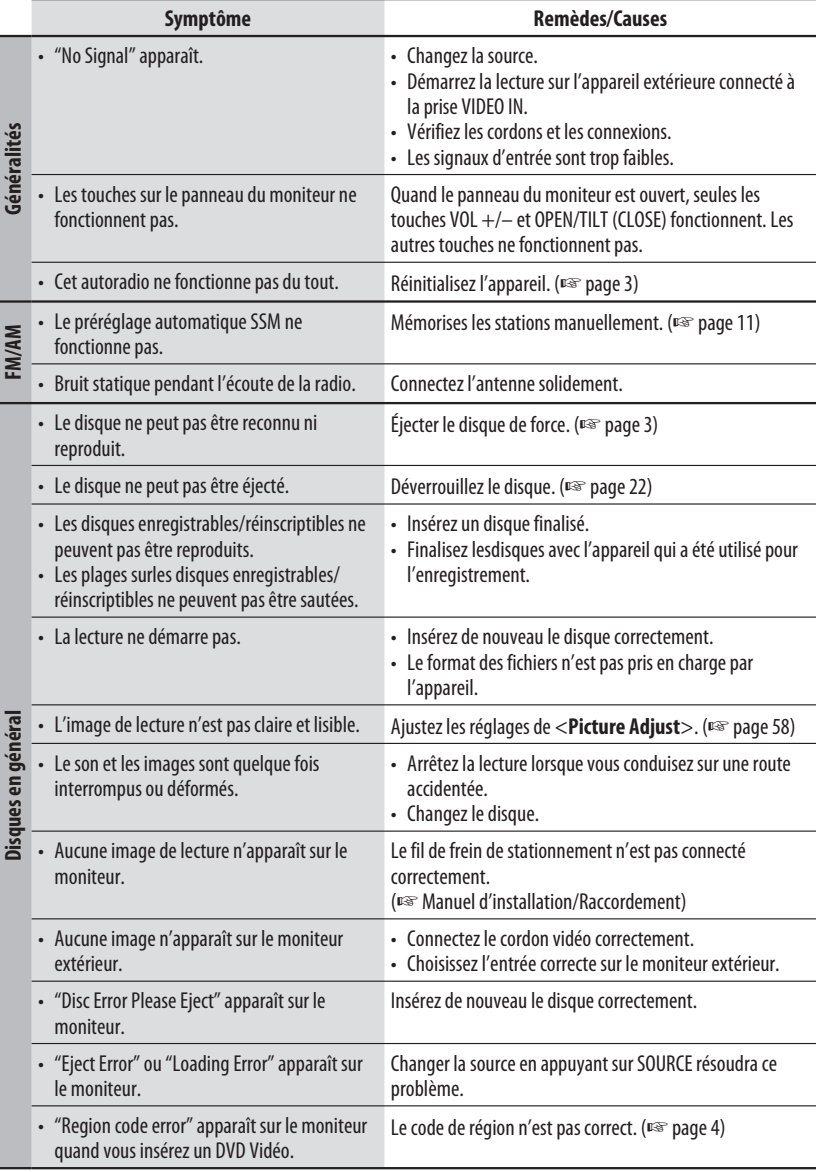

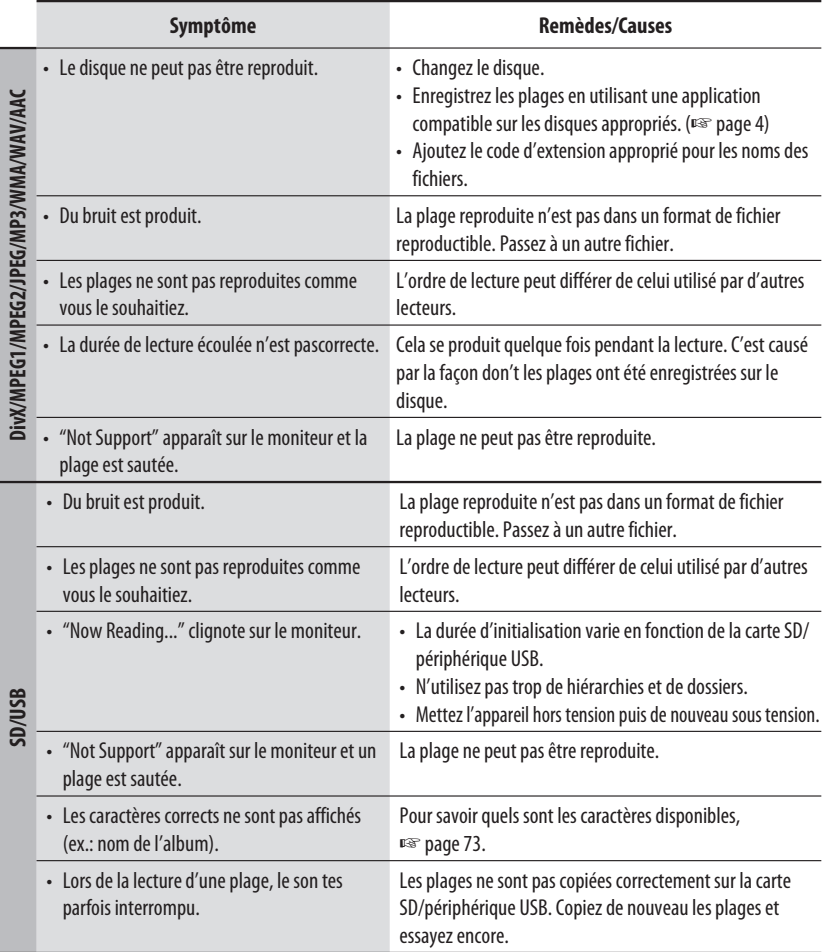

Suite à la page suivante

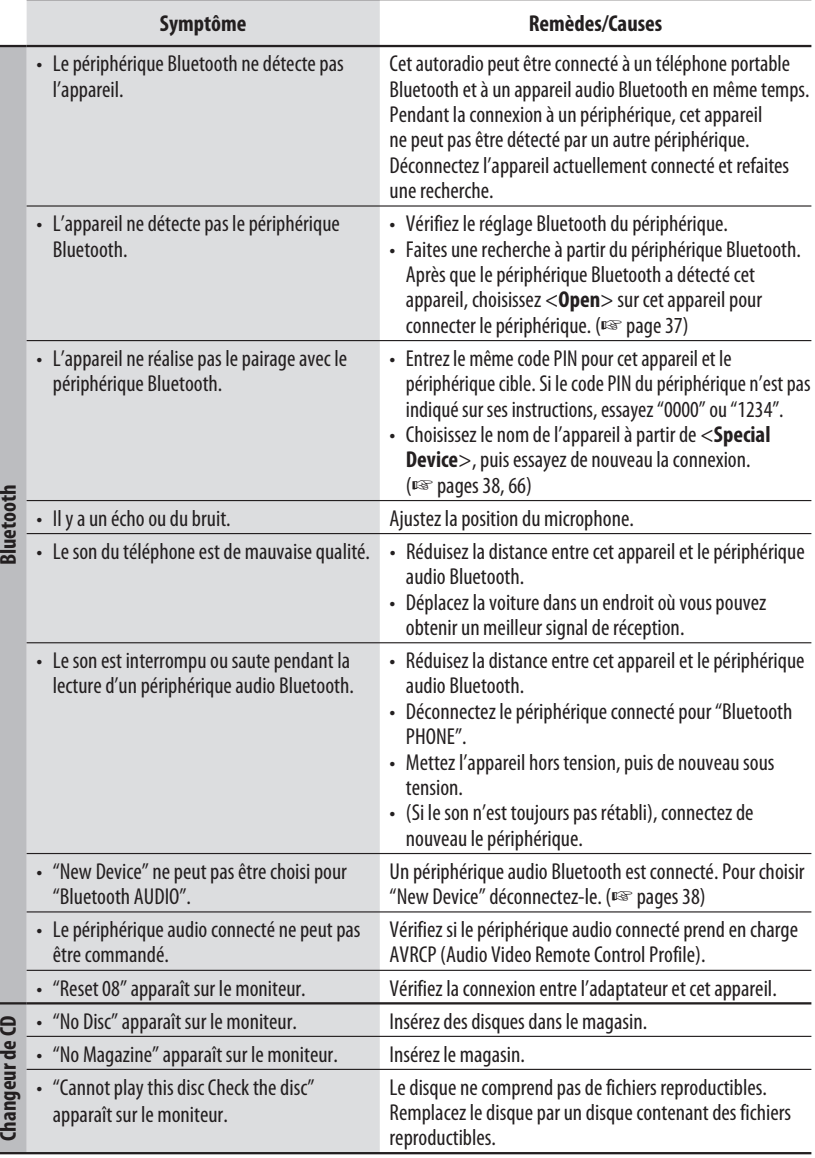

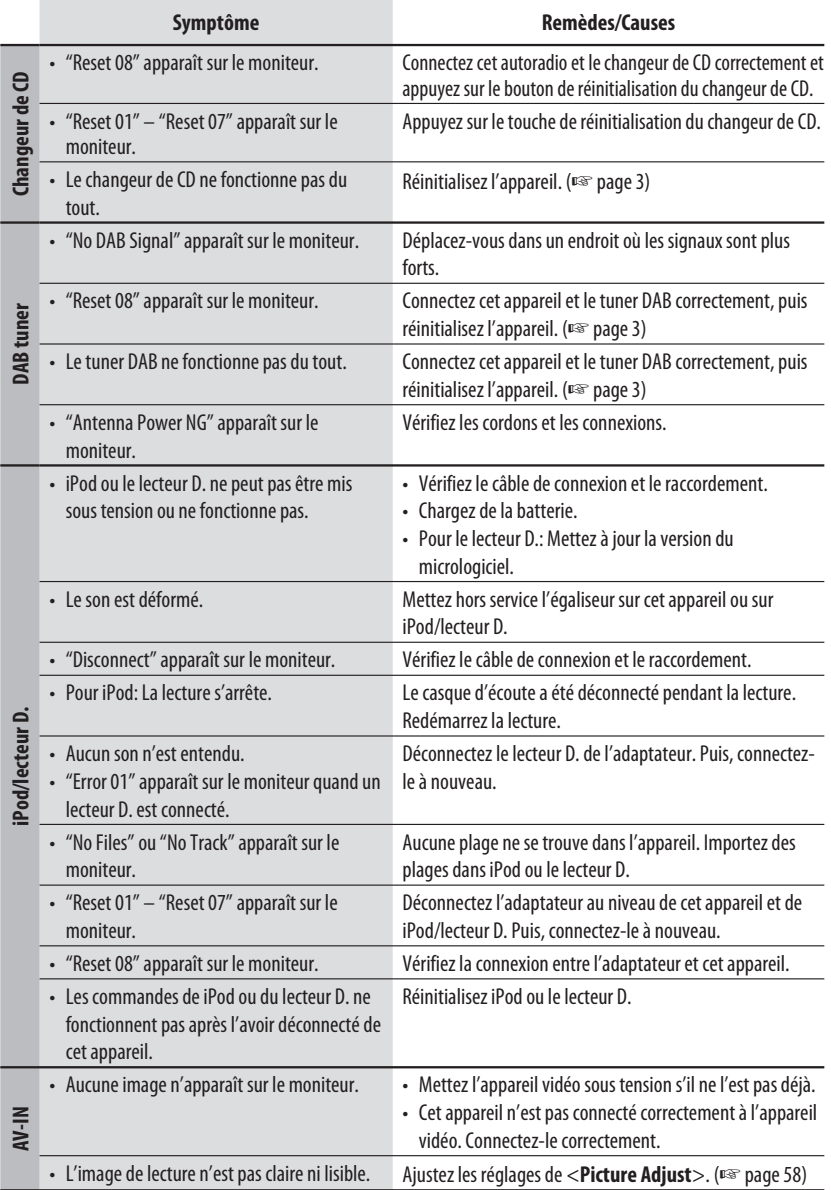

# *Spécifications*

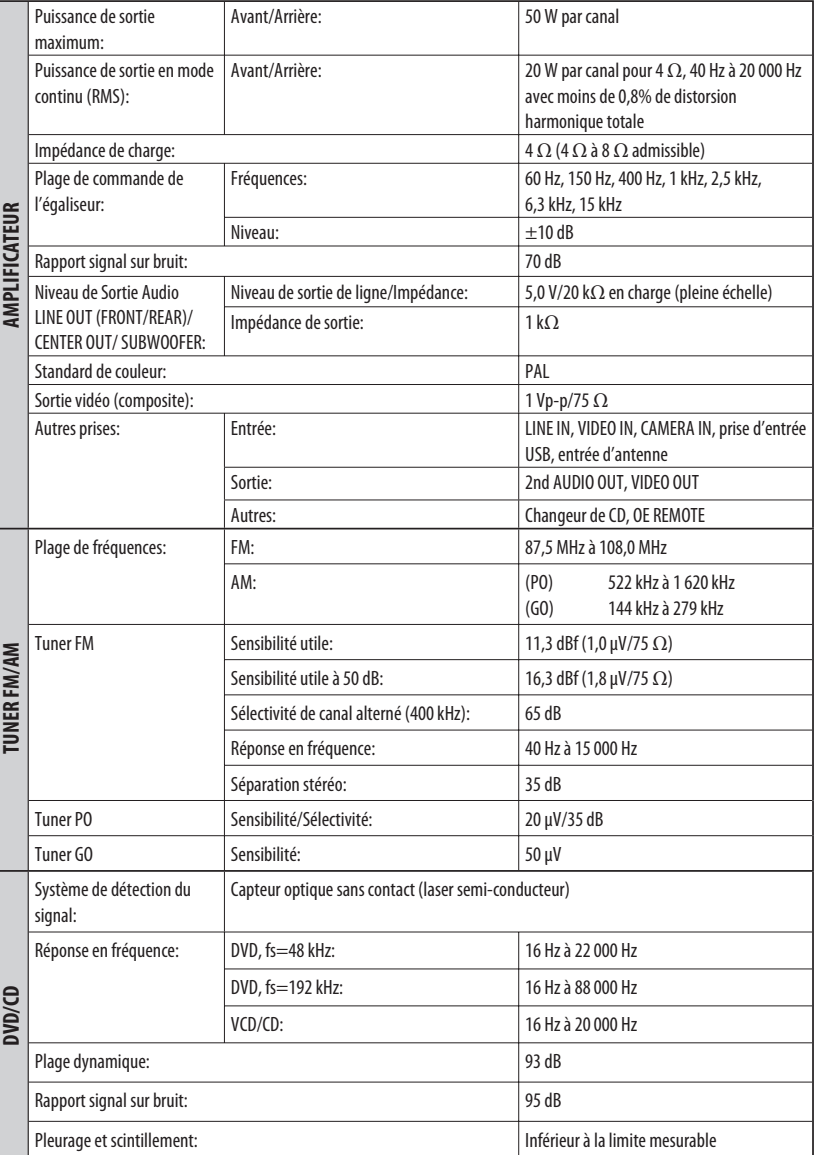

Download from Www.Somanuals.com. Manuals Search And Download.

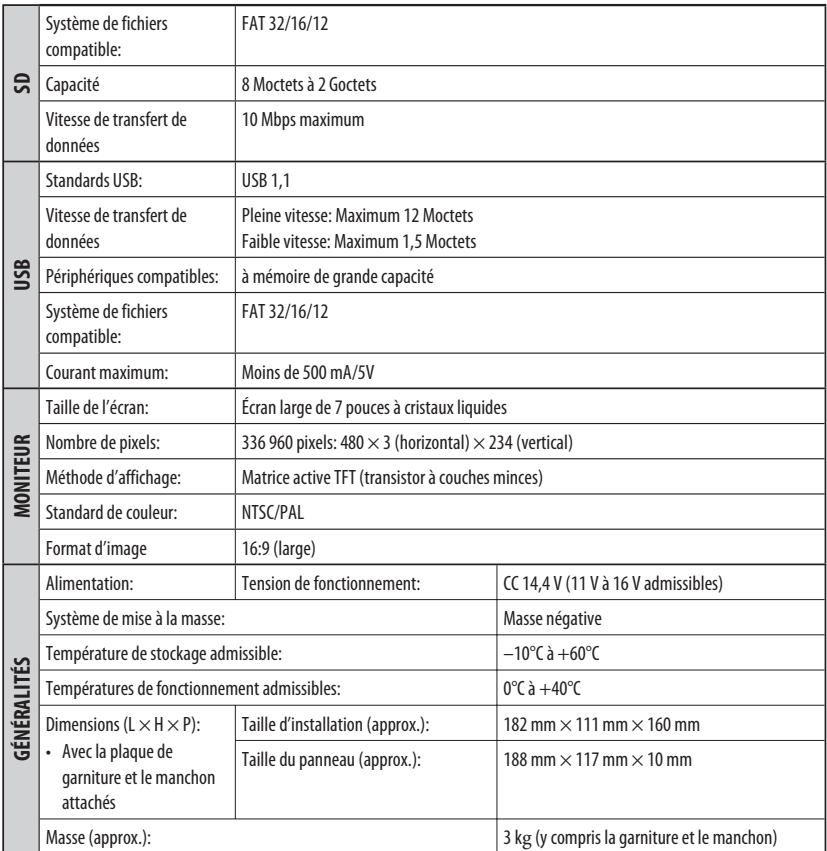

## **Espace nécessaire pour l'éjection du moniteur**

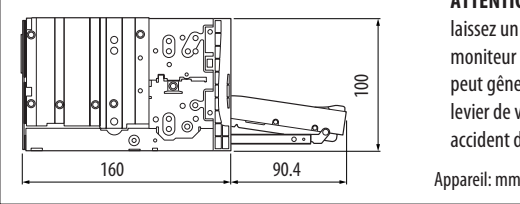

**ATTENTION:** Afin de pouvoir éjecter le moniteur, laissez un espace libre suffisant devant le moniteur pour qu'il sorte. Si non, le moniteur peut gêner la manipulation du volant ou du levier de vitesse, et cela risquerait d'entraîner un accident de la circulation.

FRANÇAIS

Le modèle et les caractéristiques peuvent être sujets à modifications sans avis préalable.

### **Having TROUBLE with operation? Please reset your unit Refer to page of How to reset your unit**

## **Haben Sie PROBLEME mit dem Betrieb? Bitte setzen Sie Ihr Gerät zurück Siehe Seite Zurücksetzen des Geräts**

## **Vous avez des PROBLÈMES de fonctionnement? Réinitialisez votre appareil**

**Référez-vous à la page intitulée Comment réinitialiser votre appareil**

## **Hebt u PROBLEMEN met de bediening? Stel het apparaat terug**

**Zie de pagina met de paragraaf Het apparaat terugstellen**

Dear Customer,

This apparatus is in conformance with the valid European directives and standards regarding electromagnetic compatibility and electrical safety. European representative of Victor Company of Japan, Limited is: JVC Technology Centre Europe GmbH Postfach 10 05 52

61145 Friedberg Germany

Sehr geehrter Kunde, sehr geehrte Kundin,

dieses Gerät stimmt mit den gültigen europäischen Richtlinien und Normen bezüglich elektromagnetischer Verträglichkeit und elektrischer Sicherheit überein.

Die europäische Vertretung für die Victor Company of Japan, Limited ist:

JVC Technology Centre Europe GmbH Postfach 10 05 52 61145 Friedberg Deutschland

#### Cher(e) client(e),

Cet appareil est conforme aux directives et normes européennes en vigueur concernant la compatibilité électromagnétique et à la sécurité électrique. Représentant européen de la société Victor Company of Japan, Limited: JVC Technology Centre Europe GmbH Postfach 10 05 52 61145 Friedberg Allemagne

#### Geachte klant,

Dit apparaat voldoet aan de geldende Europese normen en richtlijnen inzake elektromagnetische compatibiliteit en elektrische veiligheid. De Europese vertegenwoordiger van Victor Company of Japan, Limited is: JVC Technology Centre Europe GmbH Postfach 10 05 52 61145 Friedberg Duitsland

**JVC** 

 $\circled{{}^{\mathcal{L}}}$  EN, GE, FR, NL © 2007 Victor Company of Japan, Limited

0207MNMMDWJEIN

Download from Www.Somanuals.com. All Manuals Search And Download.

Free Manuals Download Website [http://myh66.com](http://myh66.com/) [http://usermanuals.us](http://usermanuals.us/) [http://www.somanuals.com](http://www.somanuals.com/) [http://www.4manuals.cc](http://www.4manuals.cc/) [http://www.manual-lib.com](http://www.manual-lib.com/) [http://www.404manual.com](http://www.404manual.com/) [http://www.luxmanual.com](http://www.luxmanual.com/) [http://aubethermostatmanual.com](http://aubethermostatmanual.com/) Golf course search by state [http://golfingnear.com](http://www.golfingnear.com/)

Email search by domain

[http://emailbydomain.com](http://emailbydomain.com/) Auto manuals search

[http://auto.somanuals.com](http://auto.somanuals.com/) TV manuals search

[http://tv.somanuals.com](http://tv.somanuals.com/)